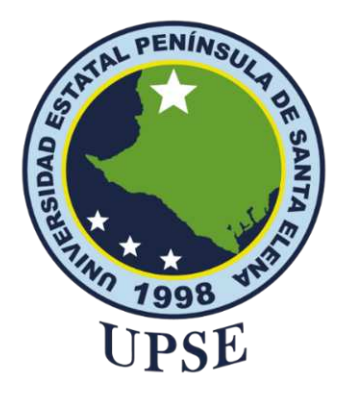

## **UNIVERSIDAD ESTATAL PENÍNSULA DE SANTA ELENA FACULTAD DE SISTEMAS Y TELECOMUNICACIONES INSTITUTO DE POSTGRADO**

# **TITULO DEL TRABAJO DE TITULACIÓN**

APLICACIÓN DE INTELIGENCIA DE NEGOCIOS PARA MEJORAR TOMA DE DECISIONES OPERATIVAS EN UNA EMPRESA DE TELECOMUNICACIONES

## **AUTOR**

**Borbor Malavé, Nury Jessenia**

## TRABAJO DE TITULACIÓN

Previo a la obtención del grado académico en MAGISTER EN TECNOLOGÍAS DE LA INFORMACIÓN

**TUTOR**

**Ing. Hurtado Vargas Fabián, Mgtr.**

**Santa Elena, Ecuador**

**Año 2024**

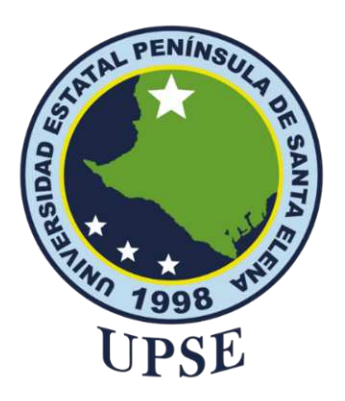

# **UNIVERSIDAD ESTATAL PENÍNSULA DE SANTA ELENA FACULTAD DE SISTEMAS Y TELECOMUNICACIONES INSTITUTO DE POSTGRADO**

## **TRIBUNAL DE SUSTENTACIÓN**

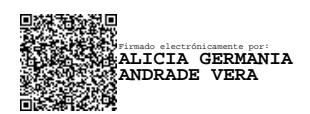

**Ing. Alicia Andrade Vera, Mgtr. COORDINADORA DEL PROGRAMA**

Firmado electrónicamente por: **LUIS FABIAN HURTADO VARGAS**

**Ing. Fabian Hurtado Vargas TUTOR**

Firmado electrónicamente por: **JORGE SERGIO HERRERA TAPIA**

**Ing. Jorge Herrera Tapia, Ph. D. DOCENTE ESPECIALISTA**

Firmado electrónicamente por: **ALFREDO RODRIGO COLCHA ORTIZ**

**Ing. Alfredo Colcha Ortiz, Mgtr DOCENTE ESPECIALISTA**

Firmado electrónicamente por: **MARIA MARGARITA RIVERA GONZALEZ**

**Abg. María Rivera, Mgtr SECRETARIO GENERAL UPSE**

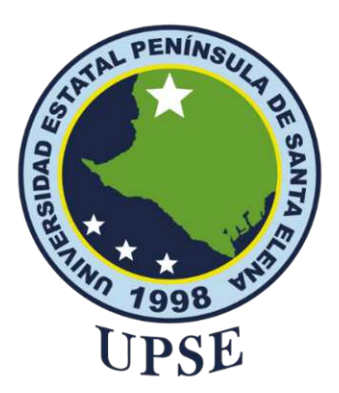

# **UNIVERSIDAD ESTATAL PENÍNSULA DE SANTA ELENA FACULTAD DE SISTEMAS Y TELECOMUNICACIONES INSTITUTO DE POSTGRADO**

# **CERTIFICACIÓN**

Certifico que luego de haber dirigido científica y técnicamente el desarrollo y estructura final del trabajo, este cumple y se ajusta a los estándares académicos, razón por el cual apruebo en todas sus partes el presente trabajo de titulación que fue realizado en su totalidad por NURY JESSENIA BORBOR MALAVÉ, como requerimiento para la obtención del título de Magister en Tecnologías de la Información.

## **TUTOR**

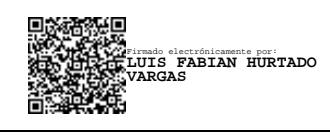

**Ing. Fabián Hurtado Vargas, Mgtr.**

**Santa Elena, 16 de abril de 2024**

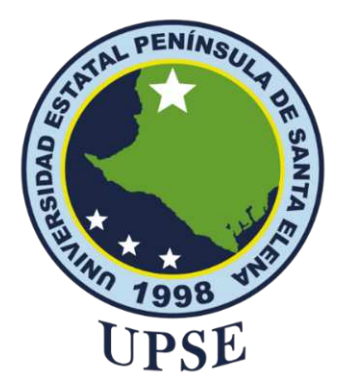

## **UNIVERSIDAD ESTATAL PENÍNSULA DE SANTA ELENA INSTITUTO DE POSTGRADO FACULTAD DE SISTEMAS Y TELECOMUNICACIONES**

# **DECLARACIÓN DE RESPONSABILIDAD**

## Yo, **NURY JESSENIA BORBOR MALAVÉ**

## **DECLARO QUE:**

El trabajo de Titulación, Aplicación de Inteligencia de Negocios para mejorar toma de decisiones operativas en una empresa de Telecomunicaciones, previo a la obtención del título en Magister en Tecnologías de la Información, ha sido desarrollado respetando derechos intelectuales de terceros conforme las citas que constan en el documento, cuyas fuentes se incorporan en las referencias o bibliografías. Consecuentemente este trabajo es de mi total autoría.

En virtud de esta declaración, me responsabilizo del contenido, veracidad y alcance del Trabajo de Titulación referido.

Santa Elena, 16 de abril de 2024

## **EL AUTOR**

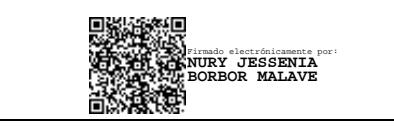

**Nury Jessenia Borbor Malavé**

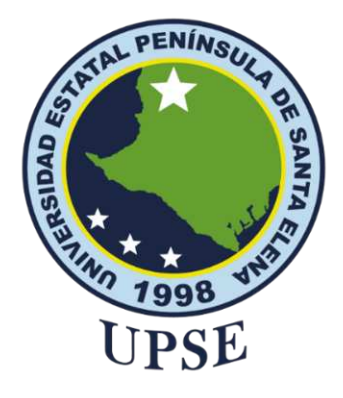

## **UNIVERSIDAD ESTATAL PENÍNSULA DE SANTA ELENA INSTITUTO DE POSTGRADO FACULTAD DE SISTEMAS Y TELECOMUNICACIONES**

# **CERTIFICACIÓN DE ANTIPLAGIO**

Certifico que después de revisar el documento final del trabajo de titulación denominado, Aplicación de inteligencia de negocios para mejorar toma de decisiones operativas en una empresa de Telecomunicaciones, presentado por el estudiante, NURY JESSENIA BORBOR MALAVÉ fue enviado al Sistema Antiplagio Compilatio, presentando un porcentaje de similitud correspondiente al 9%, por lo que se aprueba el trabajo para que continúe con el proceso de titulación.

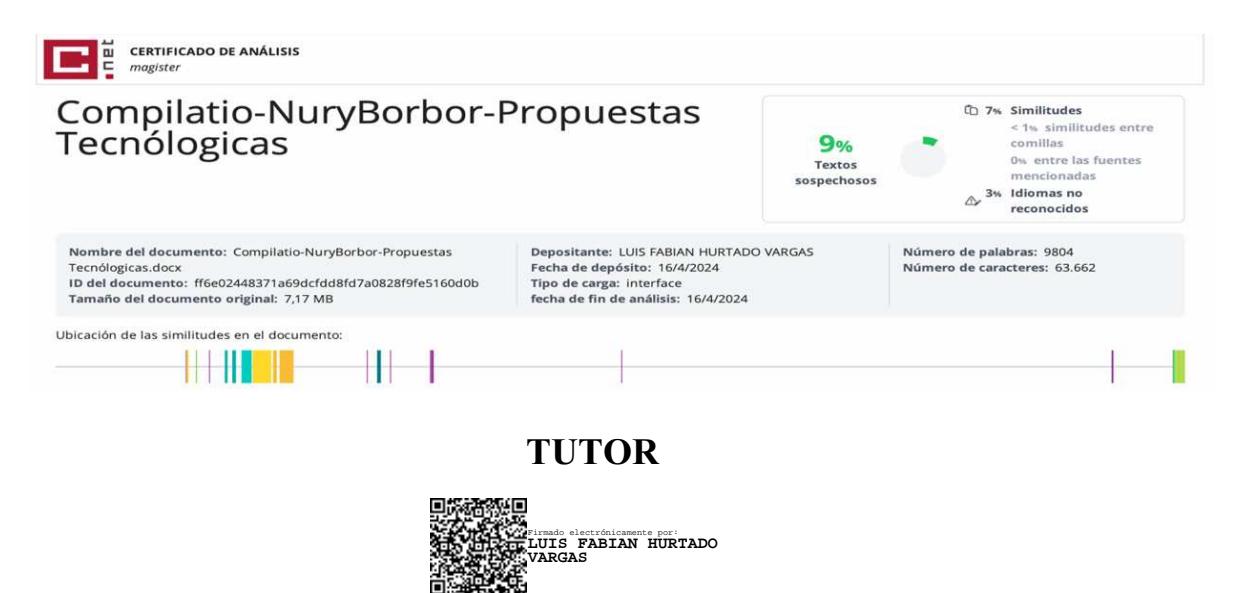

**Ing. Fabián Hurtado Vargas, Mgtr.**

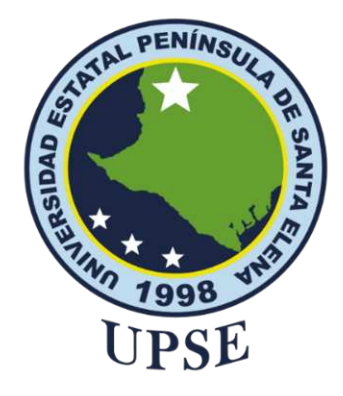

## **UNIVERSIDAD ESTATAL PENÍNSULA DE SANTA ELENA FACULTAD DE SISTEMAS Y TELECOMUNICACIONES INSTITUTO DE POSTGRADO**

# **AUTORIZACIÓN**

### Yo, **NURY JESSENIA BORBOR MALAVÉ**

Autorizo a la Universidad Estatal Península de Santa Elena, para que haga de este trabajo de titulación o parte de él, un documento disponible para su lectura consulta y procesos de investigación, según las normas de la Institución.

Cedo los derechos en línea patrimoniales de artículo profesional de alto nivel con fines de difusión pública, además apruebo la reproducción de este artículo académico dentro de las regulaciones de la Universidad, siempre y cuando esta reproducción no suponga una ganancia económica y se realice respetando mis derechos de autor

Santa Elena, 16 de abril de 2024

## **EL AUTOR**

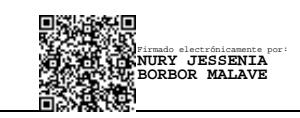

**Nury Borbor Malavé**

## **AGRADECIMIENTO**

Agradezco a Dios por su constante guía y fortaleza en cada paso que he dado, así como a mis queridos angelitos, cuya protección ha sido un faro en mi vida. De manera especial, expreso mi sincero agradecimiento a mi compañero de estudios y de vida, por su apoyo incondicional en este desafío.

Asimismo, quiero agradecer a mis padres por su ivaluable ayuda y comprension durante este proceso, a mis hermanos y amigos por sus palabras de aliento que me han motivado incluso en los momentos difíciles.

Este trabajo no habría sido posible sin el apoyo y contribución de todos ustedes. ¡Gracias!

*Nury Jessenia, Borbor Malavé*

## **DEDICATORIA**

A mi esposo y mis queridos padres, quienes han sido mi fuente de inspiración y mi apoyo incondicional en este y en todos los trayectos que he tomado en mi vida.

*Nury Jessenia, Borbor Malavé*

# ÍNDICE GENERAL

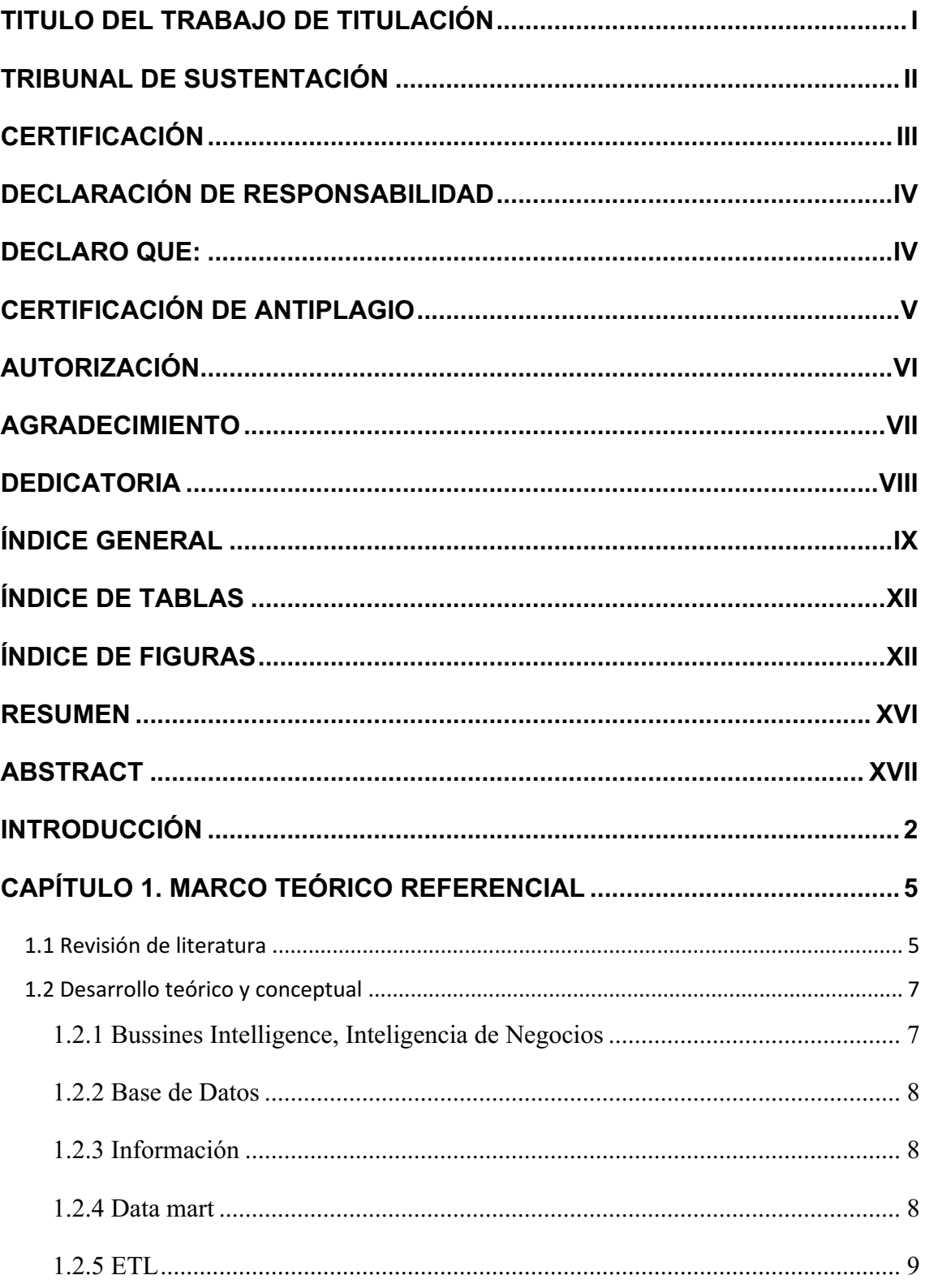

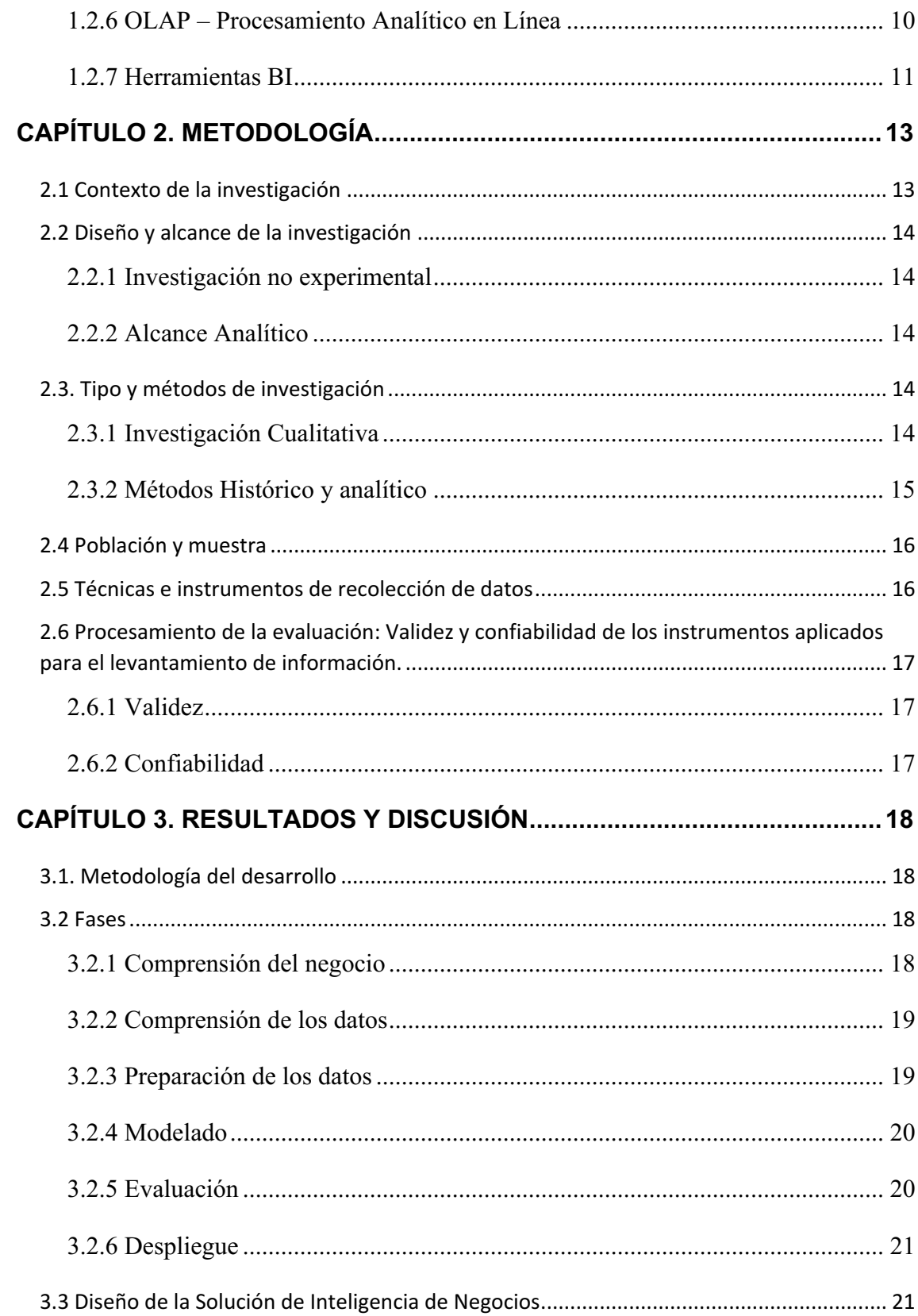

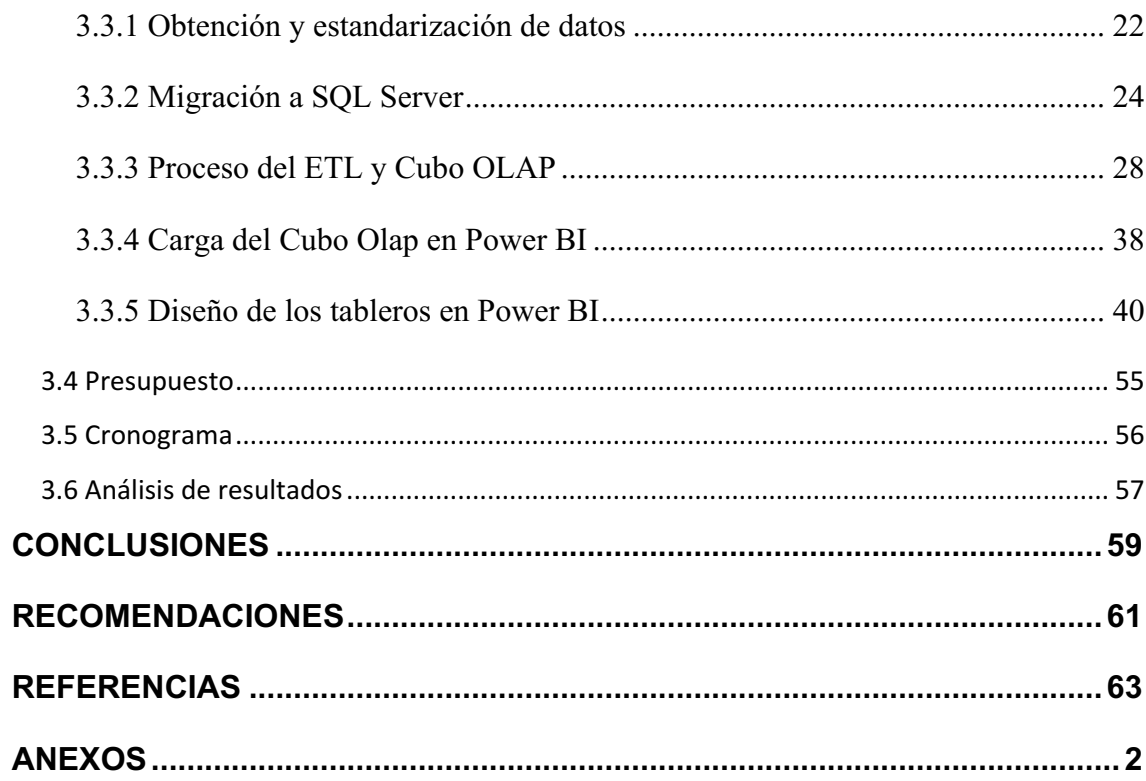

# ÍNDICE DE TABLAS

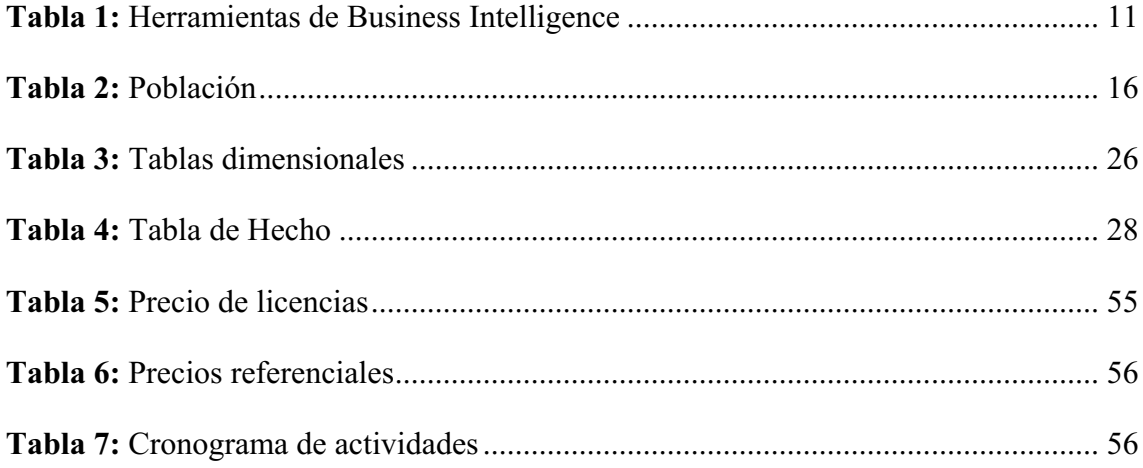

# ÍNDICE DE FIGURAS

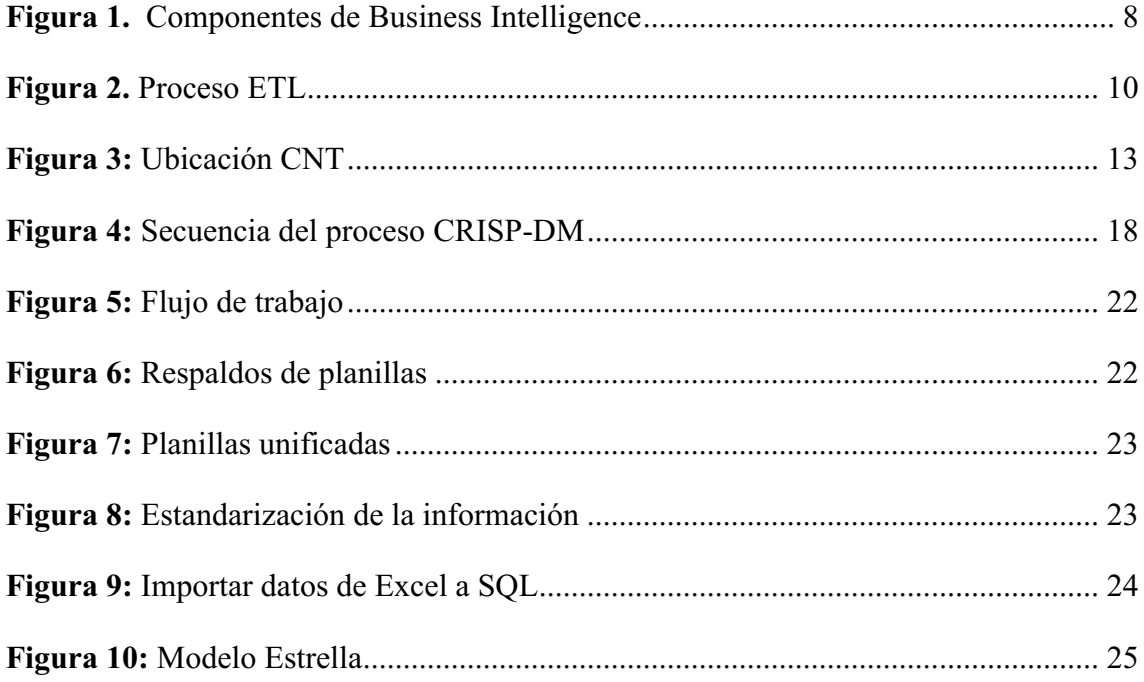

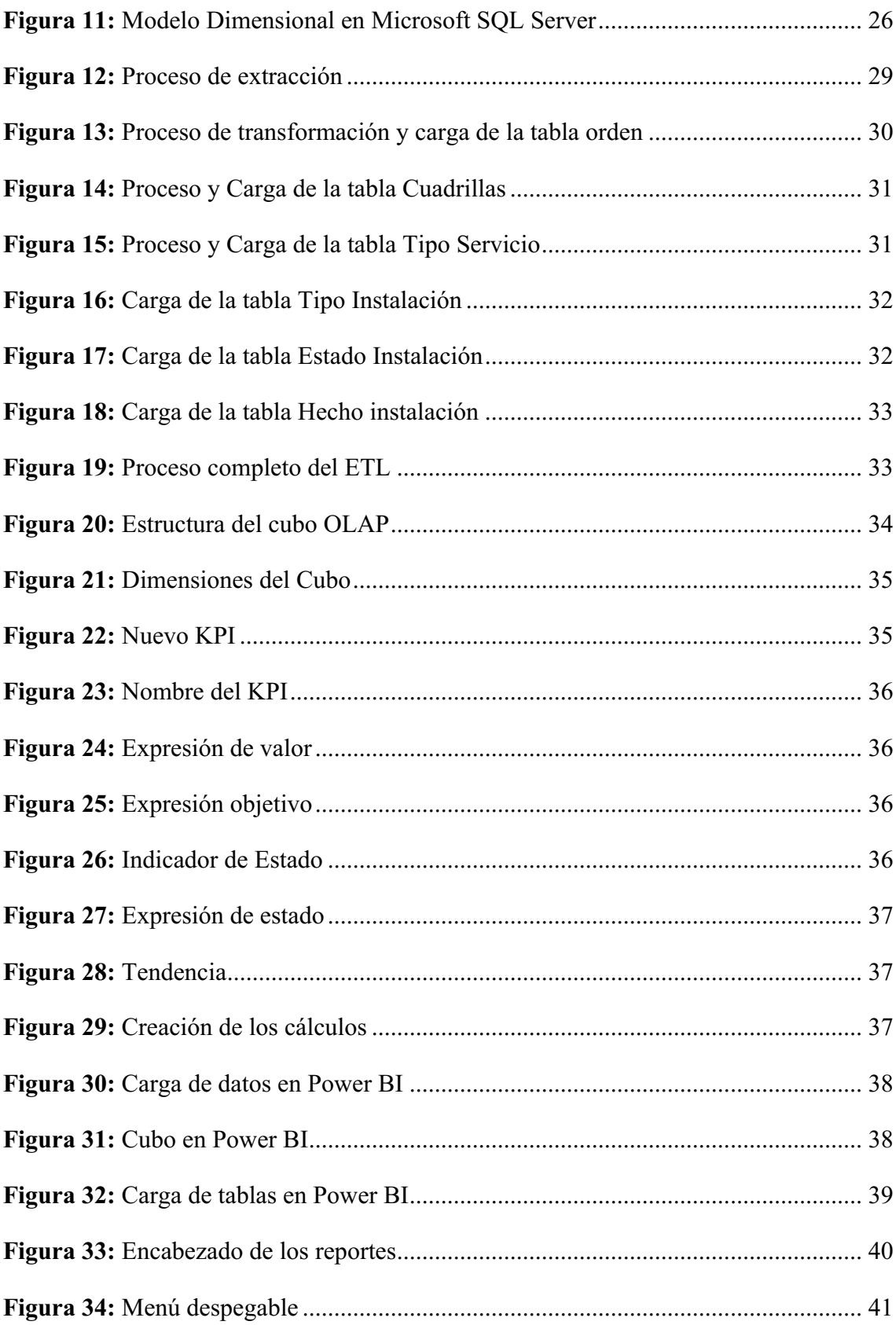

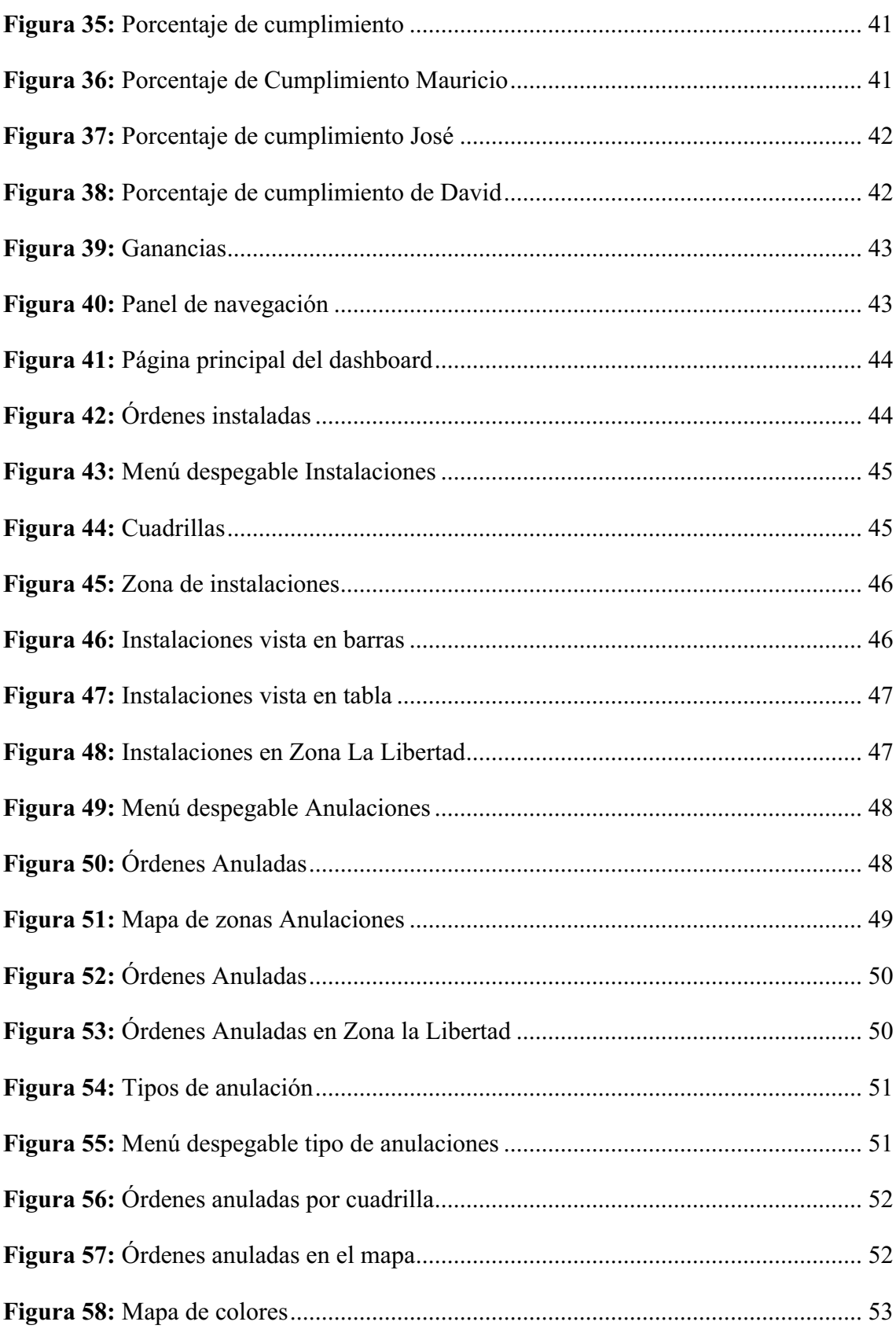

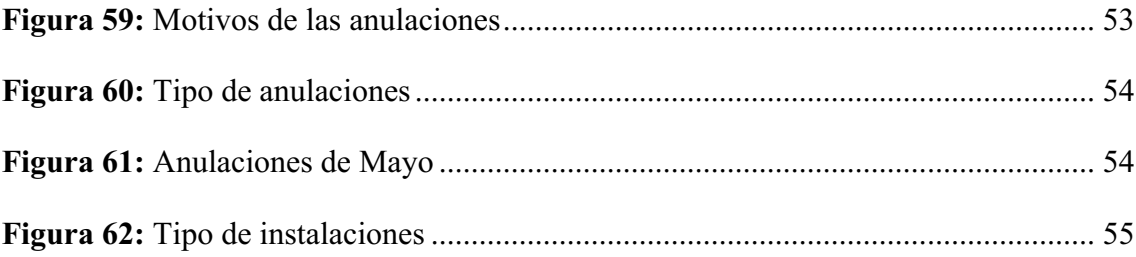

### **RESUMEN**

La inteligencia de negocios se ha convertido en un recurso invaluable para recopilar, procesar y analizar grandes volúmenes de datos generados por la infraestructura de comunicaciones y los sistemas de atención al cliente.

La indutria de las telecomunicaciones se ha beneficiado significativamente de la aplicación de inteligencia de negocios, que ha mostrado ser un factor clave para la toma de decisiones estratégicas y la optimización de operaciones.

El propósito de este estudio es proporcionar una solución práctica y eficaz para mejorar la toma de decisiones operativas más informada y eficiente en la empresa de telecomunicaciones MEGA FIBRA. Para lograr este objetivo, se desarrollará una solución de inteligencia de negocios mediante herramientas de análisis de datos.

En cuanto a los métodos utilizados, se emplearán tanto el método histórico como el analítico. El método histórico se utilizará para examinar eventos pasados y analizar datos y registros históricos relacionados con las operaciones de instalación de MEGA FIBRA. Por otro lado, el método analítico se centrará en la identificación de patrones y tendencias en los datos para mejorar la toma de decisiones operativas.

El diseño de tableros se realizará en Microsoft Power BI, aprovechando su capacidad para analizar y visualizar datos de manera efectiva. Esto permitirá obtener reportes detallados para mejorar los tiempos en las instalaciones y detectar posibles fallas en el proceso operativo.

**Palabras claves:** telecomunicaciones, inteligencia de negocios, dashboard

## **ABSTRACT**

Business intelligence has become an invaluable resource for collecting, processing, and analyzing large volumes of data generated by communications infrastructure and customer service systems.

The telecommunications industry has benefited significantly from the application of business intelligence, which has proven to be a key factor in strategic decision-making and operational optimization.

The purpose of this study is to provide a practical and effective solution to improve more informed and efficient operational decision-making in the MEGA FIBRA telecommunications company. To achieve this objective, a business intelligence solution will be developed using data analysis tools.

As for the methods used, both the historical and analytical methods will be used. The historical method will be used to examine past events and analyze historical data and records related to MEGA FIBRA's installation operations. On the other hand, the analytical method will focus on identifying patterns and trends in the data to improve operational decision-making.

The dashboard design will be done in Microsoft Power BI, taking advantage of its ability to effectively analyze and visualize data. This will allow for obtaining detailed reports to improve installation times and detect possible failures in the operational process.

**Keywords:** telecommunications, business intelligence, dashboard

## **INTRODUCCIÓN**

En la industria de las telecomunicaciones, la aplicación de la inteligencia de negocios (BI) ha demostrado ser un factor clave para la toma de decisiones estratégicas y la optimización de operaciones (Loja-Tepán et al., 2021). Las empresas de telecomunicaciones han adoptado cada vez más soluciones de BI para enfrentar los desafíos de un mercado altamente competitivo y en constante evolución. La inteligencia de negocios se ha convertido en un recurso invaluable para recopilar, procesar y analizar grandes volúmenes de datos generados por la infraestructura de comunicaciones y los sistemas de atención al cliente.

Mejorar la comunicación y acelerar los procedimientos operativos en la empresa no solo garantiza una mayor satisfacción en términos de tiempo, sino que también contribuye al avance y desarrollo general de la organización.(Carrasco & Farroñay, 2017)

En los últimos años las empresas han demostrado interés por mejorar sus procesos con inteligencia de negocios debido al manejo de grandes volúmenes de datos.(Chinchay Martínez & Lozada Celi, 2020)

Uno de los componentes más visibles y efectivos de la inteligencia de negocios en este contexto son los dashboards de BI. Estos dashboards proporcionan interfaces interactivas y visualmente atractivas que permiten a las empresas de telecomunicaciones monitorear en tiempo real indicadores clave de rendimiento (KPIs) relacionados con el tiempo en que se ejecutan las órdenes, en qué sitio de anulan más órdenes y la eficiencia del técnico en campo. Los dashboards de BI han demostrado ser herramientas poderosas para la toma de decisiones informadas y la identificación de tendencias y patrones cruciales en la industria de las telecomunicaciones.

El propósito de este estudio es proporcionar una solución práctica y eficaz para mejorar la toma de decisiones operativas más informada y eficiente, optimizando procesos y mejorando la ejecución de instalaciones de fibra óptica.

#### **Planteamiento de la investigación (Fundamentación de la investigación)**

La falta de una estrategia efectiva para el manejo de datos y la toma de decisiones en MEGA FIBRA le impide identificar áreas de mejora en sus operaciones, como las zonas de mayor demanda, los motivos del rechazo de órdenes y la asignación óptima de recursos, esto ha generado ineficiencias operativas, falta de visibilidad sobre el rendimiento de las cuadrillas de técnicos y una incapacidad para satisfacer plenamente las demandas del mercado de telecomunicaciones en la Provincia de Santa Elena. La implementación de una solución de inteligencia de negocios se propone como una posible respuesta a este problema, pero se requiere una investigación exhaustiva para evaluar su efectividad y su impacto en la empresa.

La emergencia de este problema radica en la creciente importancia de las instalaciones de fibra óptica en un entorno digitalmente interconectado, donde la eficiencia en la conectividad es vital. MEGA FIBRA necesita optimizar sus operaciones para mantener la competitividad y satisfacer la demanda en constante crecimiento, lo que a su vez puede impulsar el desarrollo regional.

La viabilidad de la investigación depende de factores como los recursos disponibles, el acceso a datos adecuados, el apoyo de la dirección y el marco temporal. Si se abordan adecuadamente, la realización de la investigación puede ser beneficiosa para la empresa y su entorno.

La investigación beneficiará principalmente a la Contratista de CNT al optimizar sus operaciones y toma de decisiones.

Desde una perspectiva metodológica, el desarrollo de esta solución BI ofrecerá beneficios como la identificación de patrones, la toma de decisiones informadas, la optimización de recursos, la personalización de servicios y la planificación estratégica.

A nivel personal, profesional y disciplinario, los investigadores pueden desarrollar habilidades, aprender sobre análisis de datos y mejorar su carrera. Además, la investigación puede contribuir al conocimiento en el campo y mejorar las prácticas empresariales.

En conjunto, el estudio busca abordar una problemática crítica, mejorar las operaciones de la empresa y beneficiar tanto a los clientes como a la Contratista de CNT y a los investigadores involucrados.

#### **Formulación del problema de investigación**

¿Se puede mejorar la toma de decisiones operativas de una empresa orientada a telecomunicaciones mediante el desarrollo de una solución de inteligencia de negocios?

#### **Objetivo General:**

Desarrollar una solución de inteligencia de negocios mediante herramientas de análisis de datos que permitan mejorar la toma de decisiones operativas en la empresa de telecomunicaciones MEGA FIBRA.

#### **Objetivos Específicos:**

- 1. Identificar los indicadores clave de rendimiento (KPIs) que permita evaluar y mejorar la toma de decisiones en la ejecución de instalaciones de fibra óptica.
- 2. Procesar los datos para alimentar el dashboard: asegurando su calidad y coherencia.
- 3. Adaptar una solución de inteligencia de negocios para mejorar la toma de decisiones de la empresa MEGA FIBRA

#### **Planteamiento hipotético**

#### **Hipótesis**

"La implementación de un panel de inteligencia empresarial en MEGA FIBRA, centrado en indicadores clave de rendimiento, permite mejorar la toma de decisiones en las operaciones de despliegue de fibra óptica".

#### **Hipótesis Nula**

"La implementación de un panel de inteligencia empresarial en MEGA FIBRA, centrado en indicadores clave de rendimiento, no permite mejorar la toma de decisiones en las operaciones de despliegue de fibra óptica".

# **CAPÍTULO 1. MARCO TEÓRICO REFERENCIAL**

#### **1.1 Revisión de literatura**

(A. J. G. Morales, 2016) en su artículo, Inteligencia de negocios, una ventaja competitiva, se cuestiona si ¿Se puede considerar a la inteligencia de negocios como una ventaja competitiva para las organizaciones? Analiza las virtudes y los beneficios del enfoque Business Intelligence describiendo los componentes a tomar en cuenta para poder implementar una solución BI. Esto implica la captura, el acceso, la comprensión y el análisis de esos datos para tomar decisiones informadas. Esto se logra a través de componentes claves, como la recopilación de datos, el proceso de transformación y carga de información en un almacén de datos y su posterior presentación visual. Morales, concluye que la inteligencia de negocios se centra en la habilidad para tomar datos crudos, uno de los recursos más valiosos de una empresa, y transformarlos en información valiosa que pueda ser utilizada para aumentar la eficiencia y el éxito del negocio.

En la tesis de (S. L. Morales, 2019) "Metodología para procesos de inteligencia de negocios con mejoras en la extracción y transformación de fuentes de datos, orientado a la toma de decisiones" estudia como la Metodología M3S es una alternativa innovadora, con grandes aportes en los procesos de la transformación de los datos con la finalidad de mejorar la toma de decisiones. Esta propuesta metodológica incluye un algoritmo de decisión, aportando con mejoras en la búsqueda de sus nodos por medio de atributos ubicados en diferentes fuentes de datos estructurados o no, los mismos que pasan por procesos de limpieza especial y a los cuales se les da en este estudio una denominación de "puros" y concluye que contar con los indicadores claves de desempeño es fundamental para identificar oportunidades y tomar decisiones de manera rápida que puedan impulsar el crecimiento de la empresa.

En la tesis de (Ojeda Ortega & Ojeda Ortega, 2022) el objetivo principal es la Implementación de inteligencia de negocios para la optimización del proceso de Auditoría, de gestión en una empresa de telecomunicaciones. Para ello, se empleó una población y muestra del registro de 36 semanas de los procesos de auditoría. El estudio realizado es de tipo aplicada con un enfoque cuantitativo a un nivel explicativo y con un diseño preexperimental. La técnica aplicada fue del análisis documental y como instrumento se utilizó el registro de los procesos de auditoría. Como resultado después de la implementación, se logró optimizar los procesos de auditoría en cuanto a su eficacia, eficiencia y economía.

En la tesis, Implementación de business intelligence para mejorar la eficiencia de la toma de decisiones en la gestión de proyectos, realizada en Perú por (CARHUARICRA INOCENTE & GONZALES CAPORAL, 2017) se implementó Microsoft Power BI en una organización dedicada a proyectos de servicios en telecomunicaciones para determinar la influencia del uso de Business, se tomó como muestra 8 proyectos sobre los no se había utilizado BI para luego determinar su influencia, se evaluaron los tiempos, los costos y errores al final de cada proyecto, dando indicadores confiables para determinar la eficiencia en la toma de decisiones del proyecto. Se logró determinar que, para la muestra evaluada, el uso de Business Intelligence logró disminuir los errores en la gestión en 50%, además de disminuir los costos en 9% y los tiempos en 6%. De esta manera se logra observar que la implementación de Business Intelligence permitió que la gerencia de proyecto tuviera una mayor percepción de control sobre las operaciones de la empresa, mejorando la velocidad de la toma de decisiones.

En el ámbito Nacional en el estudio realizado por (Álvarez Ibarra & Vélez Cusme, 2022), en la, Implementación de un sistema de inteligencia de negocios en el departamento de ventas del almacén deportivo CTL sports mediante la aplicación de herramientas BI para un adecuado proceso de toma de decisiones gerenciales, buscaban implementar este sistema BI debido a que sus ventas se habían estancado con la llegada de la pandemia no lograban determinar alternativas a esa problemática. Se realizó una investigación exploratoria y de campo que les permitió conocer la limitada información a la cual tiene acceso la gerencia y los requerimientos necesarios por parte de la empresa. Como resultado se desarrolló un sistema de inteligencia de negocios basado en una arquitectura MVC (Modelo, Vista, Controlador); que en conjunto con Microsoft Power Bi y la metodología Kimball permitió el despliegue de reportes interactivos desde una base de datos MySql. Se pudo llegar a concluir que la efectiva implementación de un sistema de inteligencia de negocios bajo una metodología apropiada pudo ayudar a brindar soluciones tecnológicas de desarrollo en las diferentes áreas o procesos de las empresas para una adecuada toma de decisiones gerenciales.

En la tesis, Optimización de procesos soportado en business intelligence (bi): caso empresa HEVARAN SAS (Ferney & Torres, 2017), buscaron establecer indicadores para cada proceso, lo que los llevó a identificar que entre cada uno de ellos es necesario una comunicación clara con información confiable y oportuna para tener un campo de acción más práctico y alineado con lo realizado por la organización. Seleccionaron la herramienta Power BI ya que ofrece una gran alternativa en el aprovechamiento de la información, para su análisis y reporte a cada una de las áreas de la organización. Al ser gratuita su descarga, tener un bajo costo en el mercado por cada licencia en el Servicio Power BI, y tener un reconocimiento a nivel mundial por su gran aporte a cada MIPYME, fue una de las mejores opciones en el mercado actual.

#### **1.2 Desarrollo teórico y conceptual**

#### **1.2.1 Bussines Intelligence, Inteligencia de Negocios**

La inteligencia de negocios es una disciplina muy antigua que ha venido evolucionando con el tiempo y ha experimentado una transformación continua a lo largo de los años, adaptándose a la constante evolución de las tecnologías de la información y las comunicaciones. Esta adaptación se ha producido en paralelo con la integración cada vez más profunda de estas tecnologías disruptivas en el entorno empresarial y en sintonía con las tendencias más innovadoras que han surgido en el mundo de los negocios. (Luis Joyanes Aguilar, 2019)

Business Intelligence se define como una solución de análisis empresarial que posibilita la consolidación de datos empresariales procedentes de diversas fuentes, como aplicaciones, bases de datos y archivos diversos, que abarcan desde documentos de texto hasta hojas de cálculo de Excel y cualquier otro archivo que contenga información relevante para la operación del negocio (García Estrella et al., 2021). Estos datos no se presentan en su forma original, sino que son sometidos a procesos de transformación y

limpieza, mejorando su calidad y siendo preparados de manera que respondan de manera efectiva, rápida y precisa a las preguntas comerciales planteadas por los usuarios.

#### **Figura 1.**

#### *Componentes de Business Intelligence*

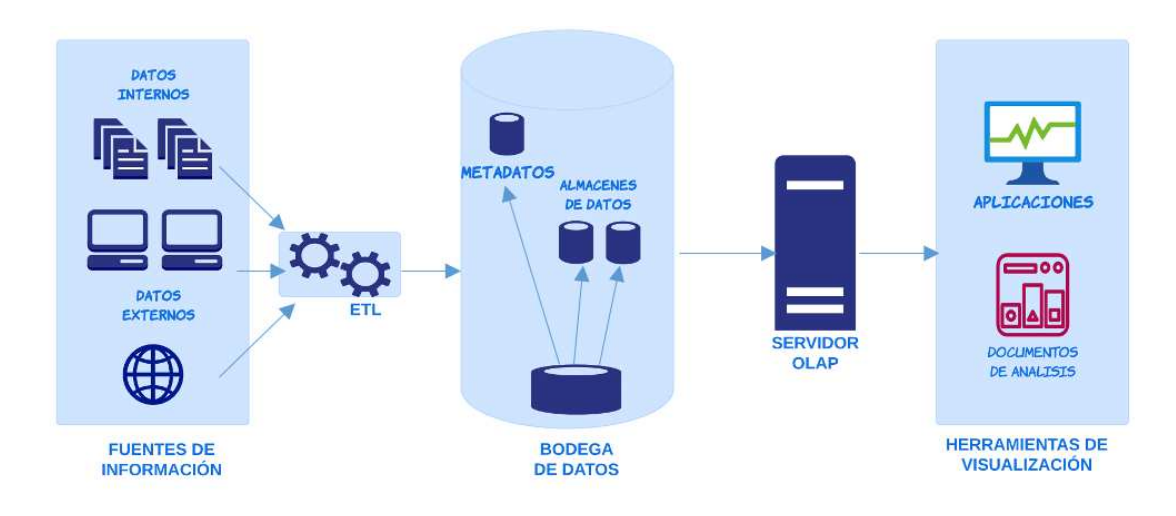

#### **1.2.2 Base de Datos**

Conjunto estructurado almacenados en un sistema informático que permite llevar a cabo diversas operaciones fundamentales, como consultas, modificaciones, inserciones o eliminaciones de información.(Ortiz & Uribe, 2021)

#### **1.2.3 Información**

Son un conjunto de datos que al relacionarse tienen un significado.(Cruz Garcia, 2019)

#### **1.2.4 Data mart**

Un data mart es una subdivisión especializada de un almacén de datos que se enfoca en una función empresarial, departamento o grupo de usuarios específicos dentro de una organización. Su propósito principal es proporcionar a diversos departamentos acceso a datos relevantes, permitiéndoles explorar y extraer información de manera autónoma y adaptada a sus necesidades únicas. Esto, en última instancia, promueve una toma de decisiones más precisa y fundamentada. (Guzmán Henostroza, 2021)

Tipos de Data mart

Hay tres tipos de data mart:

#### **1.2.4.1 Dependientes**

Un data mart dependiente se construye utilizando un almacén de datos existente, del cual toma datos relevantes de manera selectiva y los almacena de manera independiente para su uso en un contexto más especializado.

Este enfoque se utiliza para permitir a grupos de usuarios o departamentos acceder a la información que necesitan sin tener que consultar todo el almacén de datos, lo que puede ser masivo y abrumador. Los data marts dependientes se diseñan para satisfacer las necesidades específicas de análisis de un grupo de usuarios o una unidad de negocio, lo que facilita la toma de decisiones informadas y ágiles en esa área específica.

#### **1.2.4.2 Independientes**

Los data marts independientes son unidades aisladas que no tienen una conexión directa con el almacén de datos central. Estos data marts se construyen con su propia infraestructura de almacenamiento y herramientas ETL (Extract, Transform, Load) para la extracción y procesamiento de datos.

Los data marts independientes son útiles cuando se requiere flexibilidad y agilidad para satisfacer las necesidades de análisis específicas de un departamento o grupo de usuarios, especialmente en casos donde la creación de un almacén de datos central sería costosa o poco práctica.

#### **1.2.4.3 Datos Híbridos**

Un data mart híbrido es un enfoque que combina elementos de los datamart dependientes e independientes para gestionar los datos dentro de una organización. Este enfoque es particularmente beneficioso cuando ciertos departamentos requieren soluciones de datos personalizadas y al mismo tiempo se benefician de la coherencia y la gobernanza de un entorno de datos centralizado.

#### **1.2.5 ETL**

Los procesos ETL son una parte de la integración de datos, es un elemento importante cuya función completa el resultado de todo el desarrollo de la cohesión de aplicaciones y sistemas. Consta de tres pasos: Extracción, Transformación y Carga. Se trata de un proceso fundamental en la gestión y análisis de datos, especialmente en el ámbito de la inteligencia empresarial y el big data.(Almeida et al., 2021)

**Extracción:** los datos se recopilan y extraen de múltiples fuentes de datos, que pueden ser bases de datos, archivos, sistemas externos, aplicaciones, páginas web, entre otros. La extracción implica la selección de datos relevantes para el análisis y su copia a un área de preparación para su procesamiento.

**Transformación:** Una vez que los datos se han extraído, se someten a una serie de transformaciones para prepararlos para su uso en el almacén de datos. Esto puede incluir limpieza de datos, conversión de formatos, consolidación de datos, eliminación de duplicados y aplicación de reglas de negocio para garantizar la calidad y coherencia de los datos.

**Carga:** Los datos transformados se insertan en el almacén de datos o en el data mart donde los datos estarán disponibles para su análisis.

**Figura 2.**

*Proceso ETL*

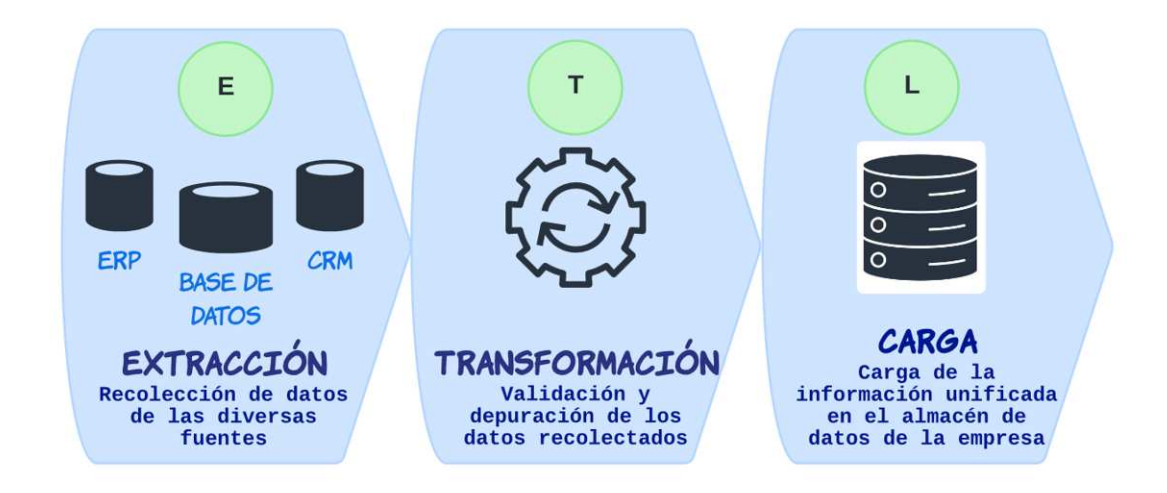

#### **1.2.6 OLAP – Procesamiento Analítico en Línea**

(On Line Analytical Processing) Procesamiento analítico en línea, permite un uso más eficaz de los almacenes de datos para el análisis en línea, lo que proporciona respuestas rápidas a consultas analíticas complejas e iterativas. (Tardío et al., 2022)

El modelo OLAP organiza los datos en dimensiones y medidas, siendo las medidas valores numéricos (ventas, ganancias, inventarios…) y las dimensiones atributos o categorías a través de las cuales se pueden analizar datos, como tiempo, ubicación, producto, etc.

#### **1.2.7 Herramientas BI**

Según (Ccance Salomón, 2017) las herramientas de BI su principal objetivo es gestionar de manera estructurada la interacción de estos datos para crear un informe gráfico detallado e interactivo que sea fácil de administrar.

Algunas de las herramientas más comunes:

### **Tabla 1:**

*Herramientas de Business Intelligence*

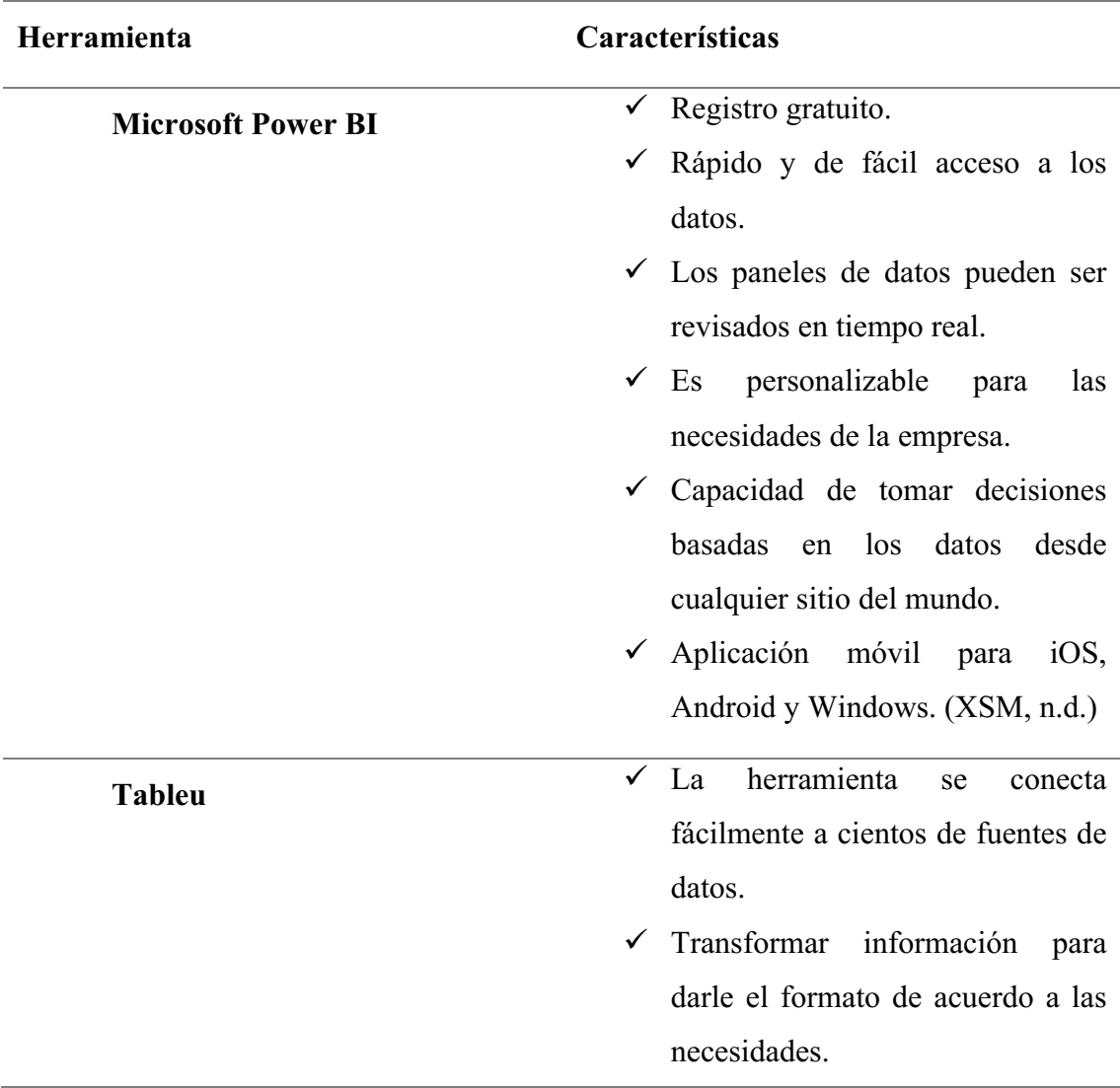

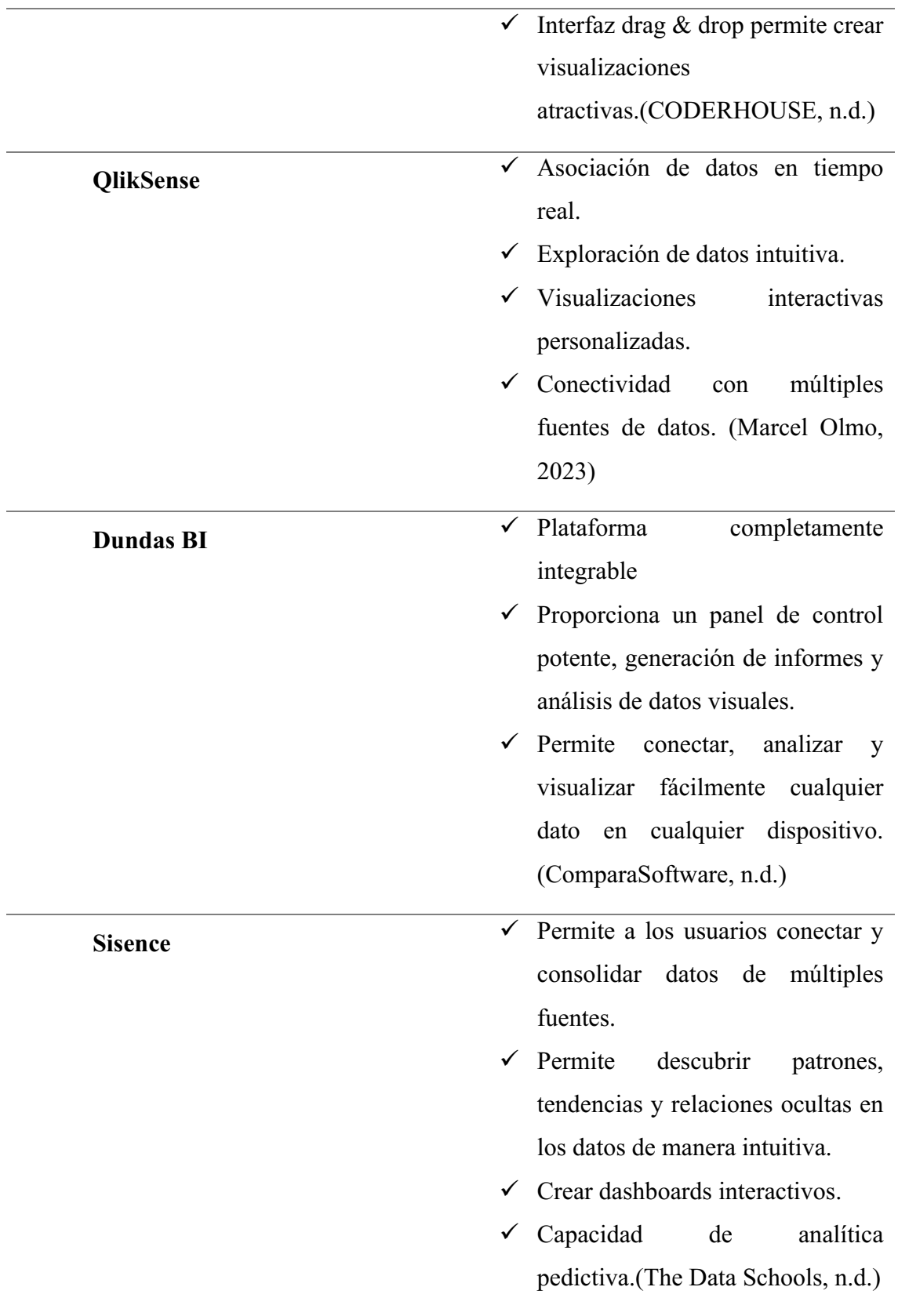

# **CAPÍTULO 2. METODOLOGÍA**

#### **2.1 Contexto de la investigación**

MEGA FIBRA es una empresa de servicios especializada en el campo de las telecomunicaciones, que opera como contratista de la Corporación Nacional de Telecomunicaciones (CNT) en la Provincia de Santa Elena ubicada en una región con una posición geográfica estratégica en coordenadas aproximadas de latitud -2.220314 y longitud -80.907558.

La empresa se dedica principalmente a la instalación de fibra óptica, una tecnología de comunicación de alta velocidad que es esencial para el despliegue de servicios de internet y telefonía.

MEGA FIBRA juega un papel vital en la expansión y mejora de la infraestructura de comunicaciones en la región.

#### **Figura 3:**

*Ubicación CNT*

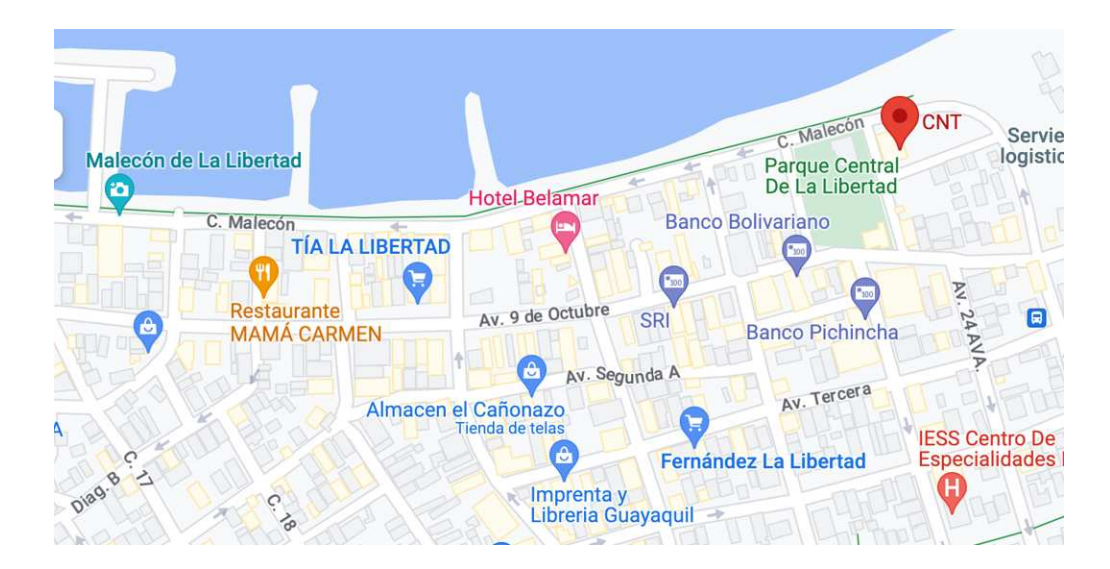

#### **2.2 Diseño y alcance de la investigación**

#### **2.2.1 Investigación no experimental**

La investigación no experimental se caracteriza por no involucrar el control o la manipulación deliberada de las variables del estudio. (Montano, 2020)

El enfoque de esta investigación se basa en un diseño no experimental, lo que significa que no se lleva a cabo manipulaciones de las variables ni se realizan intervenciones directas en situaciones de campo. En lugar de ello, se recopila y analiza los datos existentes y se lleva a cabo observaciones y entrevistas en el contexto natural de la empresa.

La investigación no experimental se distingue por su flexibilidad en el proceso investigativo. Además, otorga al investigador la capacidad de definir las características específicas del grupo de estudio.

#### **2.2.2 Alcance Analítico**

El alcance analítico de la investigación se enfoca en analizar los datos relacionados con la instalación y anulación de órdenes de fibra óptica asignadas a la empresa MEGA FIBRA en un periodo de los últimos tres años. Se utiliza métodos analíticos para identificar patrones y tendencias en los datos y mejorar la toma de decisiones operativas.

La finalidad principal es mejorar la toma de decisiones operativas de la empresa, proporcionando una visión profunda y significativa de la eficiencia, los desafíos y las oportunidades asociadas con el proceso de instalación y anulación de órdenes de fibra óptica.

#### **2.3. Tipo y métodos de investigación**

#### **2.3.1 Investigación Cualitativa**

El objetivo primordial de los investigadores cualitativos es lograr una comprensión profunda de los hechos. (Roberto Hernández Sampieri, 2018) Este tipo de investigación permite explorar en profundidad las experiencias y perspectivas de los diferentes actores involucrados en la toma de decisiones en MEGA FIBRA.

Justificación del enfoque cualitativo

La elección de un enfoque cualitativo se basa en las siguientes razones:

- Profundidad en la comprensión del problema: Este enfoque permite explorar en profundidad las experiencias, perspectivas y significados que los actores involucrados en el estudio atribuyen al fenómeno de interés.
- Flexibilidad y adaptabilidad: La investigación cualitativa se caracteriza por su flexibilidad y capacidad de adaptarse a las características y necesidades específicas del contexto estudiado.
- Énfasis en el contexto: Este enfoque reconoce la importancia del contexto social, cultural e histórico en la configuración del fenómeno de estudio.

#### **2.3.2 Métodos Histórico y analítico**

Los métodos histórico y analítico desempeñan roles fundamentales en el estudio de eventos pasados y en el análisis de datos para mejorar la toma de decisiones operativas.

El método histórico, según (Filippi, 2021), se emplea específicamente para examinar eventos pasados. En el contexto de la investigación mencionada, se utilizan métodos históricos para analizar datos y registros históricos relacionados con las operaciones de instalación de MEGA FIBRA de tres años atrás. Este enfoque implica revisar detalladamente información pasada, como registros de instalaciones previas, anulaciones y tiempos de ejecución. Al comprender cómo estas variables han influido en decisiones operativas pasadas, se proporciona una perspectiva valiosa para orientar futuras estrategias y acciones.

Por otro lado, el método analítico se centra en la identificación de patrones y tendencias en los datos, con el objetivo de mejorar la toma de decisiones operativas. Este enfoque analítico permite una evaluación más profunda de los datos recopilados, facilitando la extracción de información significativa. Al aplicar el método analítico a los datos históricos, se busca comprender mejor las relaciones causales y las implicaciones operativas, contribuyendo así a una toma de decisiones más informada y eficaz en el presente y el futuro.

#### **2.4 Población y muestra**

La población se refiere a los elementos o unidades de información que están disponibles y son relevantes en el contexto específico donde se lleva a cabo la investigación.(Condori-Ojeda, 2020)

Según (Blanca Flor Robles, 2019) define la muestra como "subconjunto de las unidades de una población".

La población de interés en esta investigación está compuesta por los directivos y técnicos de MEGA FIBRA. En total, la población se compone de 2 directivos y 7 técnicos que desempeñan un papel fundamental en las operaciones de instalación de fibra óptica de la empresa. Debido a la cantidad limitada de personas en esta población, no se realiza una muestra, sino que la población completa será objeto de estudio en esta investigación.

#### **Tabla 2:**

*Población*

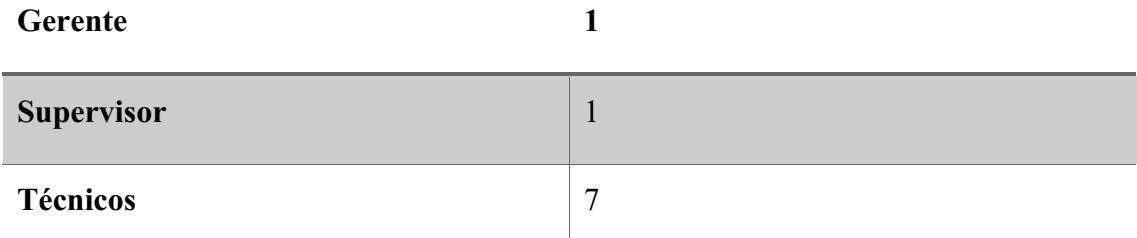

#### **2.5 Técnicas e instrumentos de recolección de datos**

Una de las técnicas claves es la realización de entrevistas con los directivos de MEGA FIBRA. Las preguntas se centran en las necesidades de información de los directivos para tomar decisiones más informadas. Se utilizan guiones de entrevistas estructurados para asegurar la consistencia y la recopilación de datos relevantes.

La entrevista según (Díaz-Bravo et al., 2013) se caracteriza como un diálogo dirigido hacia un objetivo específico que va más allá de una simple conversación. Es una herramienta valiosa en la investigación cualitativa, utilizada para recolectar información.

## **2.6 Procesamiento de la evaluación: Validez y confiabilidad de los instrumentos aplicados para el levantamiento de información.**

El procesamiento de los datos se lleva a cabo utilizando herramientas informáticas especializadas para gestionar y analizar eficientemente la información recopilada.

#### **2.6.1 Validez**

Los datos de la entrevista se analizan empleando la técnica de análisis de contenido, se analizan las respuestas y las declaraciones obtenidas en las entrevistas con directivos de MEGA FIBRA para identificar patrones, temas recurrentes y relaciones significativas en las respuestas.

#### **2.6.2 Confiabilidad**

La confiabilidad del instrumento se refiere a su capacidad para proporcionar resultados consistentes. En este caso, la confiabilidad del instrumento utilizará el método de testretest en los instrumentos empleados para la recopilación de datos. Administrando las mismas entrevistas a una muestra piloto en dos momentos diferentes con un intervalo adecuado. Para la comparación de datos, se empleará Excel, lo que facilitará la realización de un análisis básico para calcular la correlación entre los conjuntos de datos de los dos momentos y determinar la confiabilidad del instrumento.

# **CAPÍTULO 3. RESULTADOS Y DISCUSIÓN**

#### **3.1. Metodología del desarrollo**

El empleo de metodologías es fundamental en el desarrollo de la herramienta de inteligencia de negocios, ya que facilita la dirección de los procesos de trabajo y garantiza el cumplimiento de los requisitos definidos durante el desarrollo de los proyectos.

La creación de la solución de BI se basó en la metodología CRISP-DM (Cross

Industry Standard Process for Data Mining) ya que esta metadología es ampliamente conocida como una de las principales en el ámbito de la inteligencia de negocios, ofrece una estructura clara y organizada para el proyecto dividiéndolo en seis etapas con tareas específicas.

#### **Figura 4:**

*Secuencia del proceso CRISP-DM*

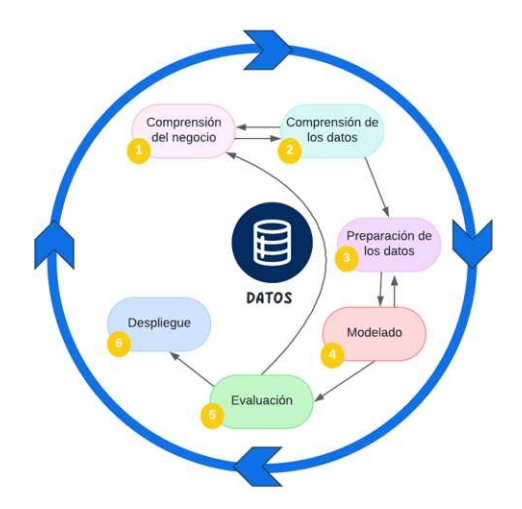

#### **3.2 Fases**

#### **3.2.1 Comprensión del negocio**

Se llevaron a cabo reuniones con el Gerente, Supervisor y Técnicos con la finalidad de comprender la situación actual e identificar las necesidades de área técnica de la empresa. En la entrevista con el Ingeniero Singaña, gerente de la empresa, se identificó que existe una carencia en el conocimiento sobre cómo se recopila la información de las

instalaciones, así como la falta de una visualización segmentada de la información para comprender cuantas instalaciones se llevan a cabo mensualmente y las causales por las cuales algunas instalaciones no son efectivas.

Esta falta de información visual dificulta la capacidad de concretar más instalaciones, ya que no se cuenta con datos precisos que puedan ser utilizados en colaboración con el área de comercial, por lo que se estableció como objetivo principal la extracción de todos los datos de instalaciones de años anteriores con el fin de convertirlos en información valiosa para comprender mejor el comportamiento de los datos.

Luego de reconocer la problemática, se comenzó a trabajar en la creación de una estructura dimensional que permita una mejor integración de la información en nuestra solución de inteligencia de negocios.

#### **3.2.2 Comprensión de los datos**

Los datos utilizados en la propuesta están relacionados con todos los usuarios que han adquirido el servicio de fibra óptica de la empresa CNT. Estos datos son verídicos y contienen información personal como nombres y números de cédula, sin embargo, estos datos no estamos autorizados a mostrar.

Se recopilan y exploran los datos entregados en hojas de cálculo de Excel, para poder crear un documento nuevo en donde lo vamos a ir segmentando cual es la información relevante para este proyecto.

#### **3.2.3 Preparación de los datos**

La obtención de datos se efectuó a través de hojas de cálculo en formato Excel, las cuales son completadas semanalmente por el supervisor de la empresa. Estas hojas de cálculo constituyen la fuente primordial de información utilizada para la creación de las bases de datos.

A partir de esta información, se realizó una selección de los datos pertinentes y de interés con el propósito de establecer un esquema que indique cómo deben llenarse los datos en Excel, facilitando así su posterior migración a SQL Server.

SQL Server por su parte es un sistema de gestión de bases de datos relacionales (SGBD). El cuál permitió la creación de la base de datos y el data mart; esta herramienta es fundamental para el almacenamiento, la organización y la recuperación de datos de manera eficiente y segura.

Una vez creado el data mart se integra Visual Studio como herramienta para la creación de proceso ETL (Extracción, Transformación y Carga) eficiente y preciso, así como la elaboración del cubo OLAP, esto asegurará que la información se transforme y se cargue de manera eficiente.

Por otra parte, la selección de PowerBI se sustenta en que su interfaz es amigable y de fácil manejo. Esta herramienta simplificará el proceso, permitiendo simular de manera efectiva la estructura completa de una aplicación de Inteligencia de Negocios. Además, permitió que el gerente de MEGA FIBRA acceda y comprenda la información clave sin requerir conocimientos especializados en plataformas tecnológicas.

#### **3.2.4 Modelado**

Se comienza a crear el modelo dimensional, que consiste en definir las tablas dimensionales y la tabla de hecho. Este diseño facilita la relación de los datos recolectados en la etapa anterior, preparación de los datos, permitiendo realizar consultas para analizar la información de forma organizada y comprensible.

#### **3.2.5 Evaluación**

Para analizar la efectividad de nuestra propuesta de inteligencia de negocios en el seguimiento de las órdenes de instalación de fibra óptica de CNT, usamos datos de calidad extraídos de las hojas de Excel asegurándonos de que cada dato cumple con estos criterios:

- $\checkmark$  Integridad: aseguramos que la información sea precisa y confiable, especialmente en lo que respecta a datos personales de los abonados.
- $\checkmark$  Relevancia: seleccionamos datos relevantes que nos permiten identificar tendencias en el comportamiento de los clientes, como el tipo de servicio, tipo de instalación, de modo que podamos agregar valor a los datos utilizados en el análisis.
- $\checkmark$  Relación: mantenemos la coherencia y sincronización de la información seleccionada de cada cliente, asegurando una relación adecuada entre los registros de datos.
$\checkmark$  Disponibilidad: aseguramos de que los datos estén disponibles de manera legal y segura, en línea con las políticas de privacidad y protección de datos.

Al aplicar estos estándares de evaluación en los datos, podemos garantizar la calidad y fiabilidad de la información utilizada en nuestro proceso de inteligencia de negocios para monitorear las instalaciones de Mega Fibra.

#### **3.2.6 Despliegue**

Se llevó a cabo una reunión con el Ingeniero Singaña para presentar los resultados y ventajas de la solución implementada. Durante este encuentro, se mostraron varios informes que pueden generarse con la solución de inteligencia de negocios, resaltando la capacidad de transformar los datos obtenidos de los documentos de Excel y su utilidad para la toma de decisiones de manera más rápida y precisa.

Algunos de los informes que se pueden generar son: el número de instalaciones ejecutadas en el mes, qué equipo de trabajo cumplió con la meta estimada, cuál es la ganancia mensual y anual del proyecto. Estos informes proporcionan una visión clara y detallada del desempeño y rentabilidad del proyecto.

Al concluir la sesión, se procedió a comparar la nueva solución con el procedimiento anterior para resaltar las mejoras en el procesamiento de datos y la generación de informes. Se hizo hincapié en que la solución dimensional permite un procesamiento más ágil y eficiente de los datos, lo que conlleva a una toma de decisiones más informada y oportuna para el equipo.

#### **3.3 Diseño de la Solución de Inteligencia de Negocios**

Basándonos en la problemática planteada, se propone una solución de inteligencia de negocios que tenga la capacidad de procesar y analizar la información relevante para facilitar la toma de decisiones operativas.

## **Figura 5:**

*Flujo de trabajo*

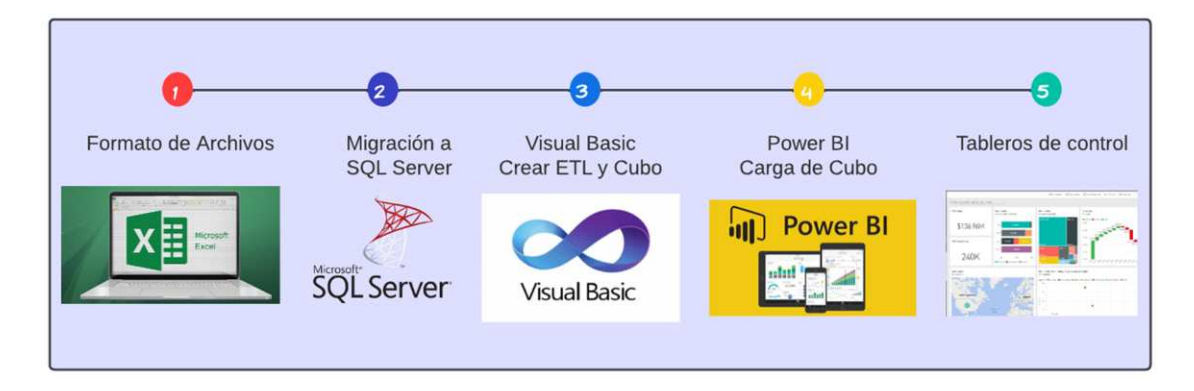

## **3.3.1 Obtención y estandarización de datos**

Se recopilan las planillas semanales en Excel desde el año 2020 para poder unificar los archivos.

## **Figura 6:**

*Respaldos de planillas*

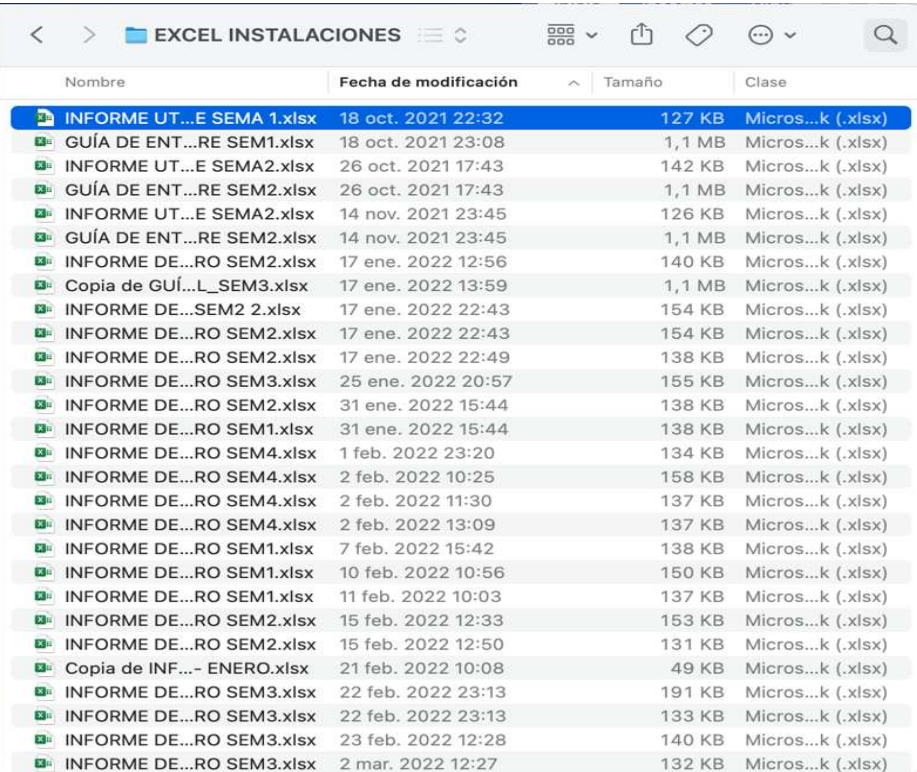

Se unifican los archivos, es decir, en una sola hoja de Excel se van agregando cada una de las planillas semanales.

## **Figura 7:**

*Planillas unificadas*

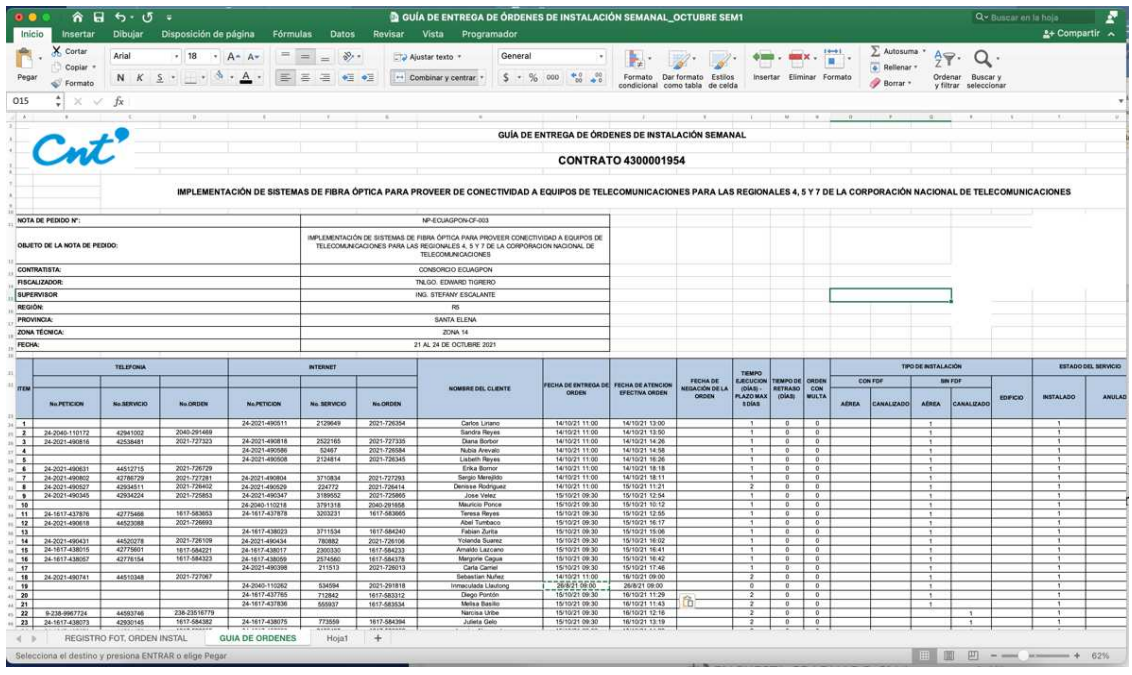

Se estandariza la información, se ajusta y organiza según las necesidades del usuario para que la data sea trabajable y comprensible.

### **Figura 8:**

*Estandarización de la información*

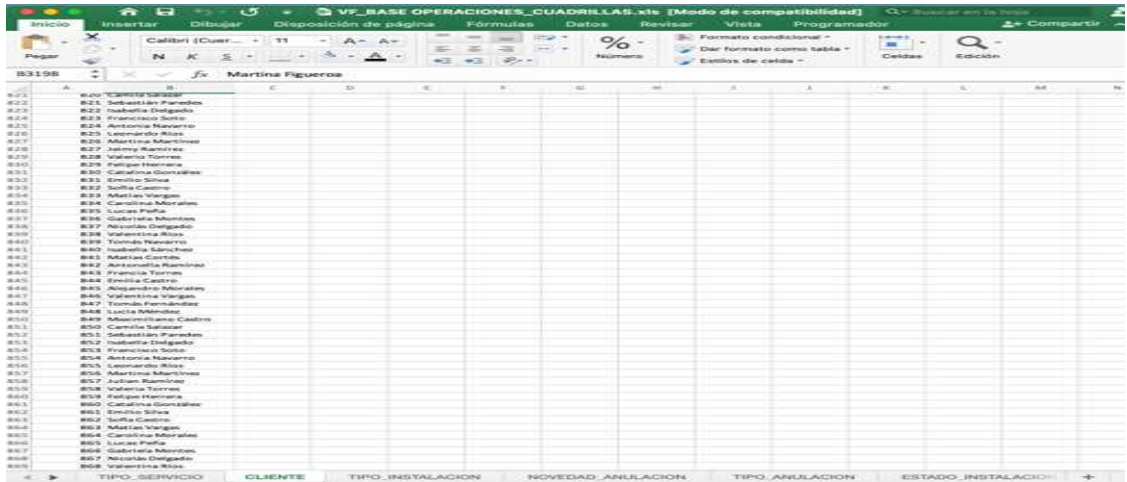

#### **3.3.2 Migración a SQL Server**

Durante el proceso de mapeo de información, se procedió a la identificación y selección de los campos que serían empleados en nuestro modelo.

La base de datos reemplazará el almacenamiento previo en hojas de cálculo de Excel, permitiendo un manejo más eficiente, preciso, seguro y escalable de la información.

La data estandarizada se almacena en SQL Server, donde se crea la base de datos y el data mart, organizando la información de forma eficiente y segura.

### **Figura 9:**

*Importar datos de Excel a SQL*

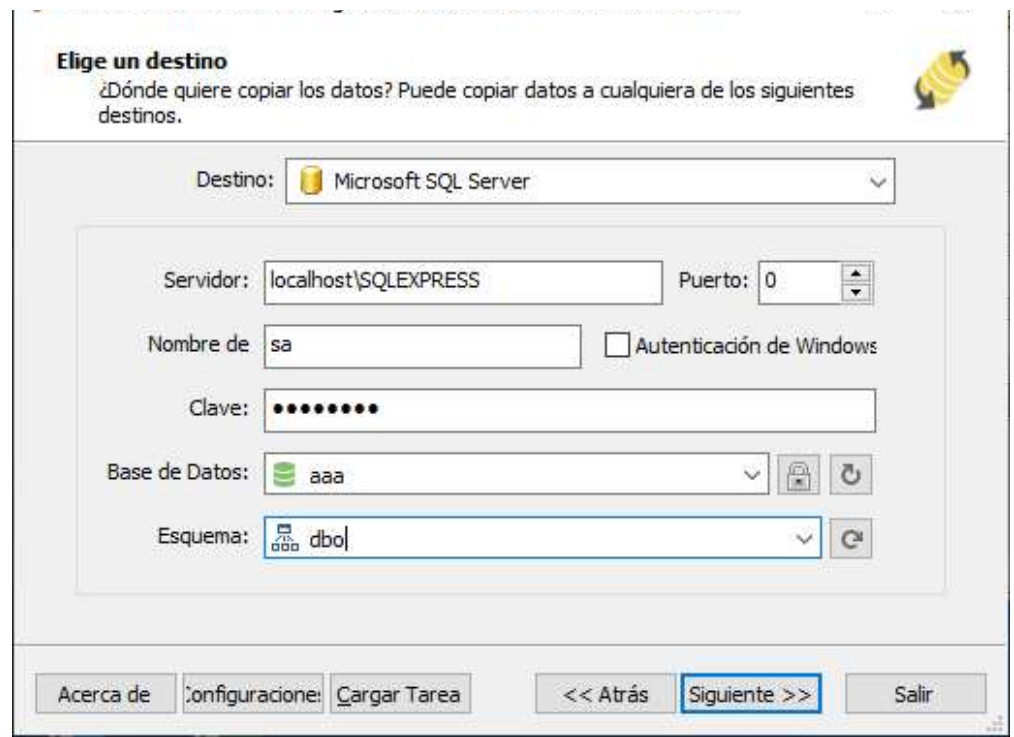

## **3.3.2.1 Modelo dimensional**

En el diseño dimensional, se persigue transformar los datos de manera que resulten prácticos y significativos para los usuarios del negocio. El objetivo principal es simplificar la búsqueda de información de forma intuitiva y eficaz para estos usuarios.

Se empleó el modelo estrella en la construcción del diseño dimensional. Una de las características clave de este modelo es la presencia de una tabla central, llamada tabla de hechos que contiene datos numéricos y se relaciona radialmente con las diferentes dimensiones que contienen información descriptiva. Este enfoque facilita la organización y recuperación eficiente de datos en el data mart. En la Figura 10 se observa la conexión de la tabla de "HECHO\_INSTALACION" con las 6 dimensiones.

### **Figura 10:**

*Modelo Estrella*

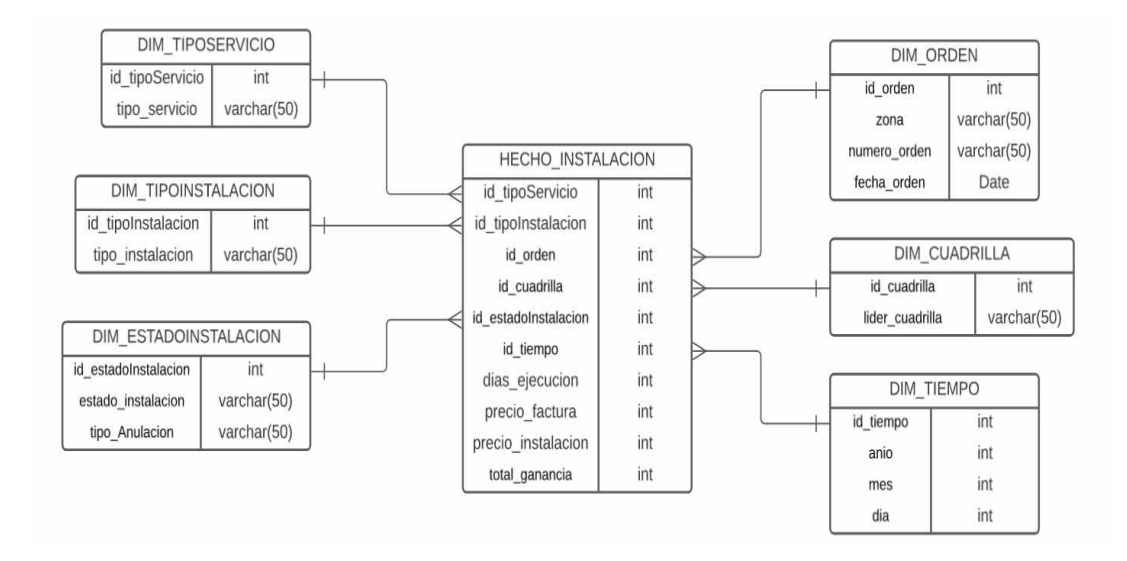

Las tablas a trabajar serán: DIM\_TIPOSERVICIO, DIM\_TIPOINSTALACION, DIM\_ESTADOINSTALACION, DIM\_CUADRILLAS, DIM\_ORDEN, DIM TIMEPO, HECHO\_INSTALACION.

En la Figura 11 se muestran las uniones en Microsoft SQL Server para el modelo dimensional. Las tablas dimensionales tienen una clave primaria simple mientras que la tabla de hechos tiene clave primaria compuesta, es decir, son varias claves primarias de las tablas de dimensiones relacionadas.

## **Figura 11:**

*Modelo Dimensional en Microsoft SQL Server*

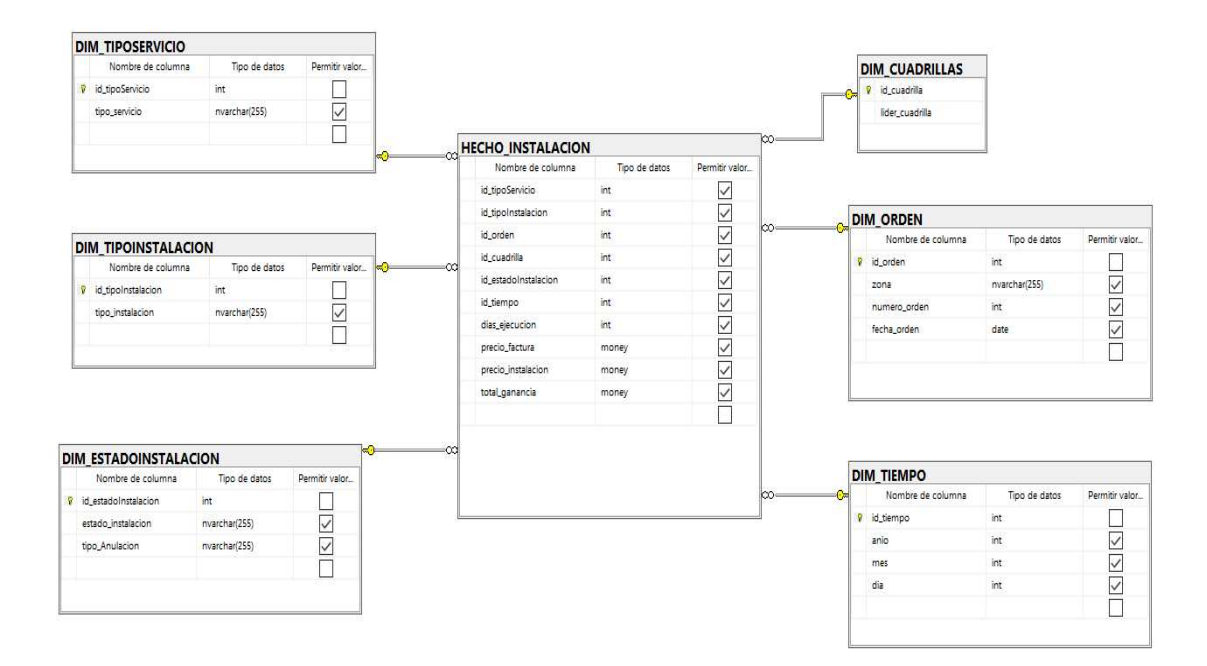

En la tabla 3 encontramos las tablas dimensionales que se han creado para la solución de inteligencia de negocios, los datos que se almacenan en estas tablas dimensionales han pasado por un proceso de limpieza para asegurar su calidad.

## **Tabla 3:**

*Tablas dimensionales*

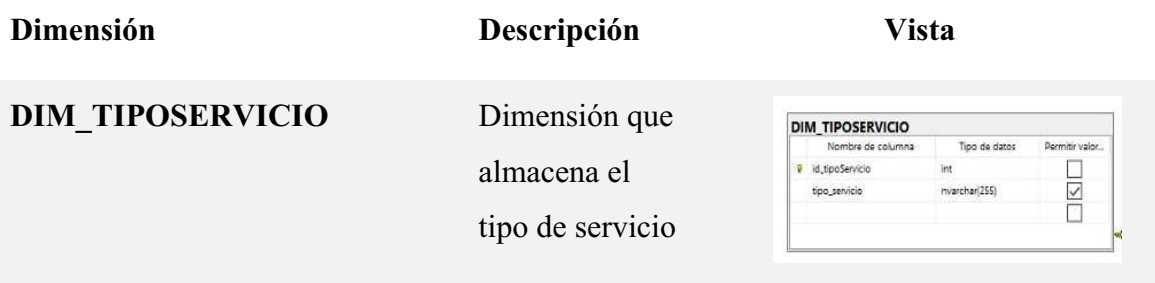

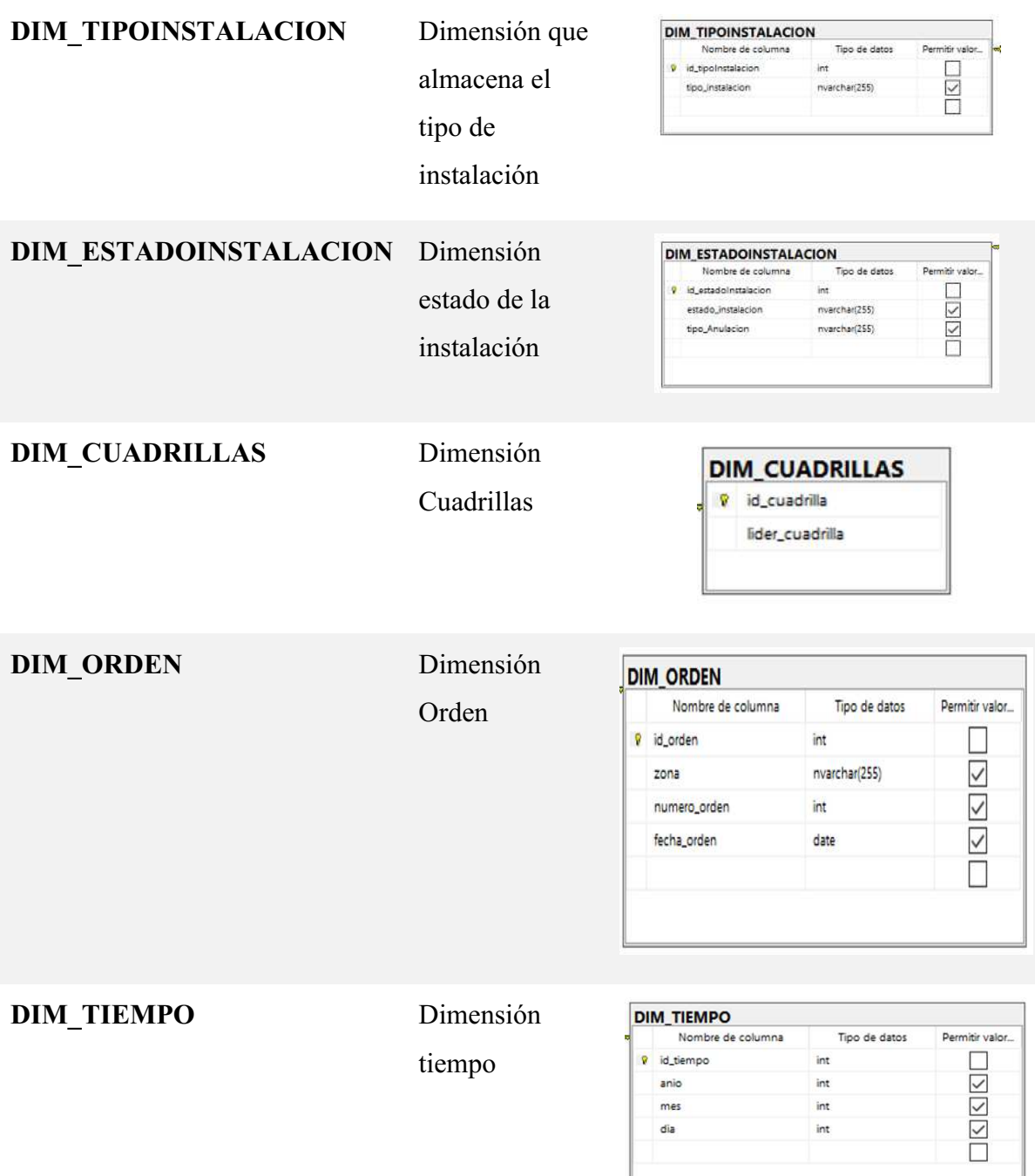

A continuación se detalla la tabla de hecho del proyecto Mega Fibra

#### **Tabla 4:**

*Tabla de Hecho*

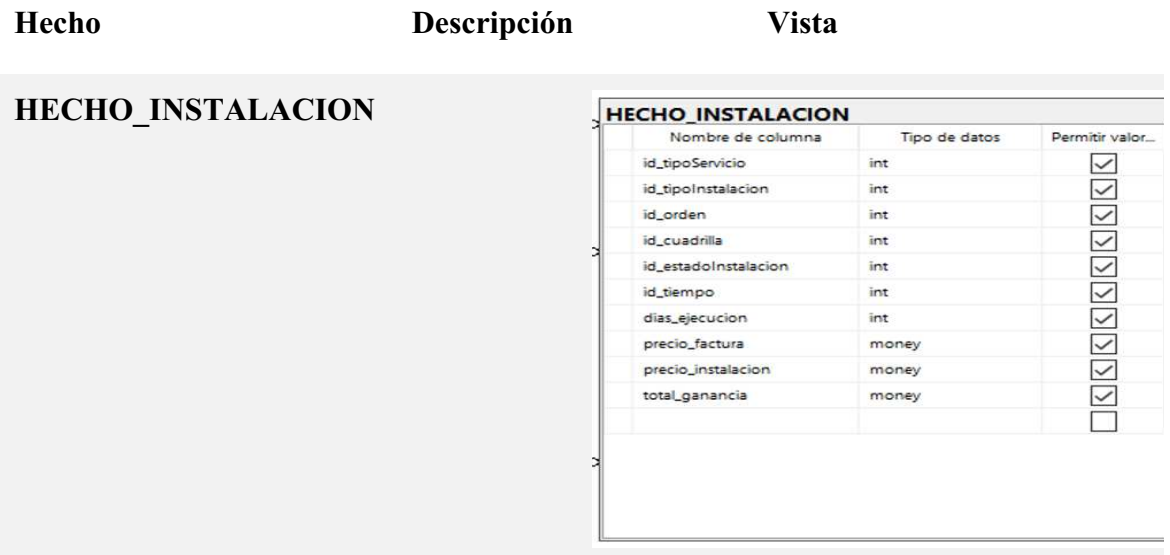

#### **3.3.3 Proceso del ETL y Cubo OLAP**

### **3.3.3.1 ETL**

Una vez que se ha elaborado el modelo lógico, es esencial realizar pruebas en los datos mediante el proceso ETL. Para llevar a cabo esta fase, se utilizó Integration Services para desarrollar y ejecutar las pruebas necesarias.

El proceso de ETL se desarrolla en tres fases Extracción, Transformación y Carga en Visual Basic, automatizando así la carga y transformación de datos.

#### **Extracción**

A continuación, se realiza el procedimiento de extracción de datos provenientes de las tablas cuadrillas, tipo\_servicio, tipo\_instalación, estado\_instalacion, orden. Estas tablas son esenciales para entender la estructura del proceso de datos en el contexto del modelo de negocios.

## **Figura 12:**

## *Proceso de extracción*

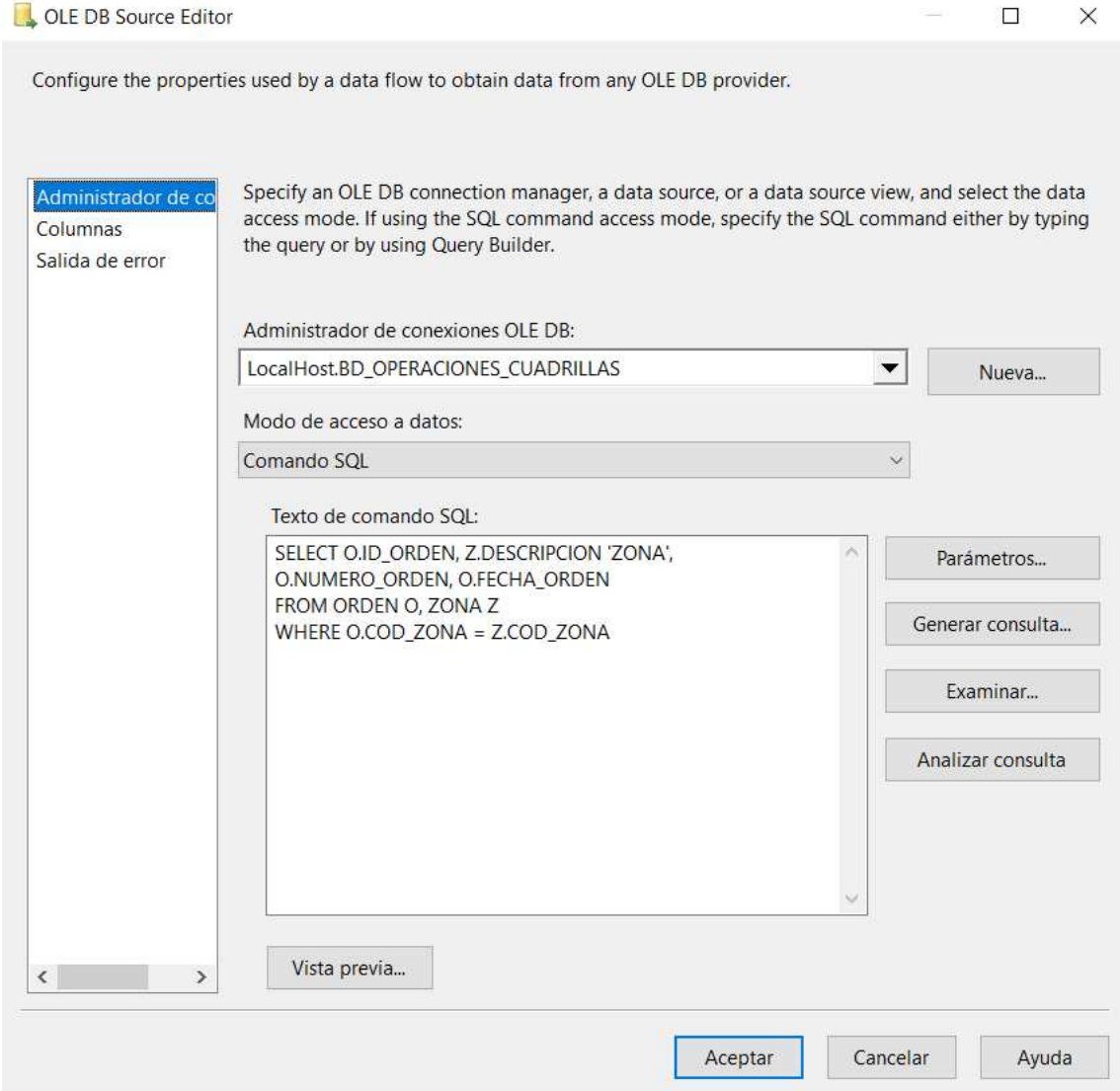

### **Transformación**

En esta etapa de transformación se lleva a cabo la modificación de los datos recolectados, éstos están organizados de manera estructurada para poder someterlos al proceso de limpieza y validación.

Para realizar la transformación de los datos se utilizó la herramienta SSIS, de Microsoft Visual Studio. Se utilizó el ole db Origen, Ordenar, Combinación de mezcla y División Condicional y por último el ole db Destino, todo este proceso permite realizar la limpieza y validación de los datos.

### **Carga**

Esta fase final implica el proceso de la carga de datos, es decir, la información se traslada a las tablas de dimensiones y hecho del modelo dimensional para que los datos puedan ser empleados en los tableros.

### **Figura 13:**

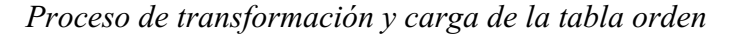

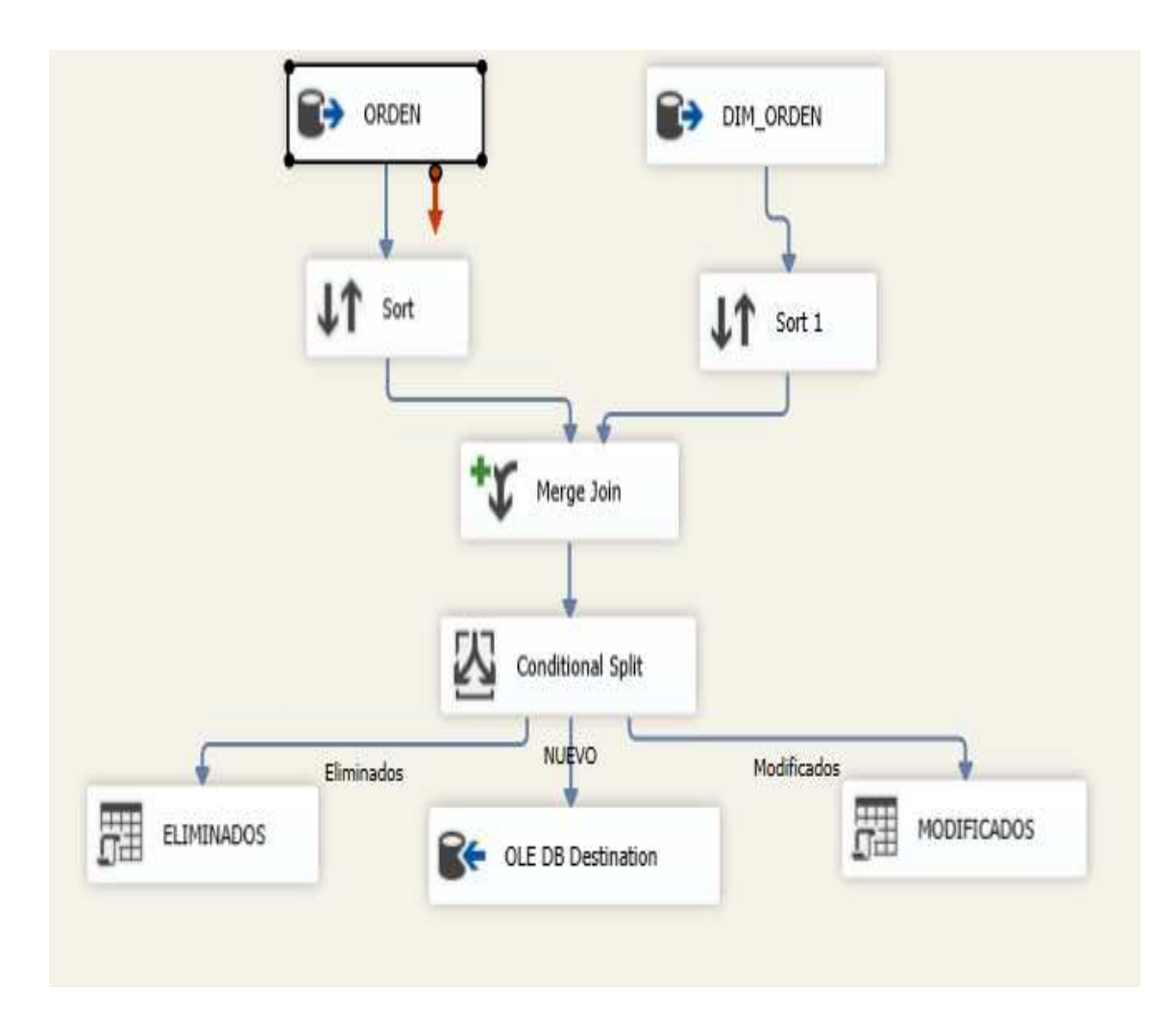

## **Figura 14:**

*Proceso y Carga de la tabla Cuadrillas*

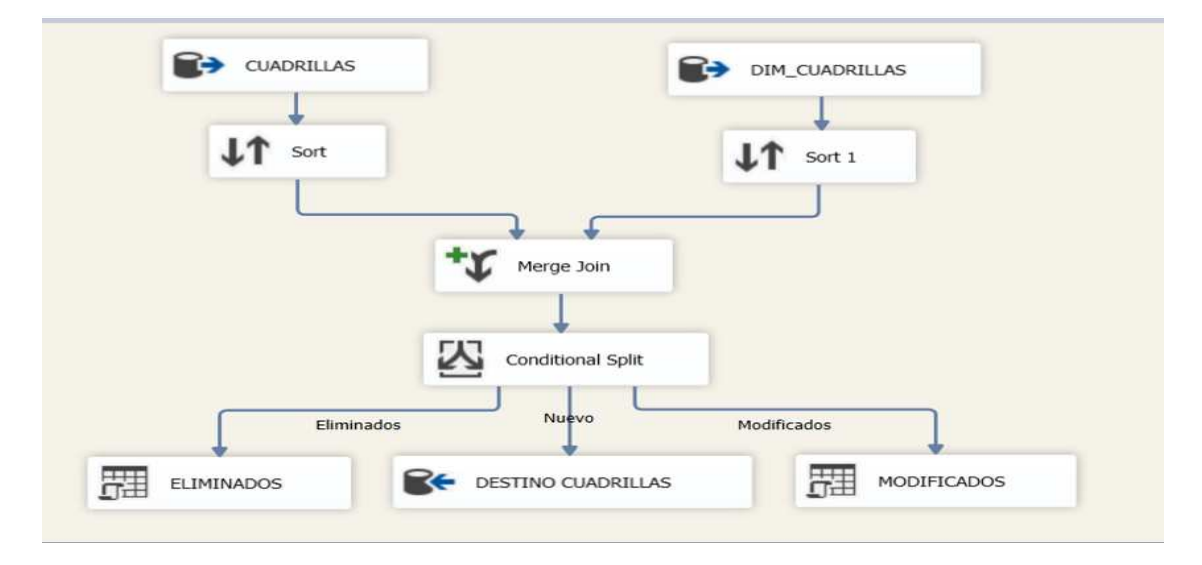

## **Figura 15:**

*Proceso y Carga de la tabla Tipo Servicio*

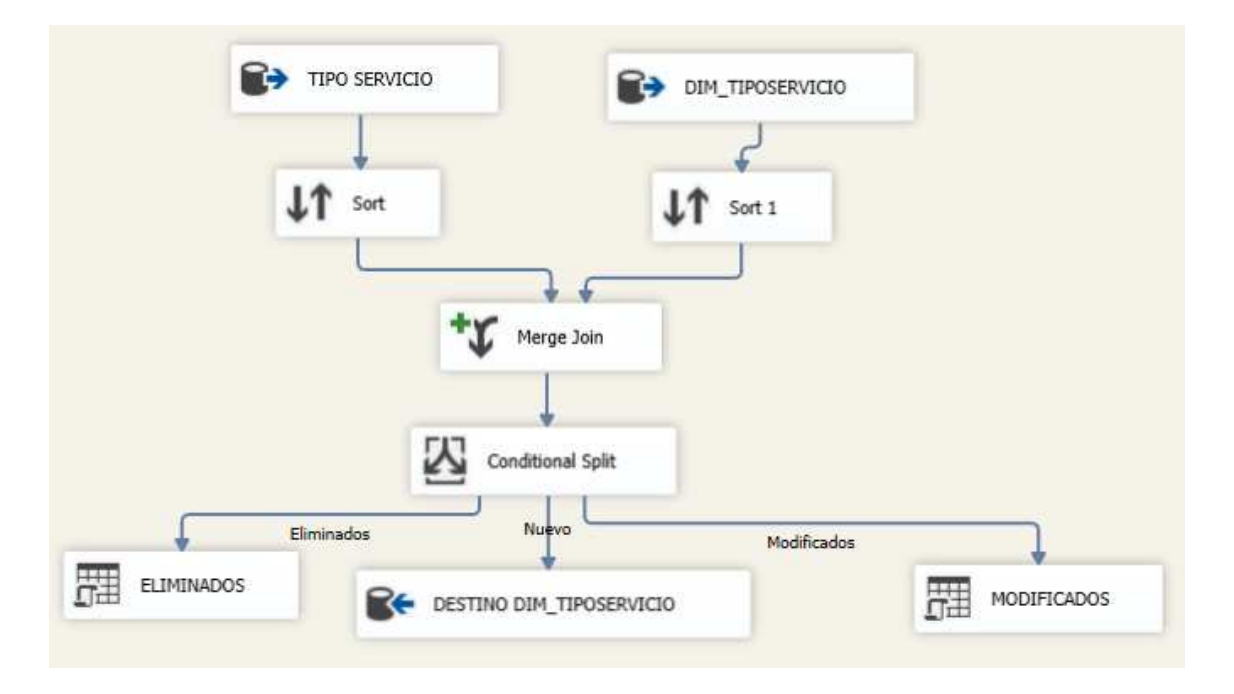

## **Figura 16:**

*Carga de la tabla Tipo Instalación*

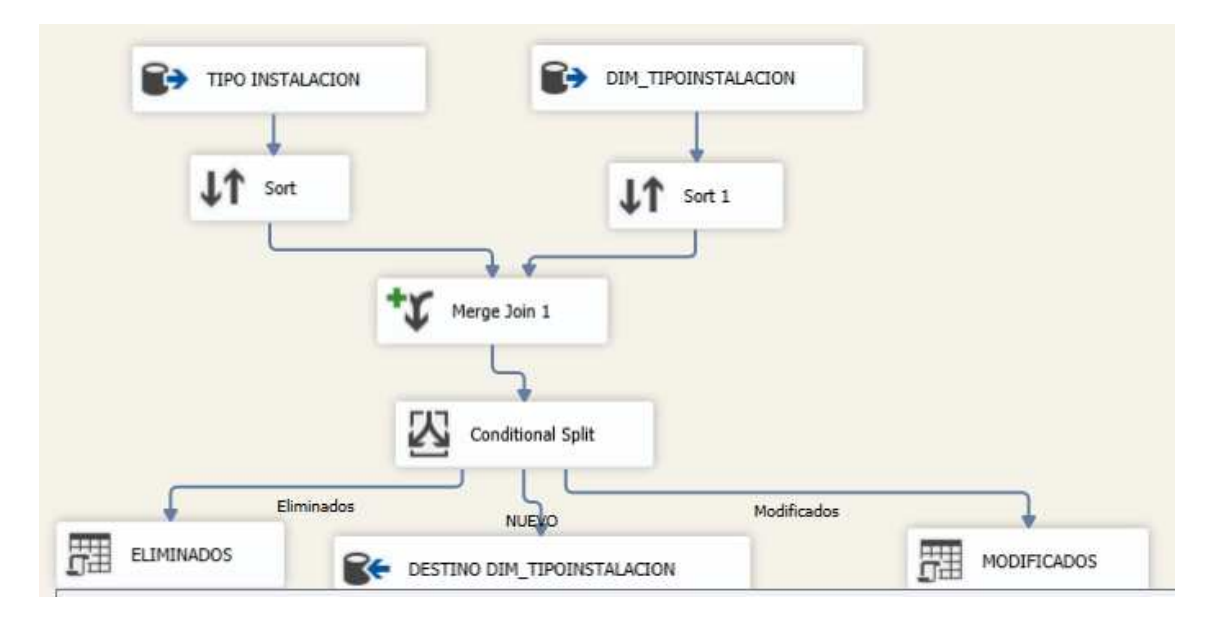

## **Figura 17:**

*Carga de la tabla Estado Instalación*

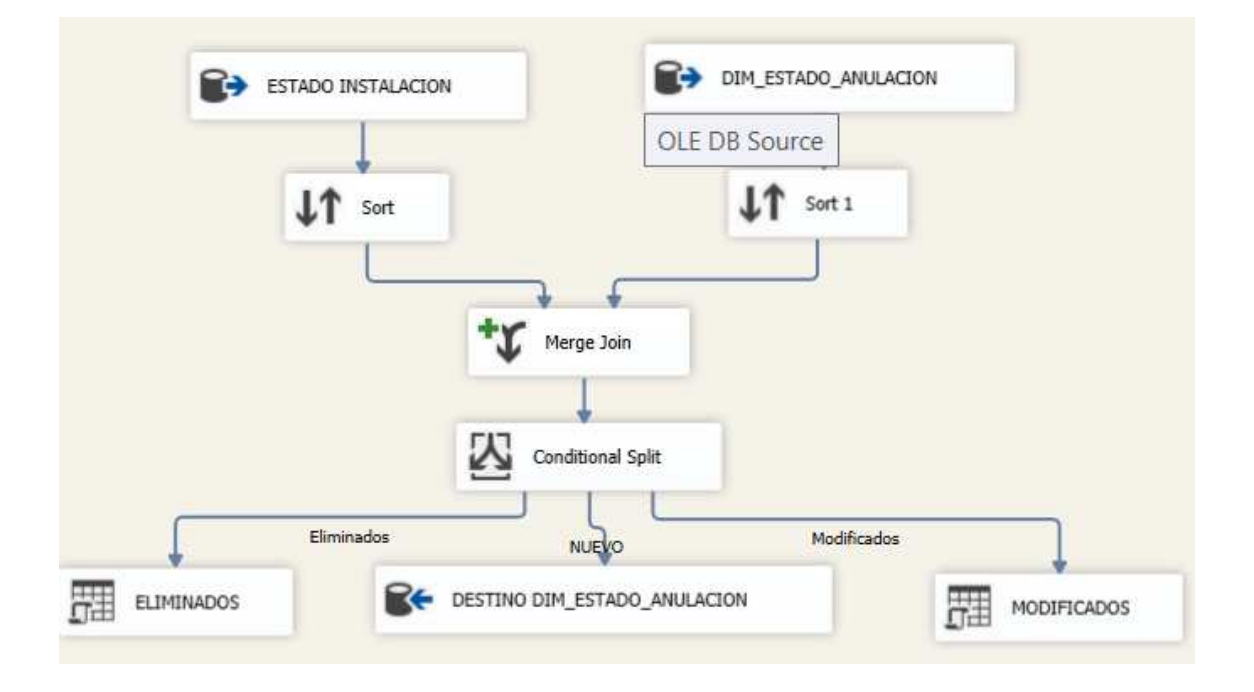

Después de cargar cada tabla correspondiente a las medidas establecidas previamente, se continúa con el proceso de extracción, transformación y carga de datos desde la tabla de hechos.

## **Figura 18:**

*Carga de la tabla Hecho instalación*

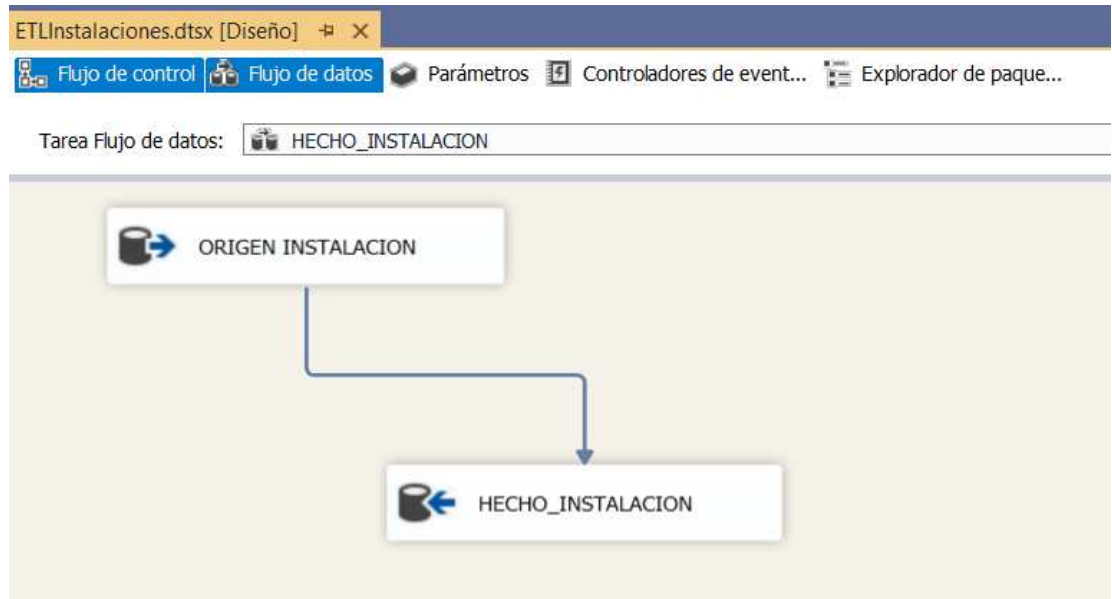

A continuación, se presenta la totalidad del proceso de extracción, detallando cada una de las medidas establecidas con anterioridad. La organización del ETL se ha estructurado de manera lógica para seguir una secuencia ordenada que culmina con la formación de la tabla de hechos.

## **Figura 19:**

*Proceso completo del ETL*

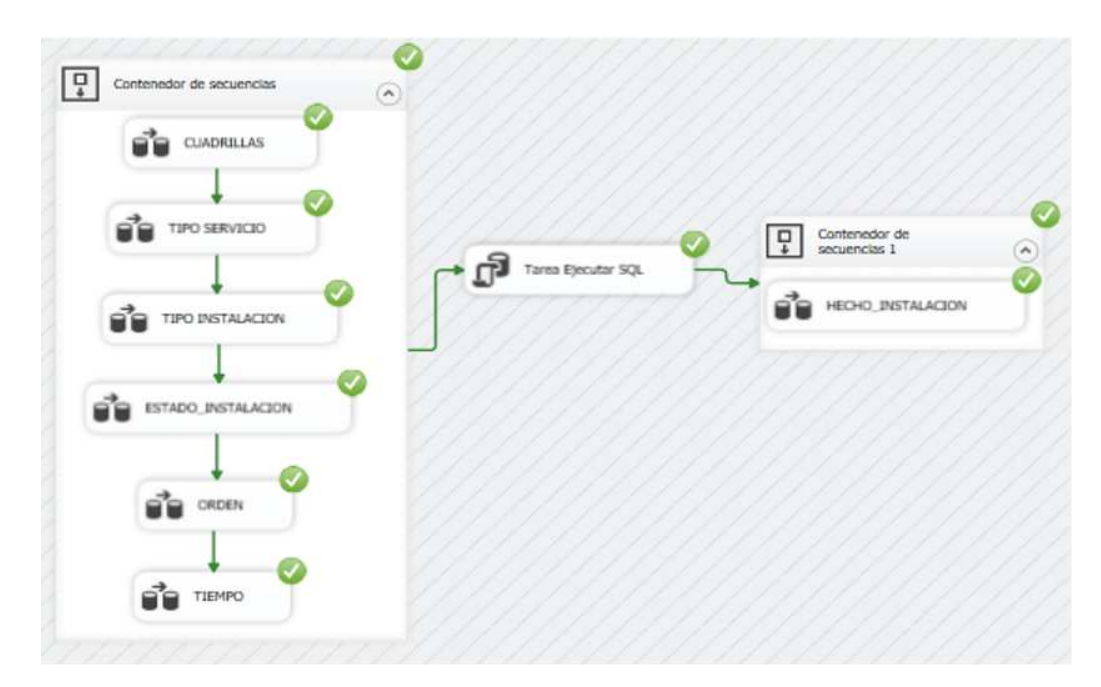

#### **3.3.3.2 Cubo OLAP**

Los cubos OLAP desempeñan un papel crucial en el ámbito de las soluciones de Business Intelligence, ya que se construyen con bases multidimensionales y posibilitan el procesamiento eficiente de grandes volúmenes de información, ofreciendo acceso inmediato y facilitando análisis futuros.

La creación del cubo se lleva a cabo conforme al modelo lógico diseñado, definiendo la jerarquía de los datos. Tras completar el proceso de extracción de datos, se procede al procesamiento del cubo de datos mediante las medidas establecidas previamente. Generar el cubo se considera altamente necesario, ya que brinda agilidad y rapidez en el manejo de grandes volúmenes de datos. Este constituiría el segundo componente clave en nuestro almacén de datos, allanando el camino para la posterior conexión de los datos con la plataforma Power BI para su presentación.

#### **Figura 20:**

*Estructura del cubo OLAP*

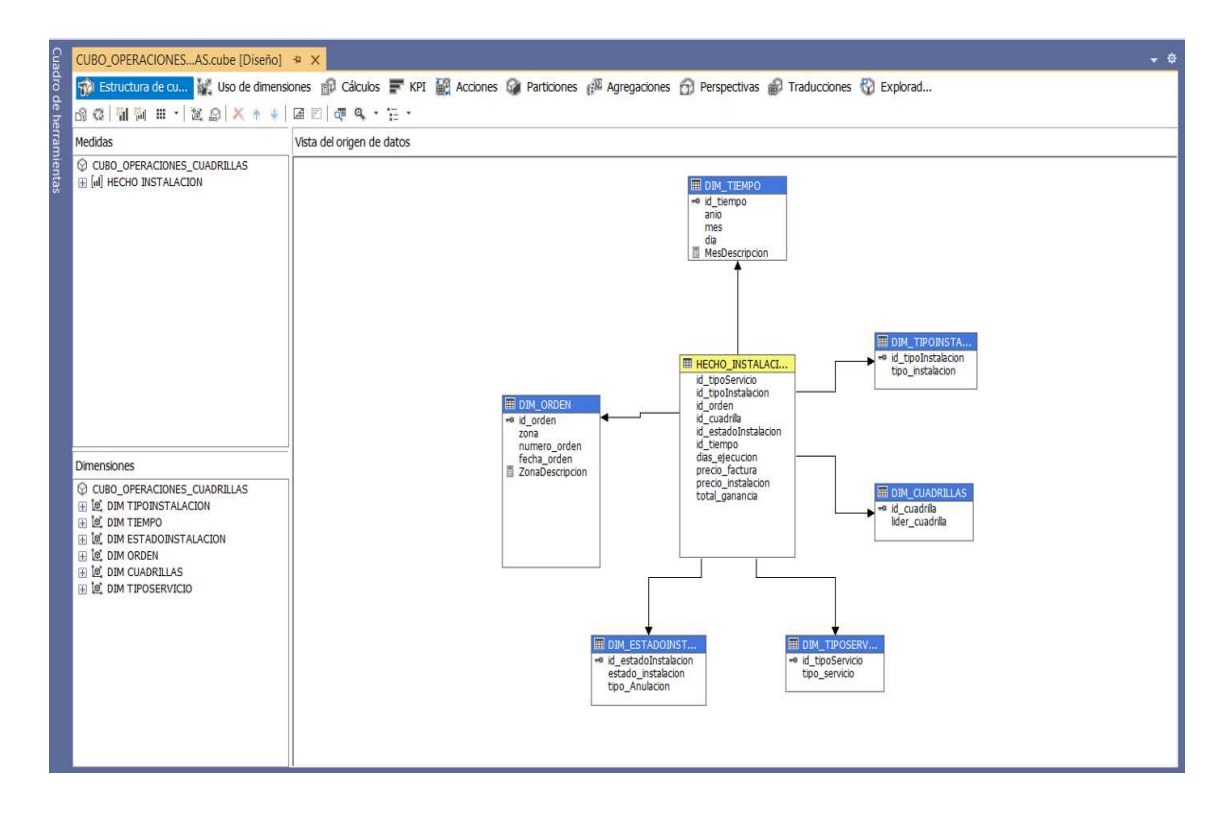

En esta figura se muestra el uso de las dimensiones que contiene el cubo de datos.

### **Figura 21:**

*Dimensiones del Cubo*

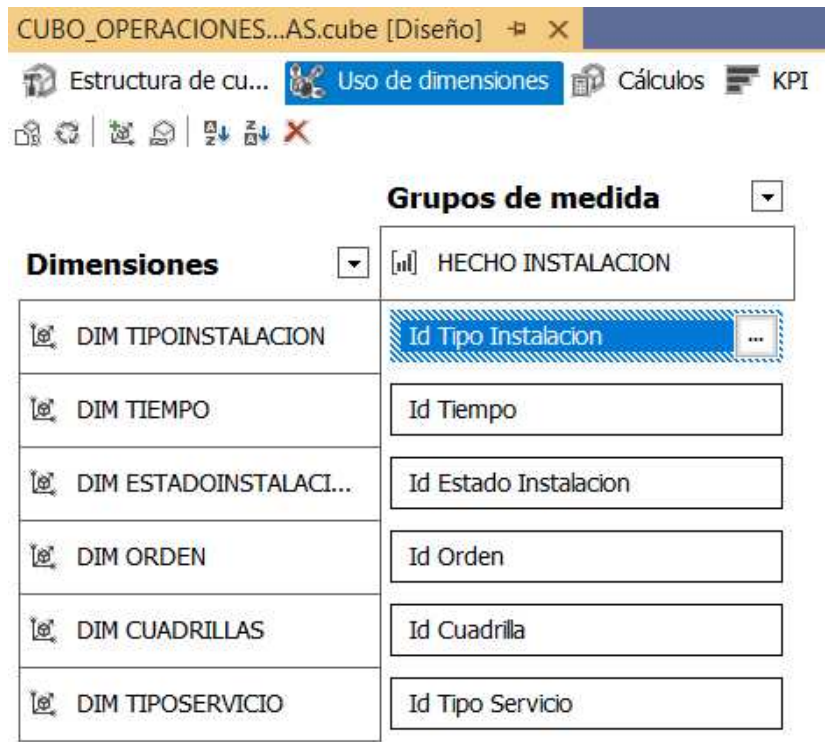

Una vez que el cubo está creado, se procede a la creación de los KPI. Esto implica seleccionar las métricas relevantes del cubo de datos que representan los aspectos más importantes de desempeño que se desea monitorear.

En la configuración de los KPI se llena los campos Nombre, Expresión de valor, Expresión objetivo, Estado y Tendencia.

Se definen tres KPI para poder observar los indicadores de instalaciones, ganancias y ganancia anual.

## **Figura 22:**

*Nuevo KPI*

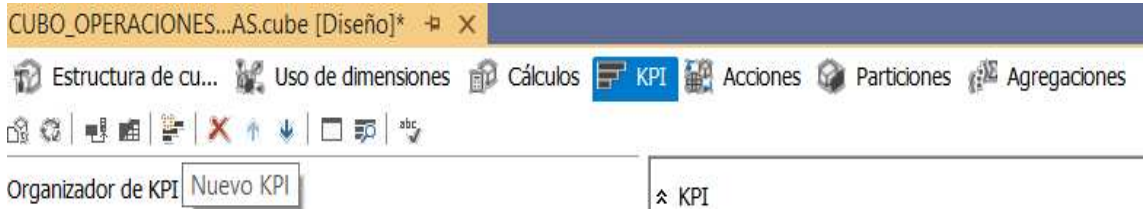

En esta sección le damos nombre al KPI

#### **Figura 23:**

*Nombre del KPI*

 $x$  KPI

Nombre:

KPInstalaciones

Como siguiente paso rellenamos el campo expresión de valor con el total de instalaciones.

### **Figura 24:**

*Expresión de valor*

\* Expresión de valor

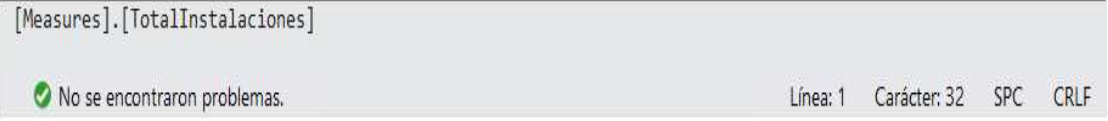

En la expresión objetivo escribimos la codificación del valor porcentual al que aspiramos llegar con cada cuadrilla.

### **Figura 25:**

*Expresión objetivo*

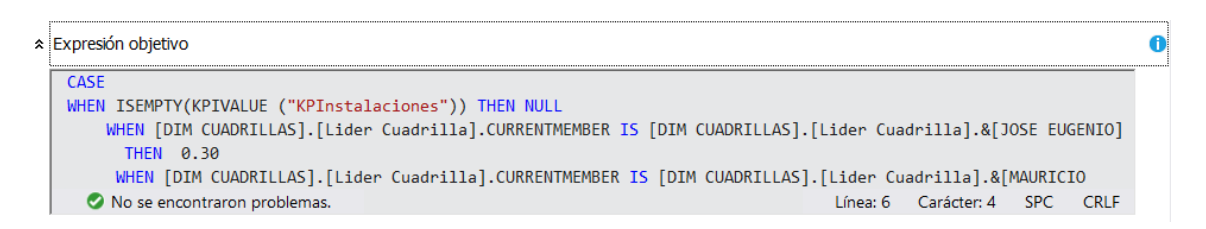

En el indicador de estado es cogemos el semáforo

**Figura 26:**

*Indicador de Estado*

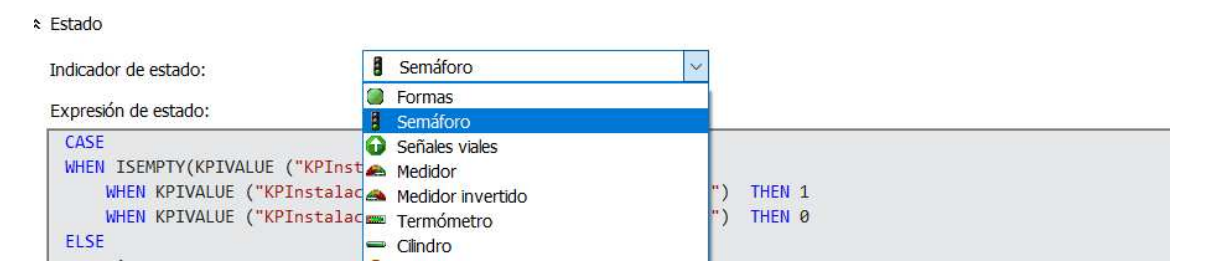

En la expresión estado se define cómo se evaluará y representará el rendimiento del KPI en relación con su objetivo

## **Figura 27:**

*Expresión de estado*

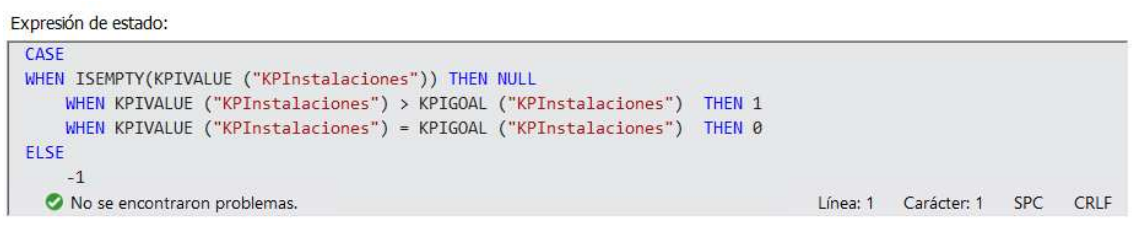

Tendencia se refiere a la dirección en la que está evolucionando el valor del indicador clave de rendimiento (KPI) con el tiempo.

### **Figura 28:**

### *Tendencia*

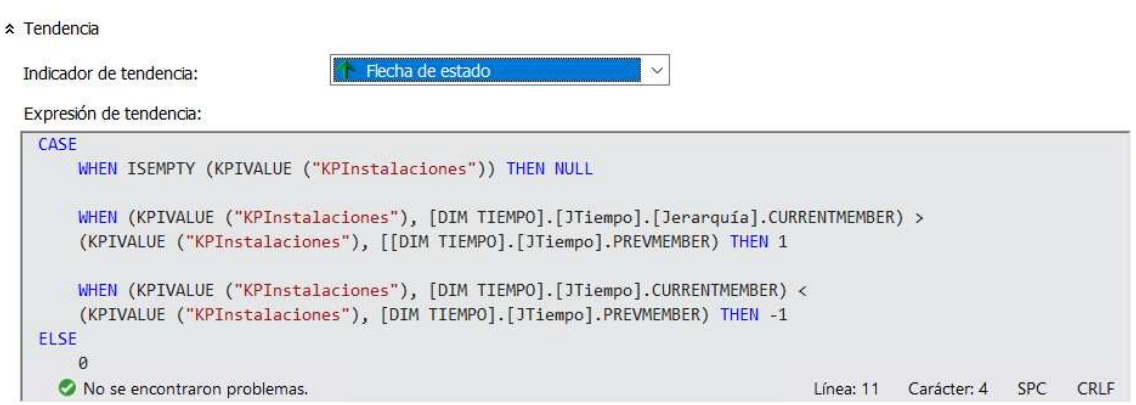

La creación de cálculos en Visual Studio permite el proceso de definir fórmulas o expresiones para realizar operaciones matemáticas o lógicas en un proyecto de inteligencia empresarial.

### **Figura 29:**

*Creación de los cálculos*

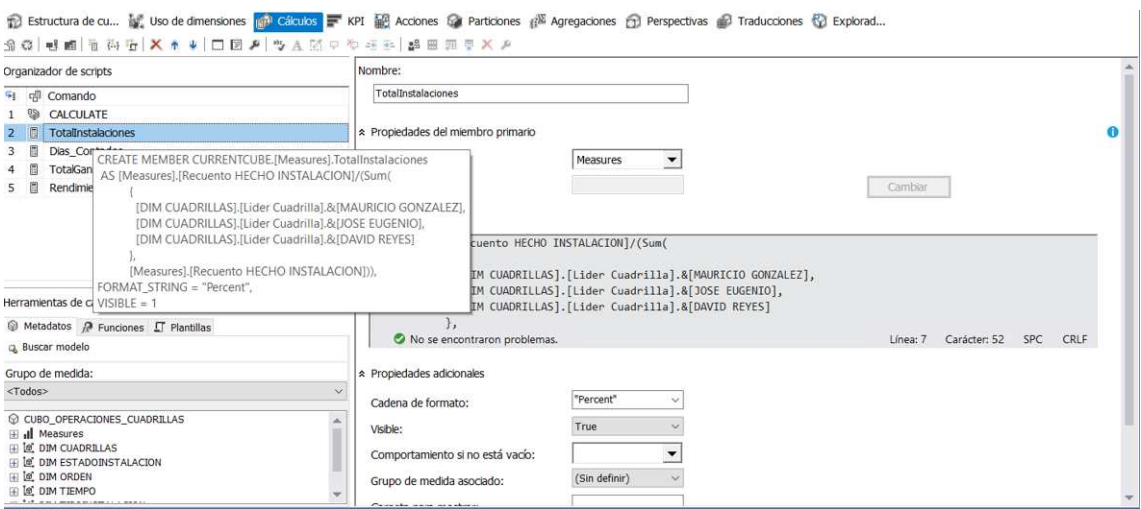

## **3.3.4 Carga del Cubo Olap en Power BI**

Para la carga del cubo primero debemos ingresar en obtener datos y escoger Base de datos SQL Server Analysis Services.

## **Figura 30:**

*Carga de datos en Power BI*

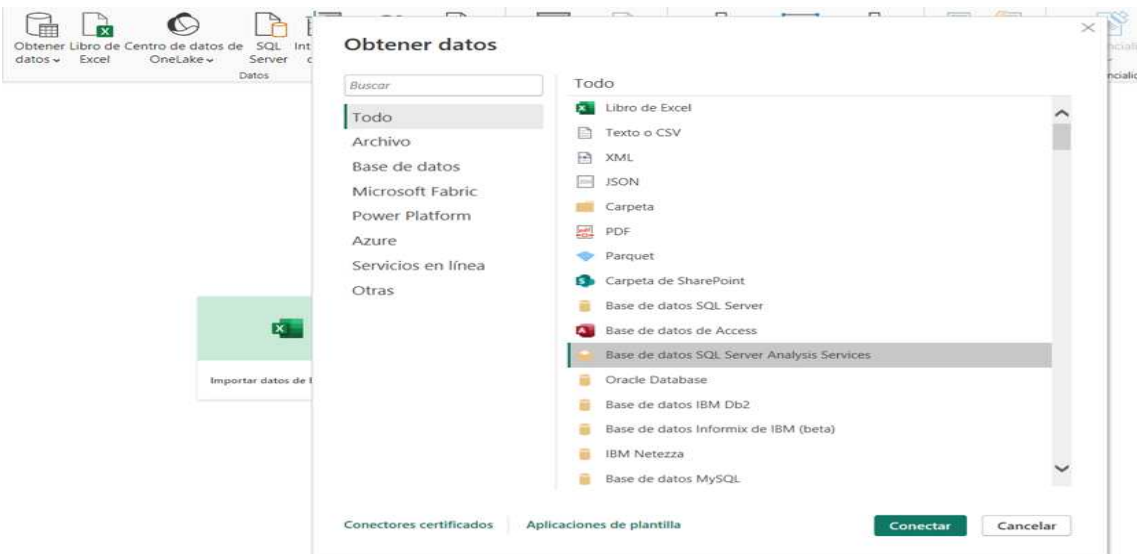

Escogemos el cubo correspondiente a este proyecto.

## **Figura 31:**

*Cubo en Power BI*

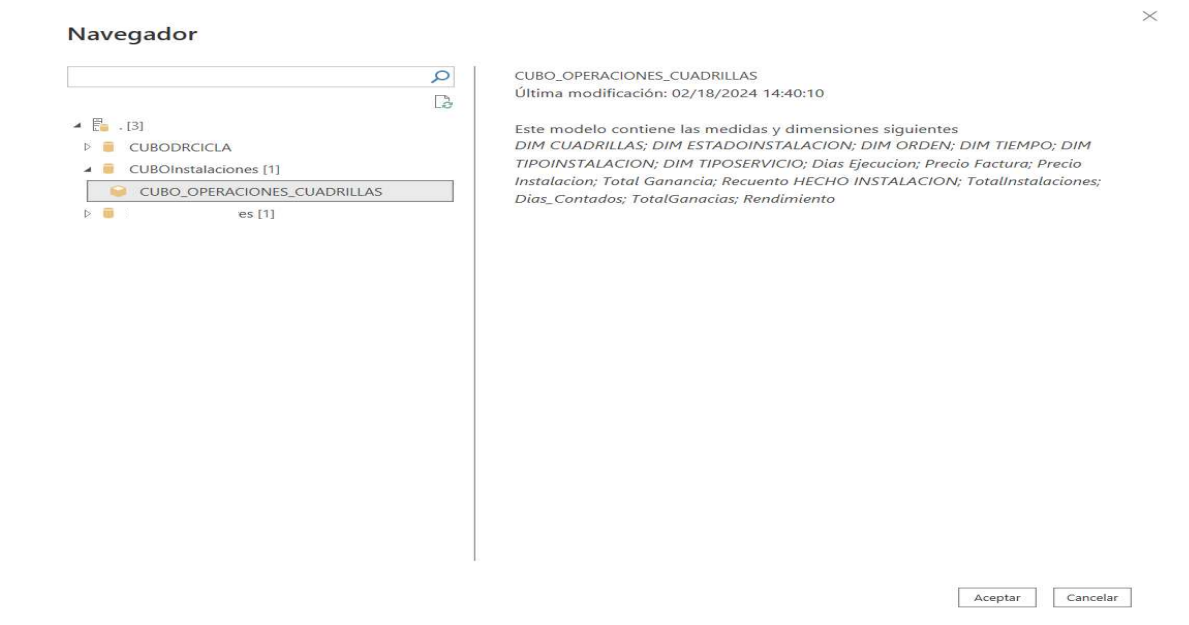

Se cargan todas las tablas que teníamos en el cubo realizado en Visual Studio.

## **Figura 32:**

*Carga de tablas en Power BI*

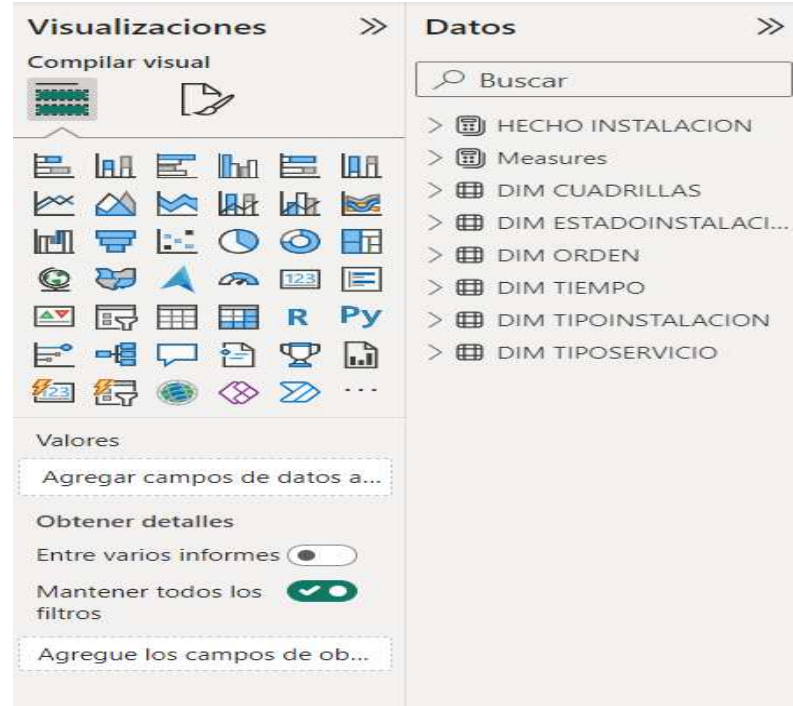

39

#### **3.3.5 Diseño de los tableros en Power BI**

El diseño del componente de visualización implica organizar paneles o tableros de control que posibiliten la aplicación de filtros para visualizar de manera gráfica los indicadores.

Power BI Desktop es una herramienta versátil que posibilita la conexión, modelado y visualización sencilla de los datos. Además, permite la creación de informes personalizados que destacan los indicadores clave de rendimiento (KPI) y ofrece respuestas rápidas a preguntas empresariales utilizando tecnología de inteligencia artificial, incluso al formular consultas en leguaje natural.

El diseño del tablero para la presentación de resultados se desarrolló considerando dos perspectivas distintas. La primera se centra en la información vinculada a los indicadores, mientras que la segunda perspectiva aborda la información relevante que el gerente desea monitorear.

Uno de los principales requerimientos del Ingeniero Singaña fue que en la cabecera de los reportes se incluyan el logotipo del Consorcio MegaFibra y el logotipo de la Corporación Nacional de Telecomunicaciones (CNT)

# **Figura 33:** *Encabezado de los reportes*

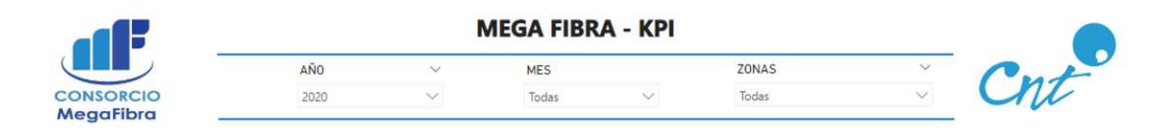

En la primera página en la parte superior, se presenta un menú desplegable con opciones de filtro que facilitan la selección del año, mes y zona.

Dentro de la pestaña año podemos escoger los 4 últimos años de los que tenemos registros 2020, 2021, 2022 y 2023.

En la pestaña correspondiente al mes, se podrá seleccionar cualquier mes del año, están ordenados de manera cronológica.

La pestaña correspondiente a Zonas nos permitirá escoger que zona es la que queremos revisar, para visualizar las ganancias.

### **Figura 34:**

*Menú despegable*

**MEGA FIBRA - KPI** AÑO  $\vee$ MES ZONAS Ü Ŵ Ŵ 2020  $\vee$ Todas Todas

Seguidamente, se observa un gráfico de sectores o tarta, donde se muestra el porcentaje de cumplimiento de cada cuadrilla. Se ha determinado que Mauricio y David deben alcanzar un 35% de cumplimiento en las instalaciones, mientras que José, cuyo equipo es un poco más lento, tiene una meta del 30%.

Estos porcentajes permiten al gerente monitorear las cuadrillas que cumplen y que no cumplen con los objetivos establecidos e informar al supevisor con el propósito de identificar posibles problemas en el terreno durante la gestión de las instalaciones y aplicar medidas para mejorar la eficiencia de los equipos de trabajo.

#### **Figura 35:**

*Porcentaje de cumplimiento*

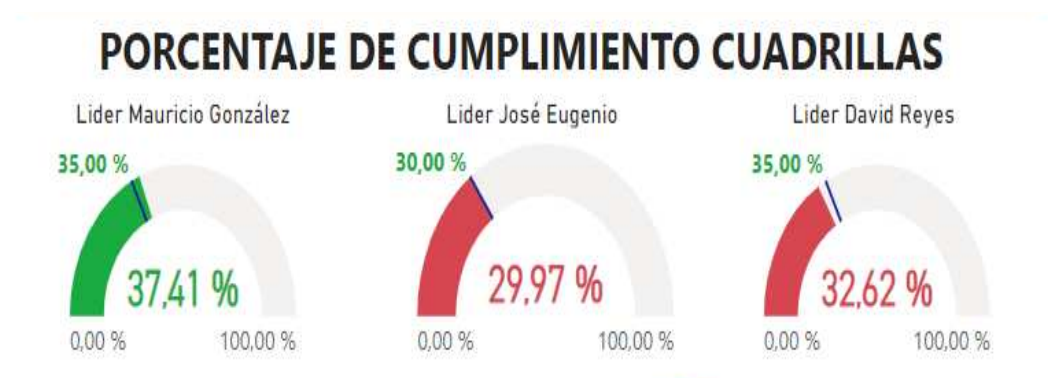

En el gráfico de sectores de la cuadrilla liderada por el Sr. Mauricio Gonzalez se evidencia que ha superado la meta establecida por lo cual tendrá un color verde.

#### **Figura 36:**

*Porcentaje de Cumplimiento Mauricio*

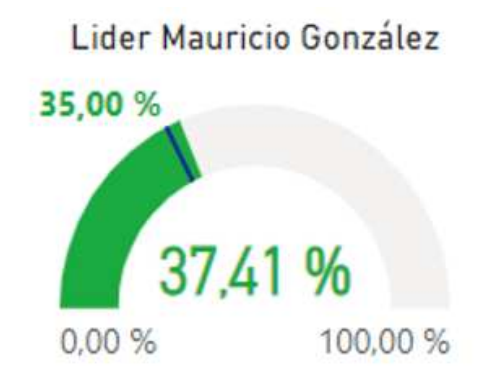

A diferencia del gráfico de sectores del Sr. Mauricio González, en el caso del Sr. José Eugenio se evidencia que no ha cumplido con la meta establecida por lo cual el gráfico se evidencia en color rojo, estos colores permiten que el gerente a simple vista distinga a qué cuadrilla debe enfocarse más.

### **Figura 37:**

*Porcentaje de cumplimiento José*

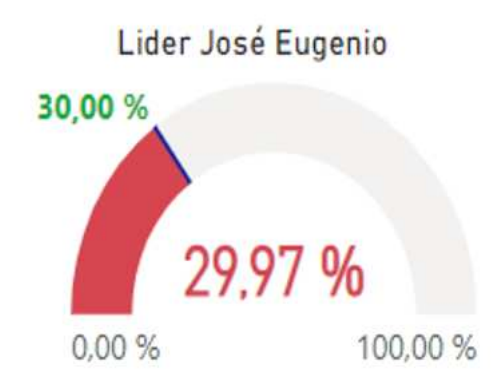

En la tarta correspondiente a David se observa que tampoco ha cumplido la meta por lo que es necesario informar al supervisor para que monitoree que está sucediendo con estas dos cuadrillas en campo.

### **Figura 38:**

*Porcentaje de cumplimiento de David*

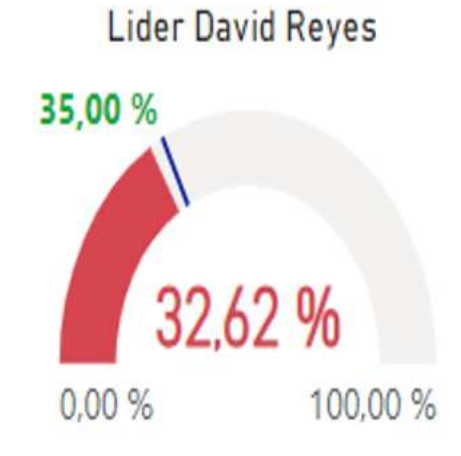

Una vez revisado el porcentaje de cumplimiento se presenta una tarta que detalla las ganacias generadas, considerando que, del valor total de la factura se debe restar el pago a los técnicos y supervisores.

## **Figura 39:**

*Ganancias*

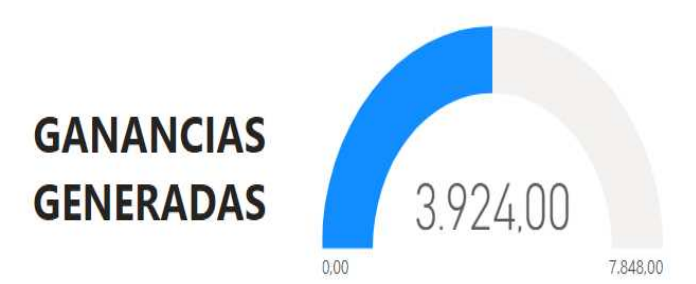

En la parte inferior de la primera página se ha diseñado un panel de navegación donde se puede acceder a información importante sobre el número de instalaciones, número de anulaciones, tipo de anulaciones y mayor demanda de instalaciones.

## **Figura 40:**

*Panel de navegación*

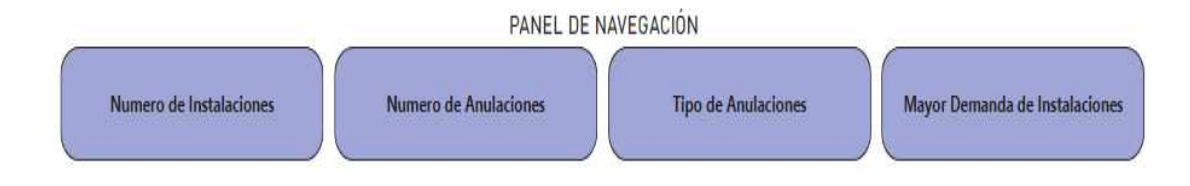

## **Figura 41:**

*Página principal del dashboard*

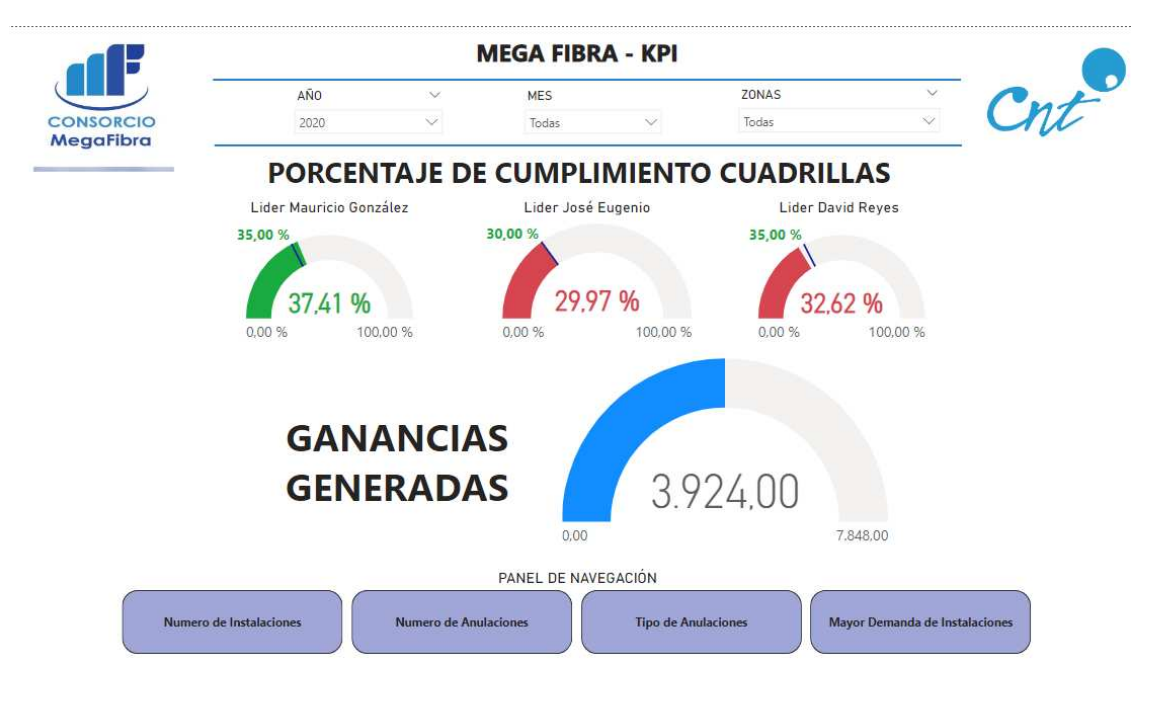

En la página siguiente que corresponde al Número de Instalaciones encontramos el reporte del número de instalaciones ejecutadas.

## **Figura 42:**

*Órdenes instaladas*

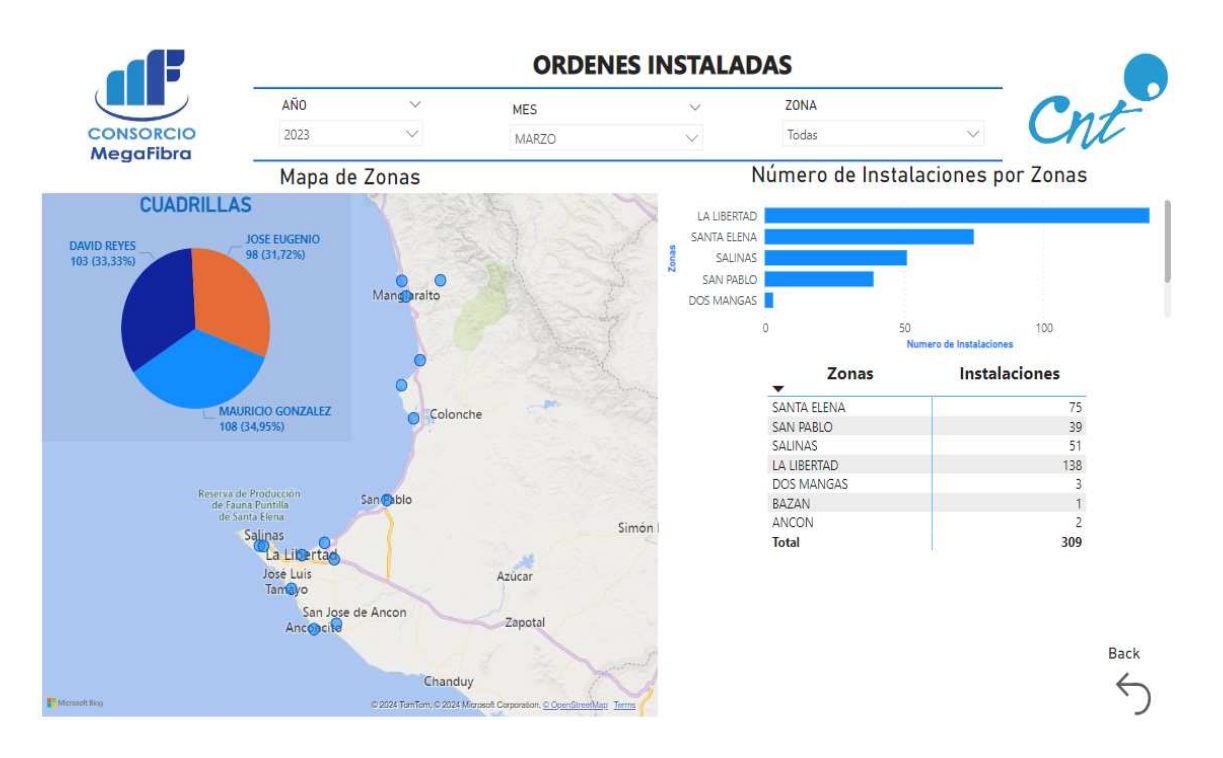

En la parte superior de la página se localiza un menú despegable donde permite la selección del año, mes y zona.

#### **Figura 43:**

*Menú despegable Instalaciones*

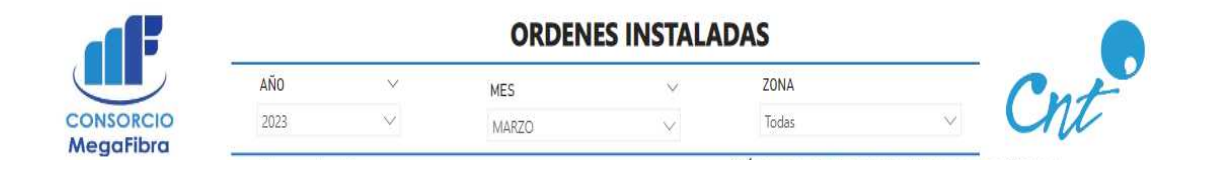

En la sección izquierda de la pantalla, se encuentra un panel que muestra la cantidad de instalaciones que ha realizado cada cuadrilla. La Figura 44 ilustra un ejemplo específico: en el año 2023, durante el mes de marzo, en todas las zonas, David Reyes completó 103 órdenes, José Eugenio realizó 98 y la cuadrilla de Mauricio González instaló 108 peticiones.

#### **Figura 44:**

*Cuadrillas*

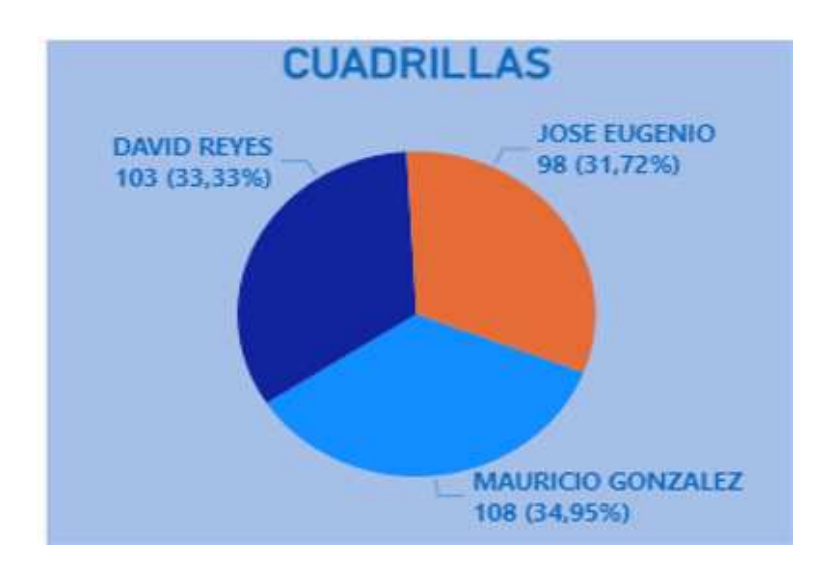

En la misma parte izquierda encontramos un mapa de las zonas, este mapa muestra las ubicaciones donde se han realizado las instalaciones. La Figura 43, utiliza puntos azules para identificar las zonas específicas donde se han llevado a cabo estas instalaciones.

### **Figura 45:**

*Zona de instalaciones*

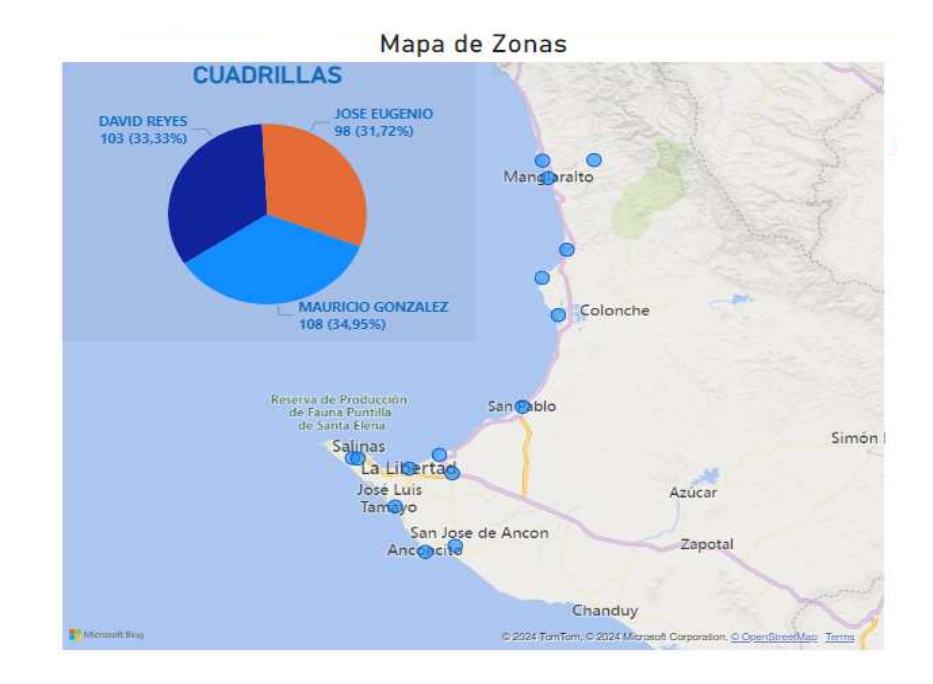

En el lado derecho del reporte se observa un gráfico de barras donde se representa cada una de las zonas donde se han realizado las instalaciones.

En la Figura 46, el gráfico de barras utiliza el eje X para mostrar las zonas y el eje Y para indicar el número de instalaciones, la altura de cada barra es proporcional al número de instalaciones realizadas en esa zona.

### **Figura 46:**

*Instalaciones vista en barras*

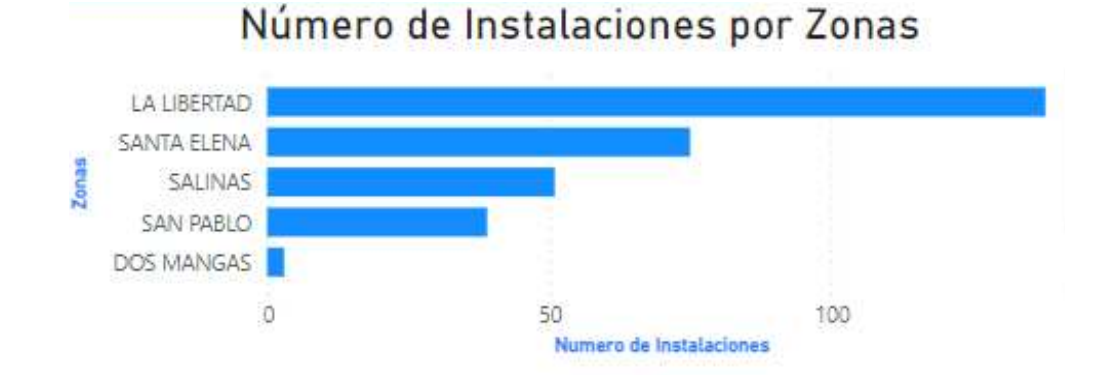

En la parte inferior, se encuentra una tabla que detalla el número exacto de las instalaciones ejecutadas en cada ubicación.

La tabla muestra el nombre de la zona, el número de instalaciones y el total que representa el número de instalaciones que se ejecutó en todas las zonas.

#### **Figura 47:**

*Instalaciones vista en tabla*

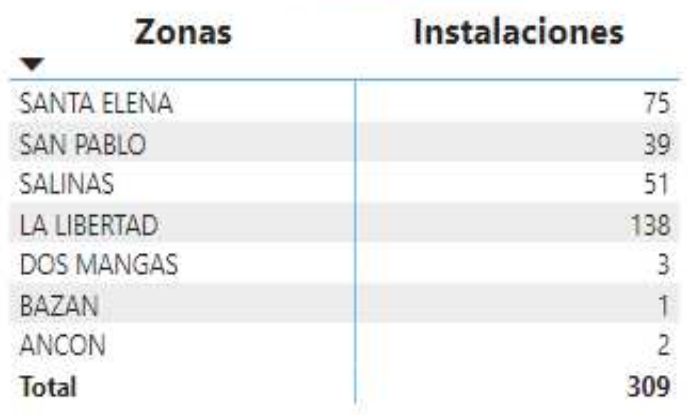

Estos gráficos se utilizan de forma complementaria para mostrar el número de instalaciones realizadas en cada zona. El gráfico de barras proporciona una visión general de la distribución de las instalaciones, mientras que la tabla proporciona información más detallada sobre el número de instalaciones realizadas en cada zona.

En la Figura 48, encontramos un ejemplo de que, al seleccionar una zona en el mapa, se activa la función que muestra el número de instalaciones realizada por cada cuadrilla en esa zona, en el gráfico de barras la zona seleccionada se marca con un color diferente.

### **Figura 48:**

*Instalaciones en Zona La Libertad*

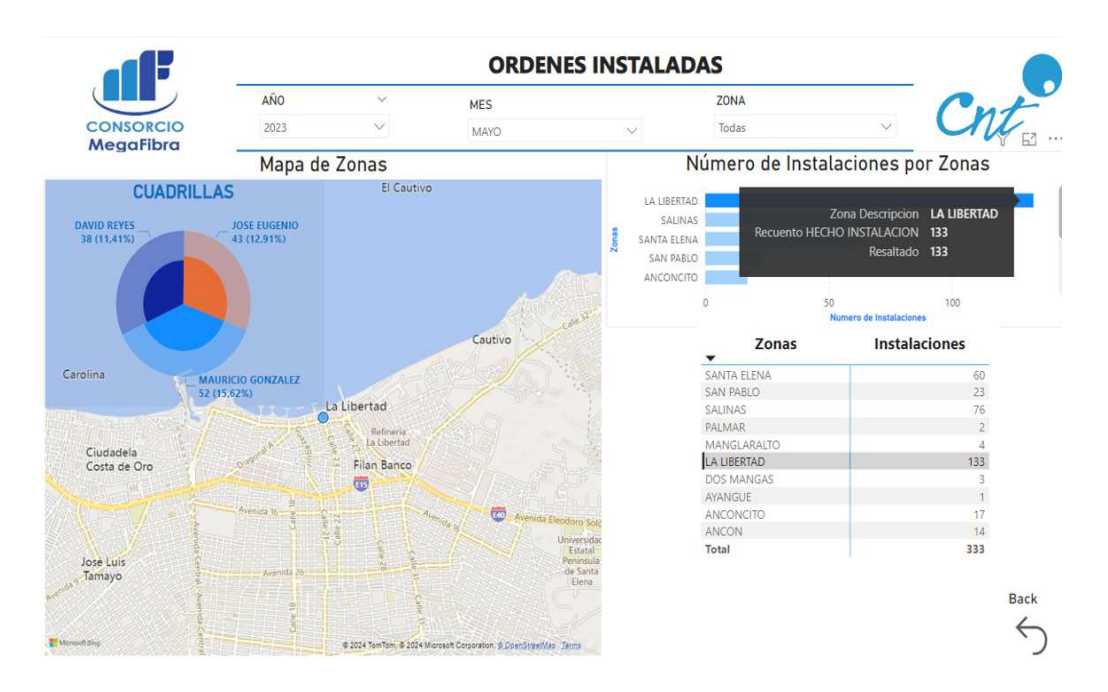

En la tercera pestaña o en la cajita de numero de anulaciones, se proporciona información de las órdenes que se han anulado.

Al igual que en el caso de las instalaciones se ha implementado un menú despegable para las órdenes anuladas el cual nos permite escoger el año, mes y zona deseada.

### **Figura 49:**

*Menú despegable Anulaciones*

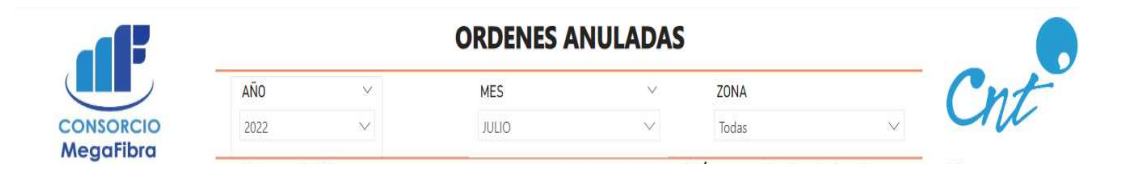

En el gráfico de pastel en la Figura 50 muestra la cantidad de órdenes no lograron ser efectivas por parte de cada cuadrilla. Cada color representa a un líder y el tamaño de la porción refleja el porcentaje de órdenes anuladas por cuadrilla. Se observa que cada una de las cuadrillas tienen un rendimiento similar con un rango de diferencia de órdenes anuladas es entre 1 y 3.

### **Figura 50:**

*Órdenes Anuladas*

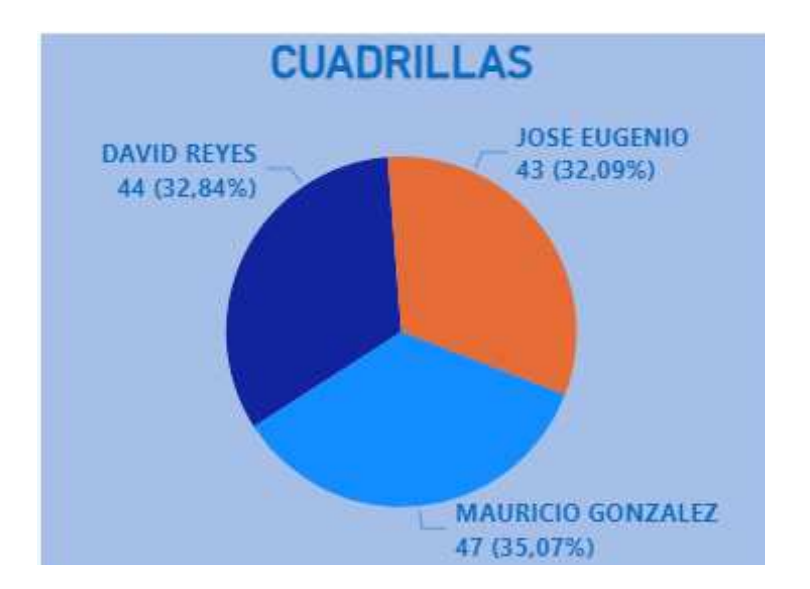

En la Figura 51, en el mapa de zonas se visualizan puntos naranjas estos representan las zonas específicas donde no ha logrado llevar a cabo la instalación.

Esta representación le permite al gerente identificar rápidamente las zonas donde han surgido problemas y no se logró ejecutar la instalación.

## **Figura 51:**

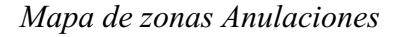

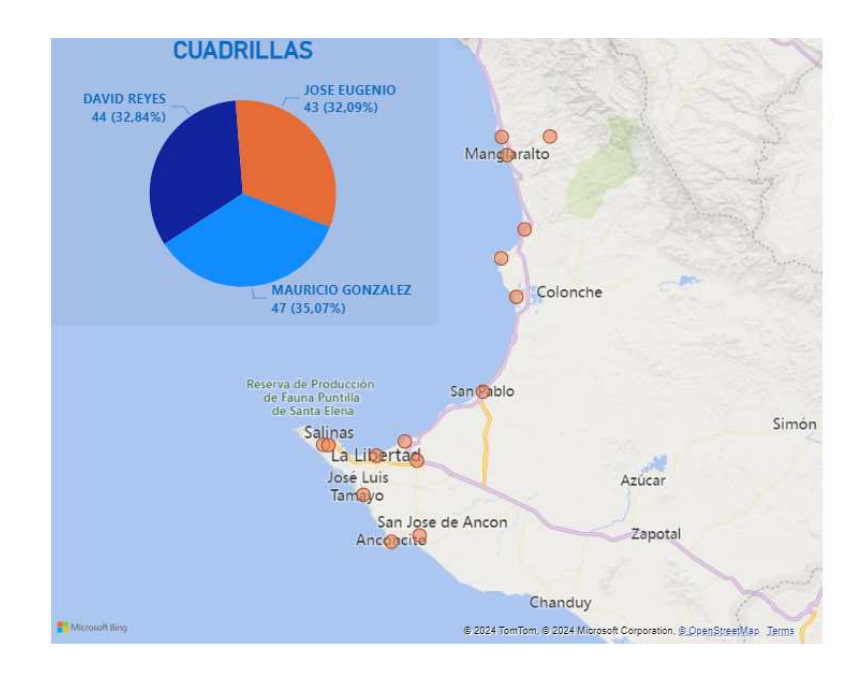

En el reporte de las órdenes anuladas se visualiza un gráfico de barras y un gráfico de pastel, los cuales muestran el número de anulaciones.

## **Figura 52:**

*Órdenes Anuladas*

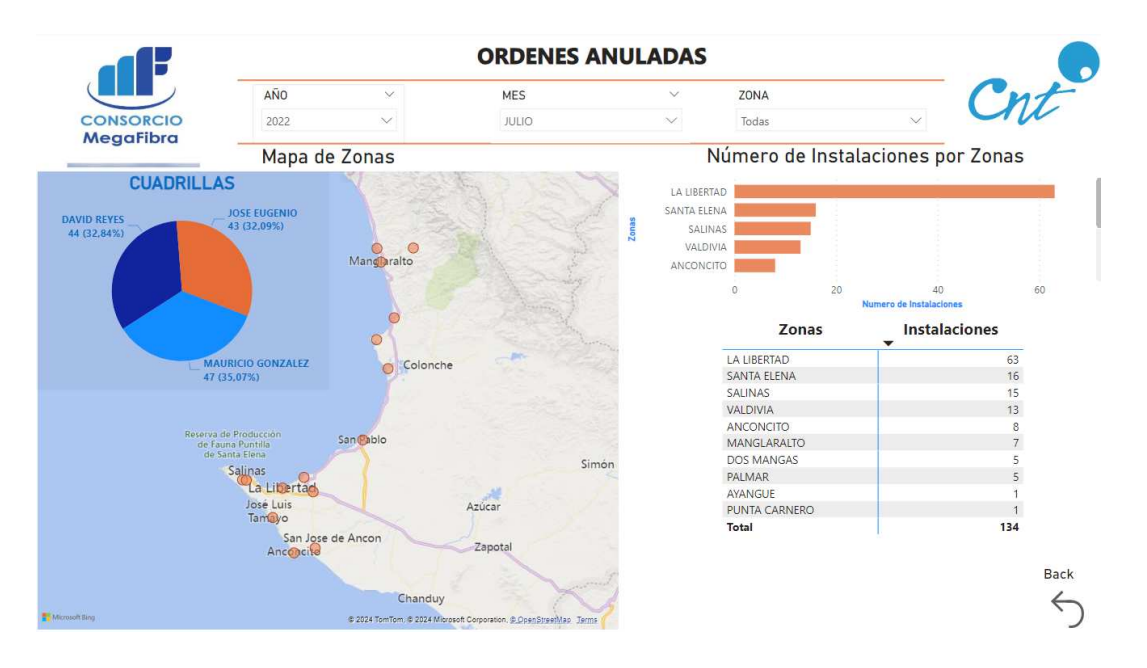

Al momento de escoger una zona automáticamente en el gráfico de pastel muestra el número de órdenes anuladas en esa zona por cada cuadrilla, la gráfica de barras solo muestra la zona escogida y en la tabla se detalla el número total de anulaciones, ver la Figura 53.

## **Figura 53:**

*Órdenes Anuladas en Zona la Libertad*

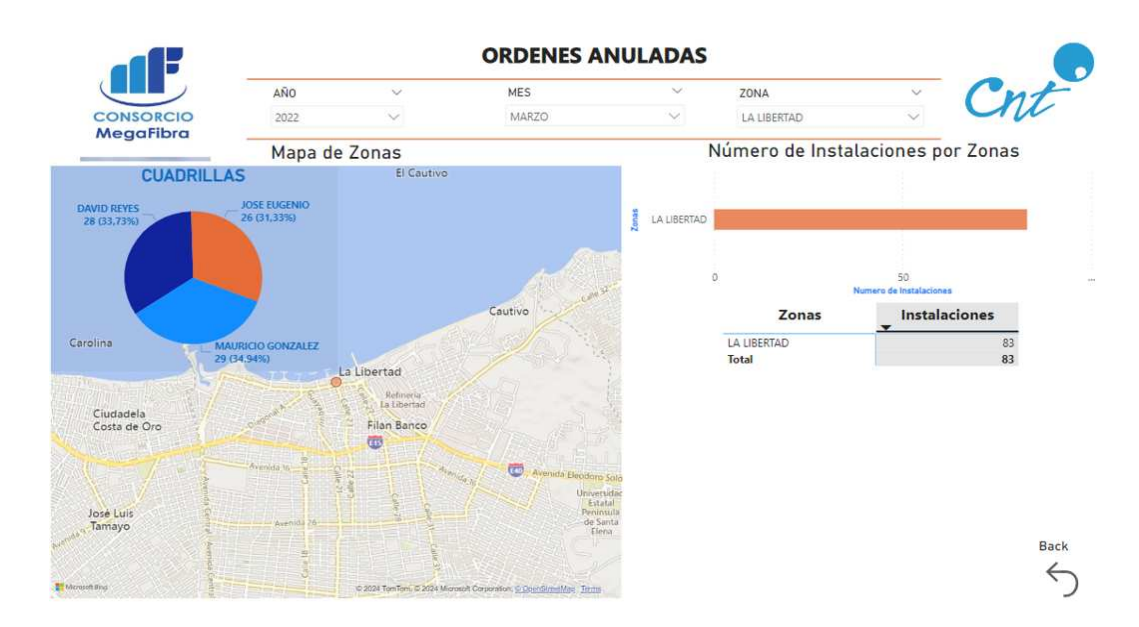

En la pestaña o menú tipo de anulaciones, se visualiza un desglose detallado de las razones por las que las órdenes de instalación no se han podido completar.

#### **Figura 54:**

*Tipos de anulación*

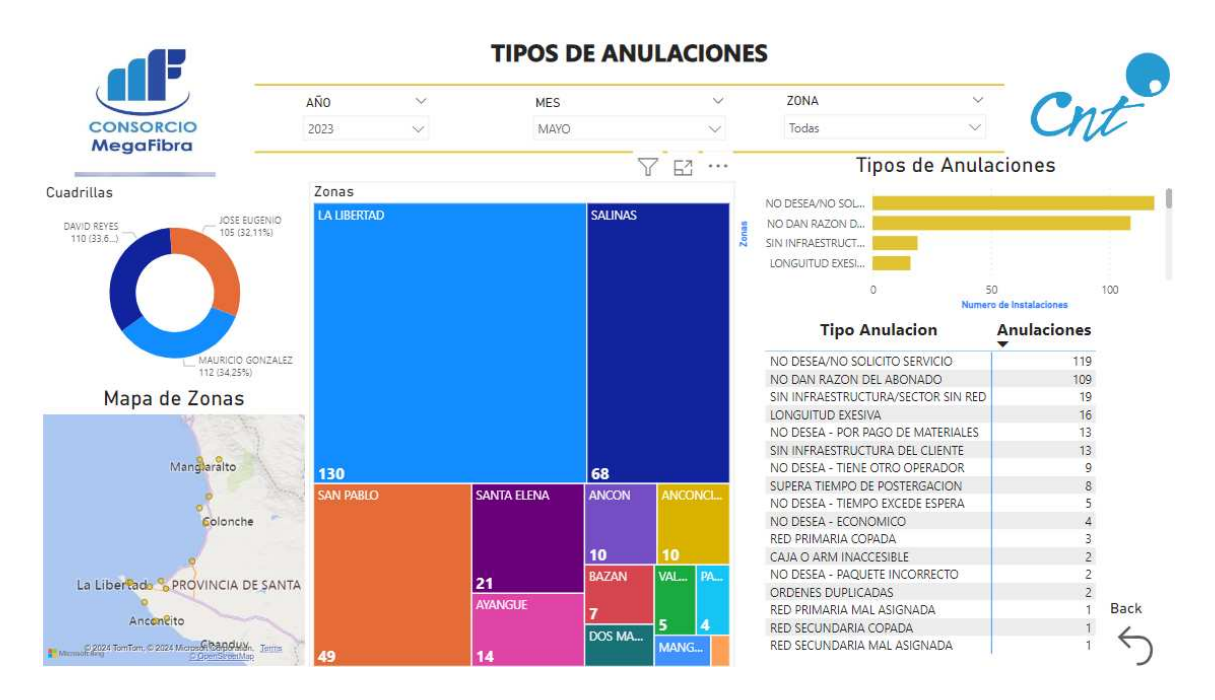

Este tercer reporte ofrece una función de selección avanzada que permite al gerente filtrar los datos por año, mes y zona.

#### **Figura 55:**

*Menú despegable tipo de anulaciones*

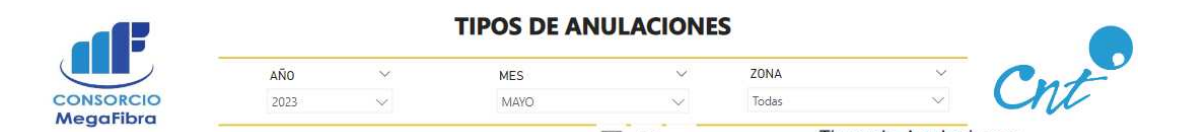

Este reporte en la parte superior izquierda cuenta con un gráfico de anillo donde se muestra el total de órdenes anuladas por cada cuadrilla con diferentes colores. Como ejemplo tenemos en la Figura 56 que Mauricio González anuló 112 órdenes, José Eugenio incumplió 105 órdenes y David Reyes 110 órdenes.

## **Figura 56:**

*Órdenes anuladas por cuadrilla*

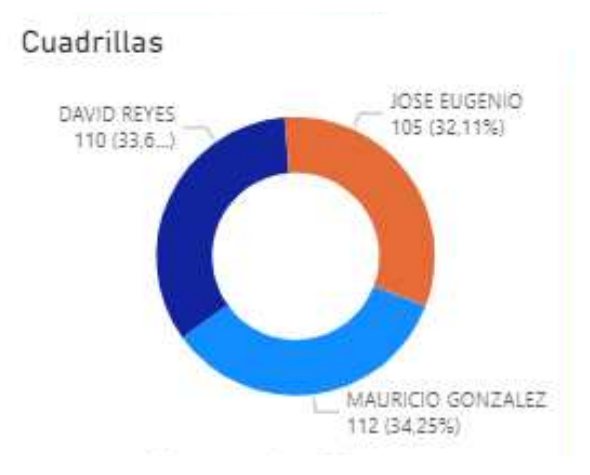

El reporte incluye un mapa de zonas que permite al gerente ubicar geográficamente las zonas donde se han presentado las novedades.

### **Figura 57:**

*Órdenes anuladas en el mapa*

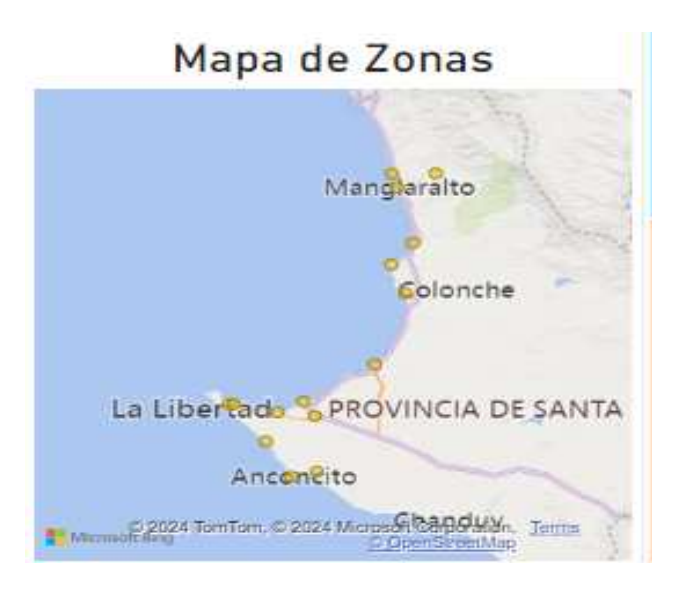

En la parte central de este tercer reporte, se muestra un mapa de calor que está dividido en zonas geográficas, es decir, muestra cada uno de los lugares donde ha presentado alguna novedad la orden y no se ha logrado instalar.

### **Figura 58:**

*Mapa de colores*

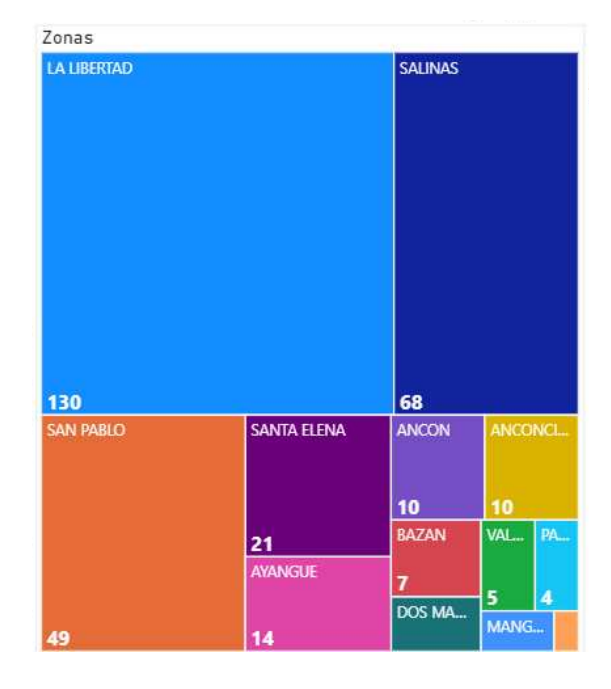

En la parte derecha del reporte encontramos en un gráfico de barras que enumera cada uno de los motivos por los cuales los abonados no desean las instalaciones. Esto facilita la identificación de si los abonados deben ser contactados por el equipo comercial o si indica la posibilidad de identificar áreas donde se podrían establecer nuevas redes de fibra óptica.

### **Figura 59:**

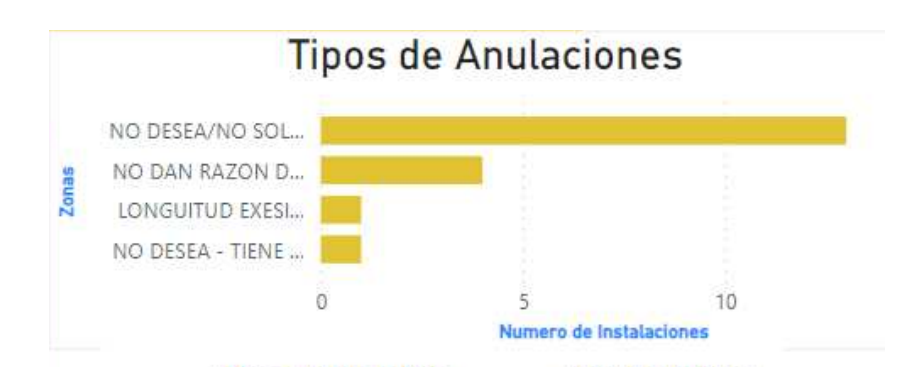

*Motivos de las anulaciones*

Al igual que los reportes anteriores se ha creado una tabla donde se muestra con exactitud el número de anulaciones de acuerdo al tipo de anulación.

### **Figura 60:**

*Tipo de anulaciones*

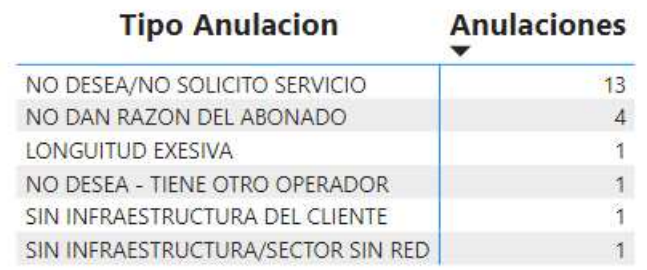

En la Figura 61 encontramos un análisis detallado de las órdenes anuladas, en la zona de San Pablo durante el mes de mayo de 2023.

Se registraron un total de 49 órdenes incumplidas en San Pablo, de las cuales 21 órdenes fueron incumplidas con la novedad el abonado no desea / no solicitó el servicio y 15 órdenes con el motivo no dan razón del abonado, en este reporte se observa que David Reyes y José Eugenio incumplieron 18 órdenes cada uno, mientras que Mauricio González incumplió 13 órdenes.

## **Figura 61:**

*Anulaciones de Mayo*

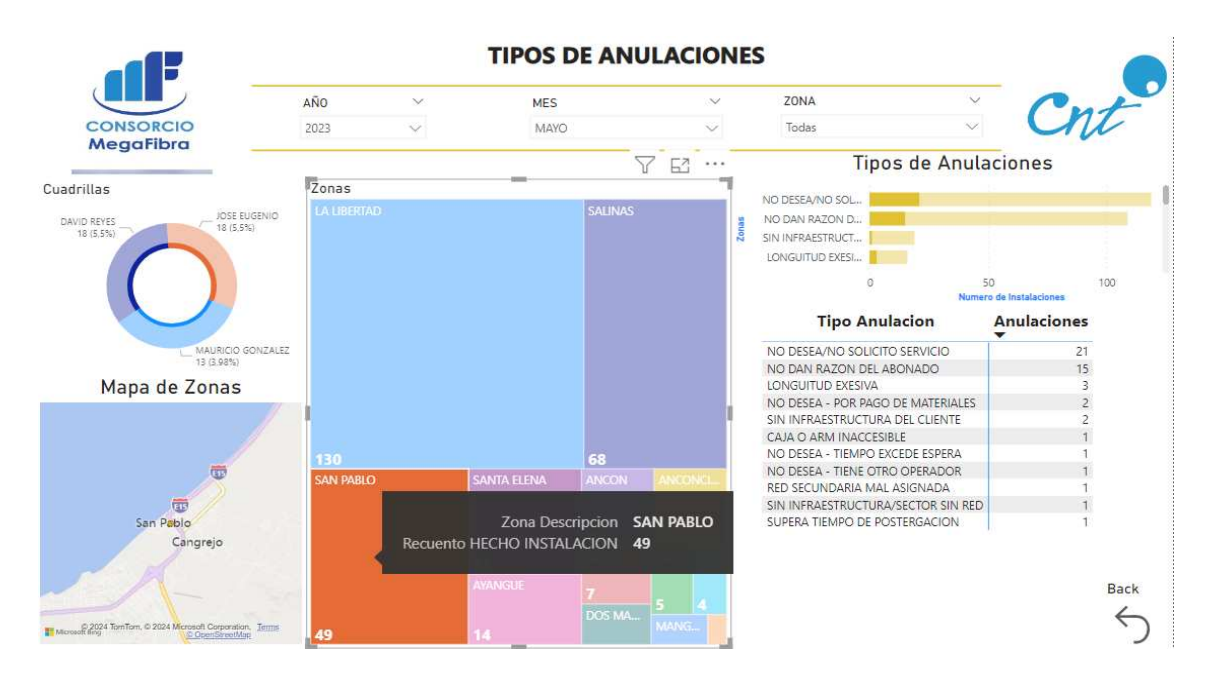

En la última página, se puede visualizar que tipo de instalación y qué servicio se instala con mayor frecuencia. Es decir, para cada equipo de trabajo se observa si las órdenes de instalación fueron aéreas o canalizadas, lo que proporciona información sobre qué tipo de cable es el que tiene más demanda. Además, en la sección de servicios se identifica si las órdenes que se ejecutan con mayor frecuencia son para telefonía o internet.

## **Figura 62:**

*Tipo de instalaciones*

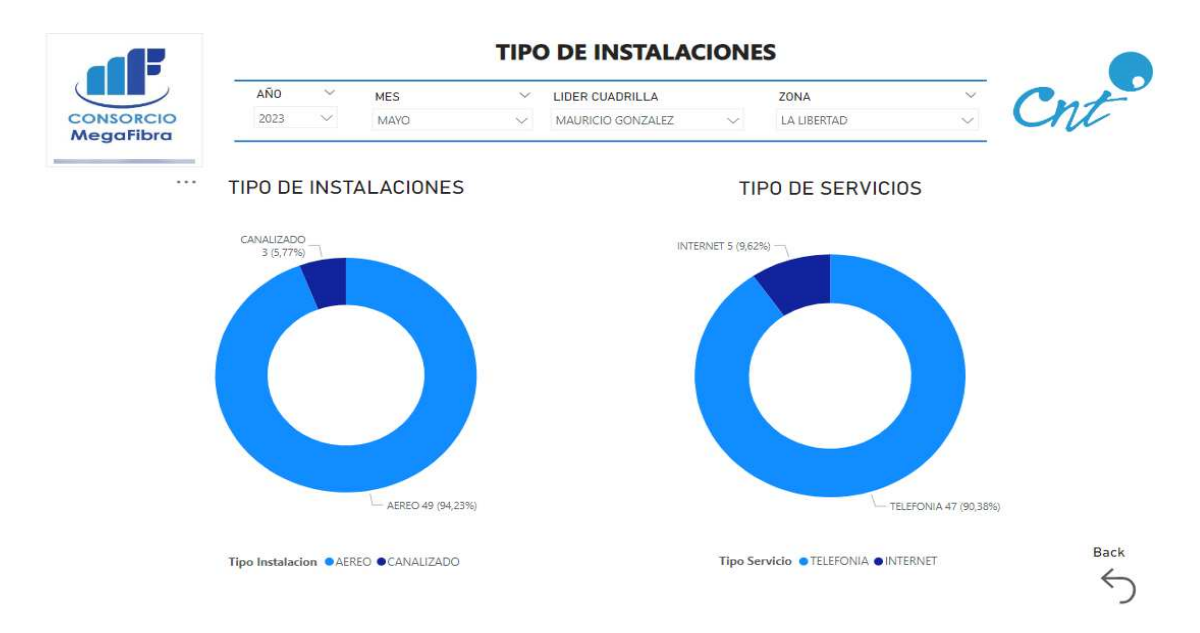

### **3.4 Presupuesto**

Para la ejecución de este proyecto es necesario la adquisición de las licencias de las siguientes herramientas: SQL Server, Visual Studio y Microsoft Power BI. Estas herramientas son una parte fundamental de este proyecto debido a que con ellas podemos integrar e implementar el sistema del sistema inteligente de negocios.

### **Tabla 5:**

*Precio de licencias*

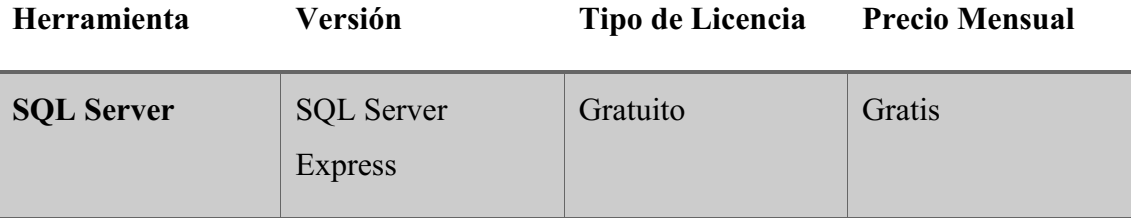

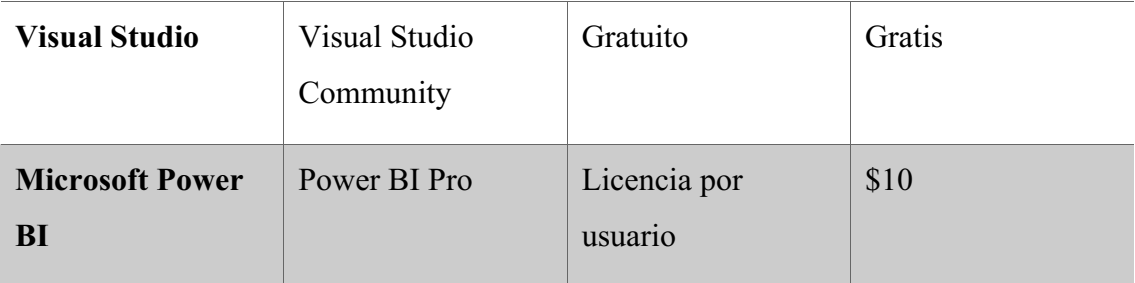

En la tabla 6 se muestran los valores referenciales para la ejecución de cada una de las fases del proyecto.

### **Tabla 6:**

*Precios referenciales*

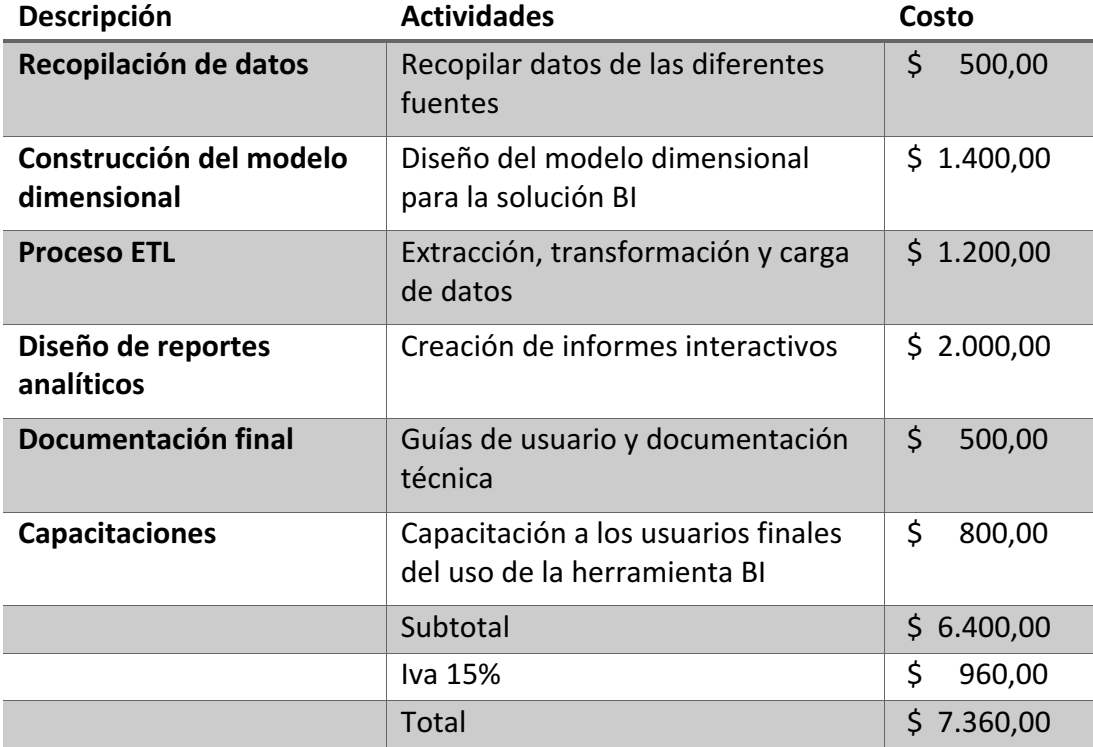

### **3.5 Cronograma**

El desarrollo de este proyecto se llevó a cabo en 124 días trabajando en diferentes fases y actividades detalladas en la Tabla 7 que se muestra a continuación.

*Tabla 7:*

*Cronograma de actividades*
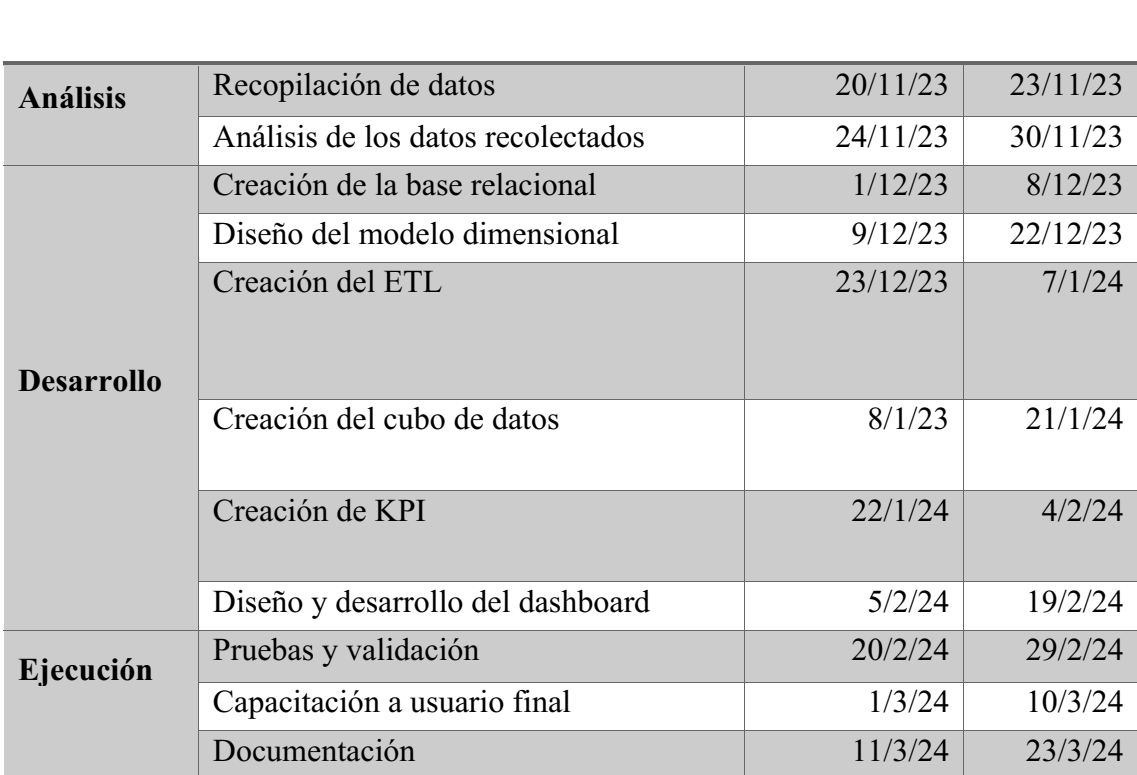

**Nombre de la tarea Fecha inicio Fecha fin**

#### **3.6 Análisis de resultados**

En el primer reporte encontramos el porcentaje de cumplimiento de las cuadrillas para ello se ha determinado que Mauricio y David deben alcanzar un 35% de cumplimiento, mientras que José, tiene una meta del 30%, se observa que una sola cuadrilla cumple con el objetivo, la cuadrilla de Mauricio González tiene un cumplimento del 37,4%, mientras que David Reyes solo ha llegado a cumplir el 32,62% y la cuadrillade José Eugenio llegó a cumplir con un 29,97% de las órdenes asignadas, por lo que, es importante que el gerente informe al supervisor para que revise que está sucediendo con estas cuadrillas en campo.

En el panel que muestra las ganancias generadas se logra visualizar que \$3.924 ha sido la ganancia del proyecto en el año 2020, por lo que se puede concluir que ha sido un año bueno con la ejecución 981 órdenes de instalación.

En lo que respecta a la visualización de ordenes de instalación, se logra determinar que uno de los lugares donde más se realizaron instalaciones en el año 2021 fue en la zona de Salinas con un total de 400 instalaciones, le sigue la zona de La Libertad con 331

ordenes instaladas, otra de las zonas con gran demanda fue Anconcito debido a que en ese año se crearon redes gpon con un total de 218 instalaciones. En el 2021 se realizaron un total de 1696 instalaciones, lo que duplicó las ganancias con respecto al año 2020.

Dentro de los reportes de anulaciones en el año 2022 en el mes de Mayo se anularon 93 órdenes con el causal no desea/no solicitó, 33 peticiones en la zona de Libertad, 20 en Salinas, 16 en Santa Elena, el restante en diferentes zonas del sector norte, con el causal no dan razón del abonado se incumplieron 78 órdenes, 36 en la zona de Libertad, 11 en Salinas, 11 en Santa Elena y el restante en zona norte, 22 órdenes con la novedad longitud excesiva, sin infraestructura de red 18 órdenes, supera tiempo de postergación 12 órdenes.

Se pueden identificar que las dos primeras causales son los que más incumplimiento tienen por lo que se puede llegar a determinar dos posibles causas principales por las que no se ejecutan las ordenes: falta de coordinación entre la parte de comercial y los abonados y la falta de seguimiento de las ventas.

Es posible que la parte comercial no esté coordinando adecuadamente con los abonados antes de generar las órdenes de instalación, debido a que uno de los causales con gran demanda es: no desea / no solicitó, lo que puede llevar a que los abonados no están informados o no estén de acuerdo con el servicio, resultando en la anulación de la orden. La segunda causa podría ser que el departamento de ventas no esté realizando un seguimiento adecuado porque la segunda causa de anulación es: no dan razón del abonado, lo que podría generar que los abonados no son contactados nuevamente para confirmar su interés en el servicio.

Como consecuencia de estas situaciones tenemos que la contratista gasta recursos innecesariamente en la planificación y viaje para la ejecución de las instalaciones que luego no se realizan.

### **CONCLUSIONES**

La identificación y utilización de indicadores clave de rendimiento (KPIs) específicos para la ejecución de instalaciones de fibra óptica ha resultado fundamental para evaluar y mejorar el desempeño de MEGA FIBRA en este aspecto. Estos KPIs (Tasa de instalaciones realizadas, tasa de instalaciones anulada, densidad demográfica) proporcionan una visión clara del rendimiento operativo y permiten a la empresa identificar áreas de mejora, optimizar recursos y tomar medidas correctivas de manera oportuna. Al centrarse en estos indicadores, MEGA FIBRA puede garantizar una ejecución eficiente y exitosa de sus proyectos de instalación de fibra óptica.

El procesamiento de datos de manera rigurosa y sistemática para actualizar el dashboard de inteligencia de negocios de MEGA FIBRA ha sido crucial para garantizar la calidad y coherencia de la información presentada. Mediante la implementación de procedimientos de limpieza, transformación y validación de datos, la empresa ha logrado asegurar la fiabilidad de los datos utilizados en el dashboard, lo que garantiza que las decisiones se basen en información precisa y confiable. El análisis de datos, se llevó a cabo con la herramienta Visual Studio con la creación del ETL, se realizó el proceso de extracción, transformación y carga de los datos, donde alrededor de 8312 datos fueron migrados al modelo dimensional. Este proceso garantizó la disponibilidad de información relevante para la visualización en los tableros.

La adaptación de una solución de inteligencia de negocios a las necesidades específicas de MEGA FIBRA ha resultado en una mejora significativa en la toma de decisiones de la empresa. Al personalizar la solución para abordar los desafíos y objetivos particulares de MEGA FIBRA, la empresa ha podido aprovechar al máximo el potencial de la inteligencia de negocios para obtener insights relevantes y accionables. Esta adaptación ha permitido a MEGA FIBRA tomar decisiones más estratégicas y efectivas, lo que se traduce en un mejor rendimiento y competitividad en el mercado de las telecomunicaciones.

La implementación de una solución de inteligencia de negocios utilizando herramientas de análisis de datos en MEGA FIBRA ha demostrado ser una estrategia efectiva para mejorar la toma de decisiones operativas. Mediante el análisis de datos, la empresa puede obtener información valiosa que ayuda a comprender mejor su entorno empresarial, identificar tendencias y patrones, y anticipar cambios en el mercado. Esto permite a MEGA FIBRA tomar decisiones más informadas y rápidas, lo que conduce a una mayor eficiencia y competitividad en el mercado de las telecomunicaciones.

### **RECOMENDACIONES**

Mantener la comunicación entre gerente y supervisor de la contratista durante los procesos de documentación para que a medida que se necesita implementar más reportes se pueda tener la información necesaria. Esto garantizará que las necesidades y requisitos específicos de la empresa sean comprendidos y tenidos en cuenta en el diseño y la implantación de algún otro reporte que se desee visualizar.

- Definir KPIs que sean específicos, medibles, alcanzables, relevantes y oportunos (SMART) para cada etapa del proceso de instalación de fibra óptica.
- Establecer métricas de referencia para los KPIs identificados y monitorear regularmente su desempeño para identificar áreas de mejora y oportunidades de optimización.
- Implementar un sistema de seguimiento y reporte que permita a los responsables de la toma de decisiones de MEGA FIBRA acceder fácilmente a los datos relevantes y tomar acciones correctivas según sea necesario.

Seguir fortaleciendo el uso de Visual Studio para el análisis de datos y creación de ETL en futuros proyectos. Dado el éxito alcanzado en la parte de instalaciones se puede recomendar a la Corporación Nacional de Telecomunicaciones la implementación de las mismas herramientas, pero para las ordenes de reparación.

- Implementar protocolos y procedimientos robustos para la limpieza, transformación y validación de datos antes de ser utilizados en el dashboard.
- Utilizar herramientas y técnicas avanzadas de análisis de datos para identificar y corregir inconsistencias, errores y valores atípicos en los datos.
- Establecer estándares de calidad de datos y garantizar su cumplimiento en todas las etapas del proceso de procesamiento de datos.
- Capacitar al personal responsable del mantenimiento y actualización del dashboard en las mejores prácticas de gestión de datos para garantizar la integridad y confiabilidad de la información presentada.

Sería beneficioso seguir explorando y aprovechar al máximo las funcionalidades y características avanzadas de Visual Studio en términos de análisis de datos, lo que podría conducir a una mayor eficiencia y precisión en el proceso de ETL, así como a la mejora continua de la calidad de los datos y la generación de insights significativos para la toma de decisiones.

Seguir explorando las capacidades de Power BI para generar informes técnicos que puedan seguir ayudando a mejorar los tiempos en las instalaciones o mejorando el rendimiento de las cuadrillas, ya que se puede analizar que cuadrilla se desenvuelve mejor en algún sector y de esa manera no se le asignaría instalaciones en sectores que la ralentizan.

Incorporación de nuevas métricas clave de desempeño que permita el análisis de tendencias y comparaciones entre diferentes períodos de tiempo para identificar oportunidades de mejora continua.

- Implementar un proceso continuo de retroalimentación y mejora para identificar áreas de oportunidad y optimización en la solución existente.
- Establecer métricas de éxito y realizar evaluaciones periódicas del desempeño de la solución para asegurar que esté cumpliendo con los objetivos de MEGA FIBRA.
- Mantenerse actualizado sobre las últimas tendencias y avances en inteligencia de negocios y tecnología de análisis de datos para asegurar que la solución de MEGA FIBRA permanezca relevante y competitiva a largo plazo.

### **REFERENCIAS**

- Almeida, J. R., Coelho, L., & Oliveira, J. L. (2021). BIcenter: A collaborative Web ETL solution based on a reflective software approach. *SoftwareX*, *16*. https://doi.org/10.1016/j.softx.2021.100892
- Álvarez Ibarra, M. L., & Vélez Cusme, K. R. (2022). *MPLEMENTACIÓN DE UN SISTEMA DE INTELIGENCIA DE NEGOCIOS EN EL DEPARTAMENTO DE VENTAS DEL ALMACEN DEPORTIVO CTL SPORTS MEDIANTE LA APLICACION DE HERRAMIENTAS BI PARA UN ADECUADO PROCESO DE TOMA DE DECISIONES GERENCIALES*.

Blanca Flor Robles. (2019). Población y muestra. *Pueblo Continente*.

- CARHUARICRA INOCENTE, M., & GONZALES CAPORAL, J. (2017). *IMPLEMENTACIÓN DE BUSINESS INTELLIGENCE PARA MEJORAR LA EFICIENCIA DE LA TOMA DE DECISIONES EN LA GESTIÓN DE PROYECTOS*.
- Carrasco, H. A., & Farroñay, H. D. (2017). Diseño de procesos aplicando business process management para la empresa DHL @utos S.A.C. *Universidad Nacional Pedro Ruiz Gallo*.

Ccance Salomón. (2017). *Servicio integral informatico, manual de Power BI.*

- Chinchay Martínez, P. M., & Lozada Celi, M. Y. (2020). Aplicaciones de la Inteligencia Artificial en la estrategia empresarial. *Universidad Peruana de Ciencias Aplicadas*, *1*(1).
- CODERHOUSE. (n.d.). *¿Qué es Tableu?* Https://Latam.Coderhouse.Com/Blog/Que-Es-Tableau-Caracteristicas-Ventajas. Retrieved February 3, 2024, from https://latam.coderhouse.com/blog/que-es-tableau-caracteristicas-ventajas
- ComparaSoftware. (n.d.). *¿Qué es Dundas BI?* Retrieved February 3, 2024, from https://www.comparasoftware.ec/dundas-bi
- Condori-Ojeda, P. (2020). Sesión 4 Universo, población y muestra. *Acta Académica*.
- Cruz Garcia, M. A. (2019). Fuentes de Información. *Boletín Científico de Las Ciencias Económico Administrativas Del ICEA*, *8*(15). https://doi.org/10.29057/icea.v8i15.4864
- Díaz-Bravo, L., Torruco-García, U., Martínez-Hernández, M., & Varela-Ruiz, M. (2013). La entrevista, recurso flexible y dinámico. *Investigación En Educación Médica*, *2*(7). https://doi.org/10.1016/s2007-5057(13)72706-6
- Ferney, N., & Torres, P. (2017). *OPTIMIZACION DE PROCESOS SOPORTADO EN BUSINESS INTELLIGENCE (BI): CASO EMPRESA HEVARAN SAS*.
- Filippi, S. (2021). *El método histórico-crítico en Filosofía*.
- García Estrella, C. W., Barón Ramírez, E., & Sánchez Gárate, S. K. (2021). La inteligencia de negocios y la analítica de datos en los procesos empresariales. *Revista Científica de Sistemas e Informática*, *1*(2). https://doi.org/10.51252/rcsi.v1i2.167
- Guzmán Henostroza, A. (2021). DATAMART Y SU IMPLEMENTACIÓN PARA UNA EXITOSA TOMA DE DECISIONES GERENCIALES. *REVISTA DE CIENCIAS EMPRESARIALES*, *2*.
- Loja-Tepán, M. G., Bermeo-Pazmiño, K. V., & Cisneros-Quintanilla, D. P. (2021). Inteligencia de Negocios aplicado al área técnica en una empresa de Telecomunicaciones. *CIENCIAMATRIA*, *7*(12), 147–177. https://doi.org/10.35381/cm.v7i12.424
- Luis Joyanes Aguilar. (2019). INTELIGENCIA DE NEGOCIOS Y ANALÍTICA DE DATOS - PDF Descargar libre. In *Una visión global de Busines Intelligence & analytics*.
- Marcel Olmo. (2023, September 6). *Introducción a Qlik Sense: Explorando sus Capacidades y Características Clave*. https://es.linkedin.com/pulse/introducci%C3%B3n-qlik-sense-explorandosus-capacidades-y-clave-olmo
- Montano, J. (2020). Investigación No Experimental: Diseños, Características, Tipos y Ejemplos. *Tipos de Investigación*, *1*.
- Morales, A. J. G. (2016). Inteligencia de negocios, una ventaja competitiva para las organizaciones. *Revista CIENCIA Y TECNOLOGÍA*, *8*(22), 85–96.
- Morales, S. L. (2019). Metodología para procesos de inteligencia de negocios con mejoras en la extracción y transformación de fuentes de datos, orientado a la toma de decisiones. *Risti*, *2*(12).
- Ojeda Ortega, J. A., & Ojeda Ortega, J. Z. S. (2022). *Implementación de inteligencia de negocios para la optimización del proceso de Auditoría de gestión en una empresa de telecomunicaciones*.
- Ortiz, C. H., & Uribe, J. I. (2021). BASES DE DATOS. In *Crecimiento económico, industrialización y empleo*. https://doi.org/10.2307/j.ctv1k03n4m.16
- Roberto Hernández Sampieri. (2018). *Metodología de la investigación: las rutas cuantitativa, cualitativa y mixta*.
- Tardío, R., Maté, A., & Trujillo, J. (2022). Beyond TPC-DS, a benchmark for Big Data OLAP systems (BDOLAP-Bench). *Future Generation Computer Systems*, *132*. https://doi.org/10.1016/j.future.2022.02.015
- The Data Schools. (n.d.). *Qué es Sisense*. Https://Thedataschools.Com/Que-Es/Sisense/. Retrieved February 3, 2024, from https://thedataschools.com/que-es/sisense/
- XSM. (n.d.). *¿Qué es Power BI y cuáles son sus características - XMS*. Retrieved February 3, 2024, from https://www.xmslatam.com/que-es-power-bi-ycuales-son-caracteristicas/

# **ANEXOS**

Anexo 1: Entrevista a gerente

### Estimado Sr. Patricio Singaña

Muchas gracias por aceptar participar en esta entrevista. Su perspectiva como GERENTE de MEGA FIBRA es fundamental para esta investigación, que busca comprender las necesidades de información que tienen los directivos para tomar decisiones más informadas en las operaciones de instalación de fibra óptica.

### **1. ¿Cómo describiría el actual proceso de toma de decisiones operativas en MEGA FIBRA?**

**Respuesta:** El proceso actual de toma de decisiones operativas en MEGA FIBRA es **manual y descentralizado**. La información se recopila de diversas fuentes, como hojas de cálculos(excel) y sistemas departamentales de CNT (gis). Esta información se analiza manualmente y se utiliza para tomar decisiones sobre la planificación, la ejecución y el control de las operaciones.

# **2. ¿Qué desafíos enfrenta la empresa en términos de toma de decisiones operativas?**

**Respuesta:** Los principales desafíos que enfrenta MEGA FIBRA en términos de toma de decisiones operativas son:

- **Falta de integración de datos:** Los datos se encuentran dispersos en diferentes sistemas, lo que dificulta su análisis y utilización.
- **Falta de herramientas de análisis:** La empresa no cuenta con herramientas de análisis de datos que permitan a los directivos tomar decisiones basadas en datos.

### **3. ¿Cómo cree que una solución de inteligencia de negocios podría beneficiar a MEGA FIBRA en la toma de decisiones operativas?**

**Respuesta:** Una solución de inteligencia de negocios podría beneficiar a MEGA FIBRA en la toma de decisiones operativas de las siguientes maneras:

- **Mejora en el acceso a datos:** La solución proporcionaría acceso a datos de diferentes fuentes, lo que permitiría a los directivos tomar decisiones más informadas.
- **Mejora en las herramientas de análisis:** La solución proporcionaría herramientas de análisis de datos que permitiría a los directivos tomar decisiones basadas en datos.

# **4. ¿Qué información considera más crucial para la toma de decisiones en este proceso específico?**

**Respuesta:** La información más crucial para la toma de decisiones en este proceso específico incluye:

- **Información sobre los clientes:** Datos sobre la ubicación, la demanda de servicios.
- **Información sobre las instalaciones:** Datos sobre la disponibilidad en el sector, si se puede instalar o no, cual es el codigo de anulación que más se repite, que cuadrilla es la más anula ordenes, que cuadrilla es la que más instalaciones realiza.

# **5. ¿Cómo se recopilan y almacenan actualmente los datos relacionados con las operaciones de MEGA FIBRA?**

**Respuesta:** Los datos relacionados con las operaciones de MEGA FIBRA se recopilan de forma manual y se almacenan en documentos de excel que son las planillas semanales que el supervisor nos envia semanalmente.

# **6. ¿Cuáles son las características clave que debería tener una solución de inteligencia de negocios para ser efectiva en MEGA FIBRA?**

**Respuesta:** Las características clave que debería tener una solución de inteligencia de negocios para ser efectiva en MEGA FIBRA son:

- **Capacidad de análisis de datos:** La solución debería proporcionar herramientas de análisis de datos que sean fáciles de usar y que permitan a los directivos tomar decisiones basadas en datos.
- **Capacidad de visualización de datos:** La solución debería proporcionar herramientas de visualización de datos que permitan a los directivos comprender fácilmente la información.
- **Facilidad de uso:** La solución debería ser fácil de usar para los directivos y no debería requerir conocimientos técnicos.

# **7. ¿Cómo imagina la integración de esta solución en los procesos existentes de la empresa?**

**Respuesta:** La solución de inteligencia de negocios debería integrarse en los procesos existentes de la empresa de la siguiente manera:

- **Se debería capacitar a los directivos en el uso de la solución.**
- **Se debería crear un equipo de expertos en inteligencia de negocios para apoyar a los directivos en el uso de la solución.**

**Se debería establecer un proceso para la recopilación, almacenamiento y análisis de datos.**

Anexo 2: Evidencia fotográfica de entrevista con el Gerente general.

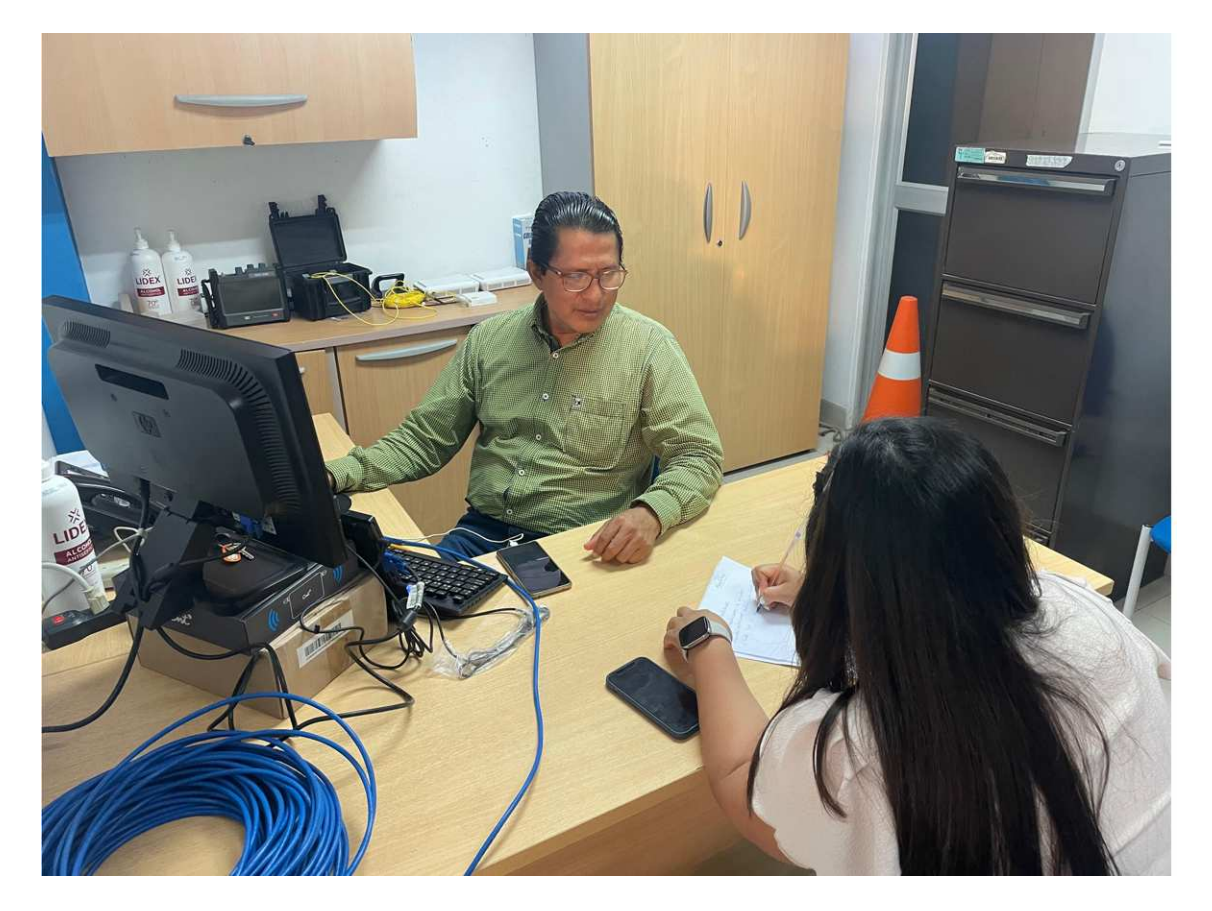

Anexo 3: Entrevista a supervisor

Estimado Sr. Antonio Rosales

Muchas gracias por aceptar participar en esta entrevista. Su perspectiva como SUPERVISOR de MEGA FIBRA es fundamental para esta investigación, que busca comprender las necesidades de información que tienen los directivos para tomar decisiones más informadas en las operaciones de instalación de fibra óptica.

### **1. ¿Cómo describiría el actual proceso de toma de decisiones operativas en MEGA FIBRA?**

**Respuesta:** El actual proceso de toma de decisiones operativas en MEGA FIBRA es **manual, centralizado y dependiente de hojas de cálculo de Excel**. La información se recopila de diversas fuentes, como informes de campo y registros fotográficos de las instalaciones de los clientes. Luego, esta información se ingresa manualmente en hojas de cálculo de Excel (planillas) y el gerente en algun momento las empleará para su análisis y toma de decisiones.

#### **2. ¿Qué desafíos enfrenta la empresa en términos de toma de decisiones operativas?**

**Respuesta:** Los principales desafíos que enfrenta MEGA FIBRA en términos de toma de decisiones operativas son:

- **Falta de integración de datos:** Los datos se encuentran en diferentes documentos de excel, lo que dificulta su análisis y utilización.
- **Falta de herramientas de análisis:** La empresa no cuenta con herramientas de análisis de datos que permitan a los supervisores y gerentes tomar decisiones basadas en datos.
- **Estructura deficiente de las planillas de Excel:** Las planillas de Excel utilizadas para la recopilación y análisis de datos no están bien estructuradas, lo que dificulta la limpieza, el procesamiento y el análisis de la información.
- **Centralización de la toma de decisiones:** El proceso actual limita la participación de los supervisores en la toma de decisiones operativas, ya que la información y el análisis se concentran en la gerencia.

### **3. ¿Cómo cree que una solución de inteligencia de negocios podría beneficiar a MEGA FIBRA en la toma de decisiones operativas?**

**Respuesta:** Una solución de inteligencia de negocios podría beneficiar a MEGA FIBRA en la toma de decisiones operativas de las siguientes maneras:

• **Mejora en las herramientas de análisis:** La solución proporcionaría herramientas de análisis de datos que permitirían al gerente tomar decisiones basadas en datos y comunicará al supervisor como resolver ciertas falencias.

• **Estandarización y automatización:** La solución permitiría estandarizar la forma en que se recopilan y analizan los datos, lo que mejoraría la eficiencia y la precisión del proceso.

### **4. ¿Qué información considera más crucial para la toma de decisiones en este proceso específico?**

**Respuesta:** La información más crucial para la toma de decisiones en este proceso específico incluye:

- **Información sobre las instalaciones:** Datos sobre las instalaciones, cual es el motivo por el que se anulan las ordenes, que código y en que zona se repite, cuantas instalaciones realiza cada cuadrilla, en que sector han instalado más.
- **Información sobre los recursos:** Datos sobre la disponibilidad de personal.

### **5. ¿Cómo se recopilan y almacenan actualmente los datos relacionados con las operaciones de MEGA FIBRA?**

**Respuesta:** Los datos relacionados con las operaciones de MEGA FIBRA se recopilan de forma manual y se almacenan en hojas de excel. No existe un sistema centralizado de almacenamiento de datos.

### **6. ¿Cuáles son las características clave que debería tener una solución de inteligencia de negocios para ser efectiva en MEGA FIBRA?**

**Respuesta:** Las características clave que debería tener una solución de inteligencia de negocios para ser efectiva en MEGA FIBRA son:

- **Capacidad de integración de datos:** La solución debería ser capaz de integrar datos de diferentes fuentes, incluyendo hojas de cálculo de Excel, informes de campo, registros de clientes.
- **Capacidad de análisis de datos:** La solución debería proporcionar herramientas de análisis de datos que sean fáciles de usar y que permitan a los supervisores y gerentes tomar decisiones basadas en datos.
- **Capacidad de visualización de datos:** La solución debería proporcionar herramientas de visualización de datos que permitan a los supervisores y gerentes comprender fácilmente la información.
- **Facilidad de uso:** La solución debería ser fácil de usar para los supervisores y gerentes, y no debería requerir conocimientos técnicos avan

# **7. ¿Cómo imagina la integración de esta solución en los procesos existentes de la empresa?**

- **Se debería capacitar a los directivos que son los que usarian la solución**
- **Se debería establecer un proceso para la recopilación, almacenamiento y análisis de datos.**

Anexo 4: Evidencia fotográfica de entrevista con el Supervisor

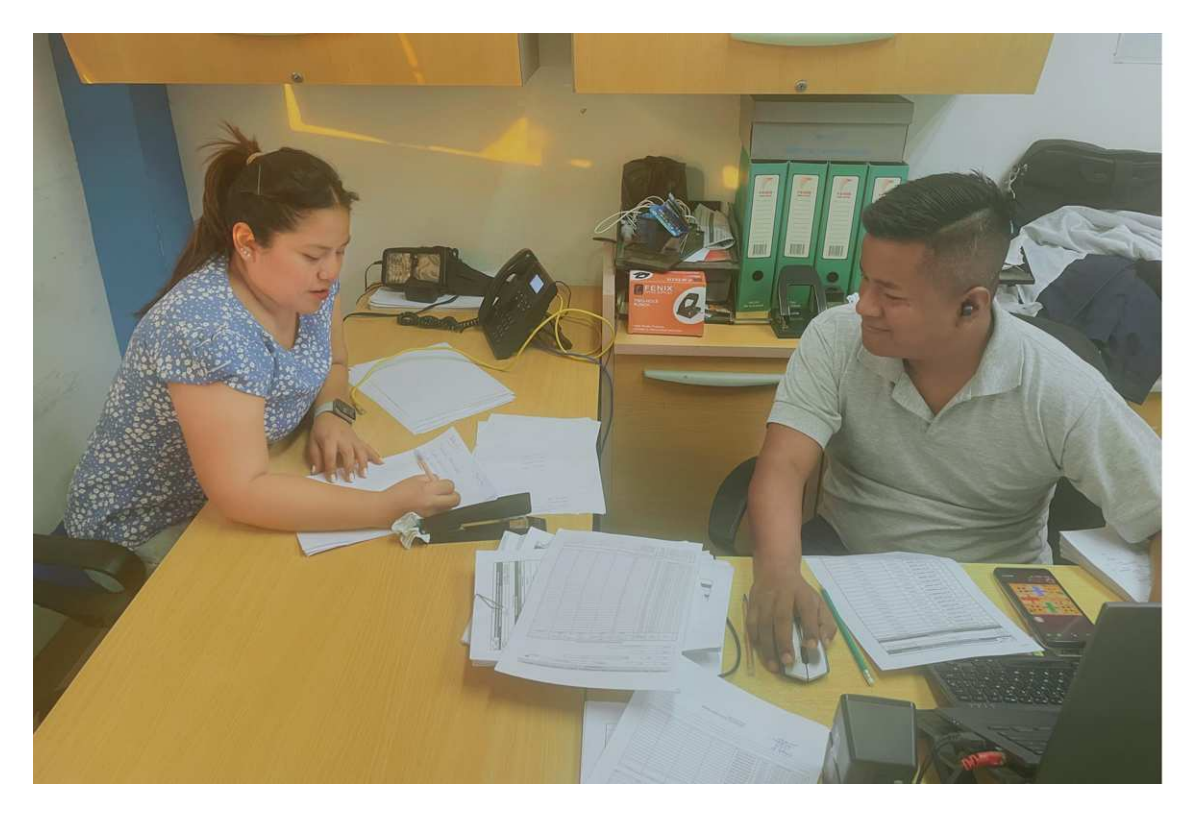

Anexo 5: Evidencia fotográfica de reunión con el personal técnico

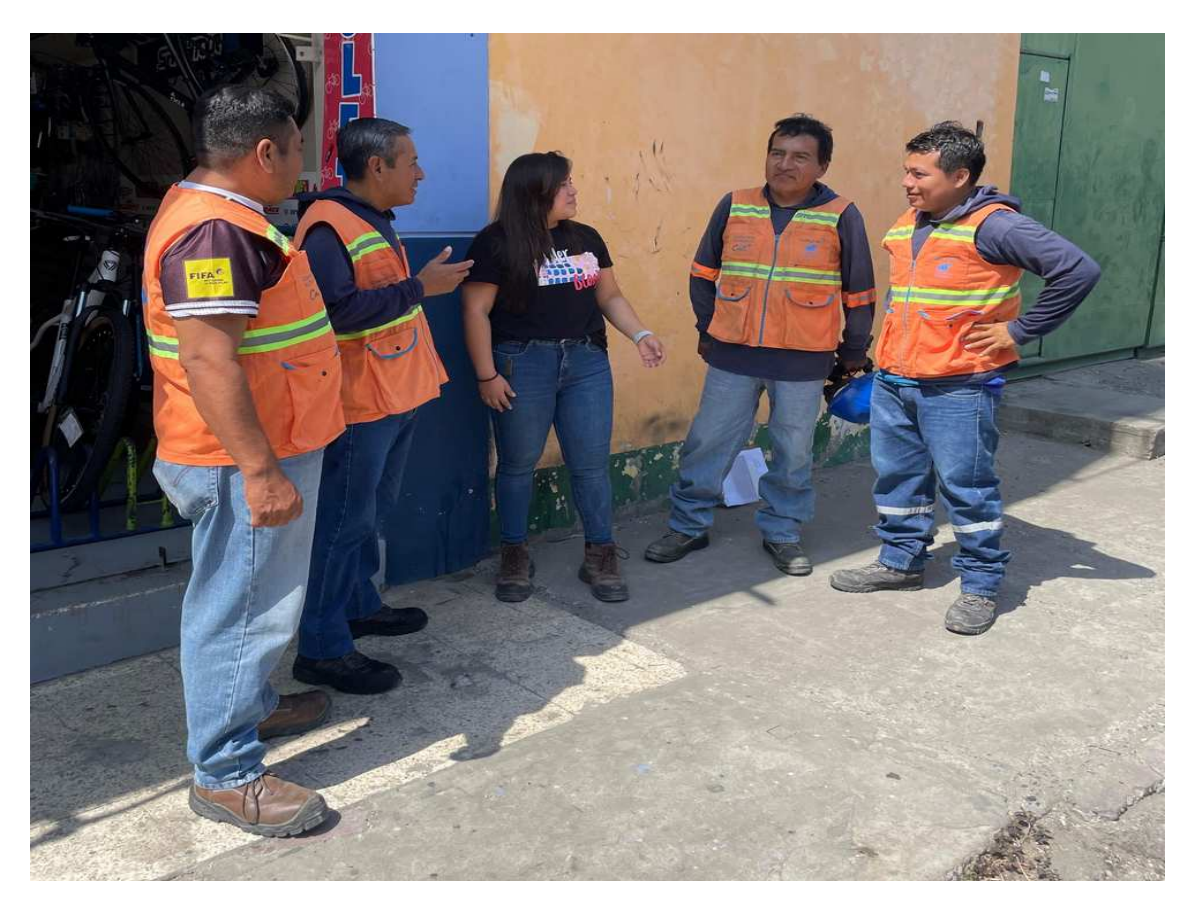

Anexo 6: Presentación de los resultados al Gerente.

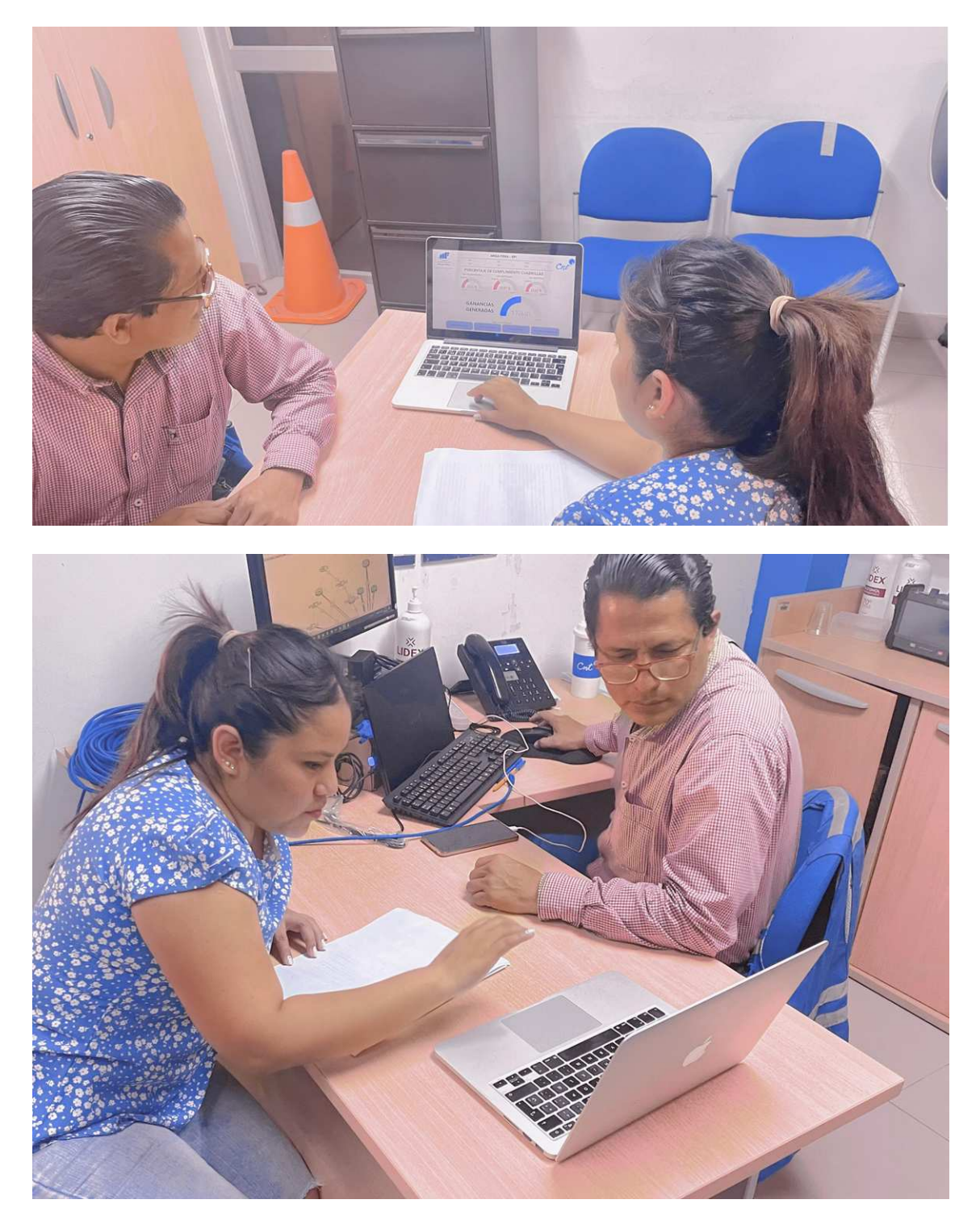

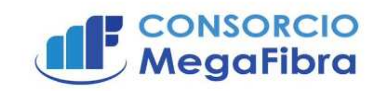

Santa Elena, 06 de noviembre del 2023

# **AUTORIZACIÓN Y CARTA DE CONFIDENCIALIDAD**

El Consorcio MEGAFIBRA con RUC: 0993384435001, mantiene un contrato de Servicios de Telecomunicaciones con la compañía EASYNET S.A. el mismo que es Contratista Autorizado de la CORPORACION NACIONAL DE TELECOMUNICACIONES CNT E.P., en este sentido, la información que se genera diariamente de este proyecto es: órdenes de instalación y anulación de servicios.

Basado en este antecedente, la Ing. Nury Borbor Malavé con cédula de identidad Nº 0919653949, quien presta servicios para el Consorcio y es estudiante del Máster en Gestión de Tecnologías de Información en la Universidad Estatal Península de Santa Elena, ha solicitado la autorización para usar información generada para desarrollar su trabajo de titulación denominado "Aplicación de Inteligencia de Negocios para mejorar toma de decisiones operativas en una empresa de telecomunicaciones". En tal sentido, yo, Edwin Patricio Singaña Amaguaña, con cédula de identidad Nº 0502218795 en calidad de Representante Legal del Consorcio MEGAFIBRA, AUTORIZO a utilizar la información única y exclusivamente para fines de investigación, y bajo ningún concepto se usará para otros fines distintos al indicado. Así mismo, se indica y exige que los datos de los clientes, de las ordenes, etc., deberán ser tratados con el carácter de CONFIDENCIAL.

Particular que pongo en su conocimiento, para los fines pertinentes.

Atentamente. **Electronica por:<br>IN PATRICIO<br>GANA AMAGUAÑA** 

Ing. Patricio Singaña Procurador Común **CONSORCIO MEGAFIBRA** 

Copia: Archivo / CONSORCIO MEGAFIBRA